**О. П. Мельник, Я. Г. Скорюкова, О. В. Слободянюк**

**ІНЖЕНЕРНА ГРАФІКА ДИСТАНЦІЙНИЙ ПРАКТИКУМ Частина ІІ. Виконання та оформлення технічних зображень**

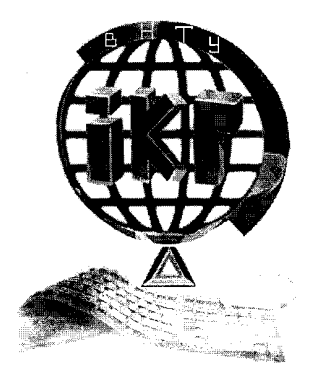

Міністерство освіти і науки України Вінницький національний технічний університет

**О. П. Мельник, Я. Г. Скорюкова, О. В. Слободянюк**

# **ІНЖЕНЕРНА ГРАФІКА ДИСТАНЦІЙНИЙ ПРАКТИКУМ Частина ІІ. Виконання та оформлення технічних зображень**

**Навчальний посібник**

Вінниця ВНТУ 2017

Рекомендовано до друку Вченою радою Вінницького національного технічного університету Міністерства освіти і науки України (протокол № 10 від 23.05.2013 р.)

Рецензенти:

**І. П. Паламарчук**, доктор технічних наук, професор

**В. П. Кожем'яко**, доктор технічних наук, професор

**А. С. Моргун**, доктор технічних наук, професор

#### **Мельник, О. П.**

М48 Інженерна графіка. Дистанційний практикум. Частина ІІ. Виконання та оформлення технічних зображень : навчальний посібник / О. П. Мельник, Я. Г. Скорюкова, О. В. Слободянюк. – Вінниця : ВНТУ, 2017. – 107 с.

 В навчальному посібнику викладено сучасні відомості з інженерної практики виконання та оформлення технічних зображень у вигляді певних конструкторських документів, які складають відповідно до вимог діючого комплексу стандартів. Наведено прилади виконання креслеників різних типів за авторською методикою з використанням графічної системи КОМПАС-3D. Всі навчальні матеріали використані в дистанційному курсі в середовищі eLearning Server. Посібник може бути використаний студентами всіх форм навчання.

> УДК 744.42(075) ББК 30.11 я73

© ВНТУ, 2017

# **ЗМІСТ**

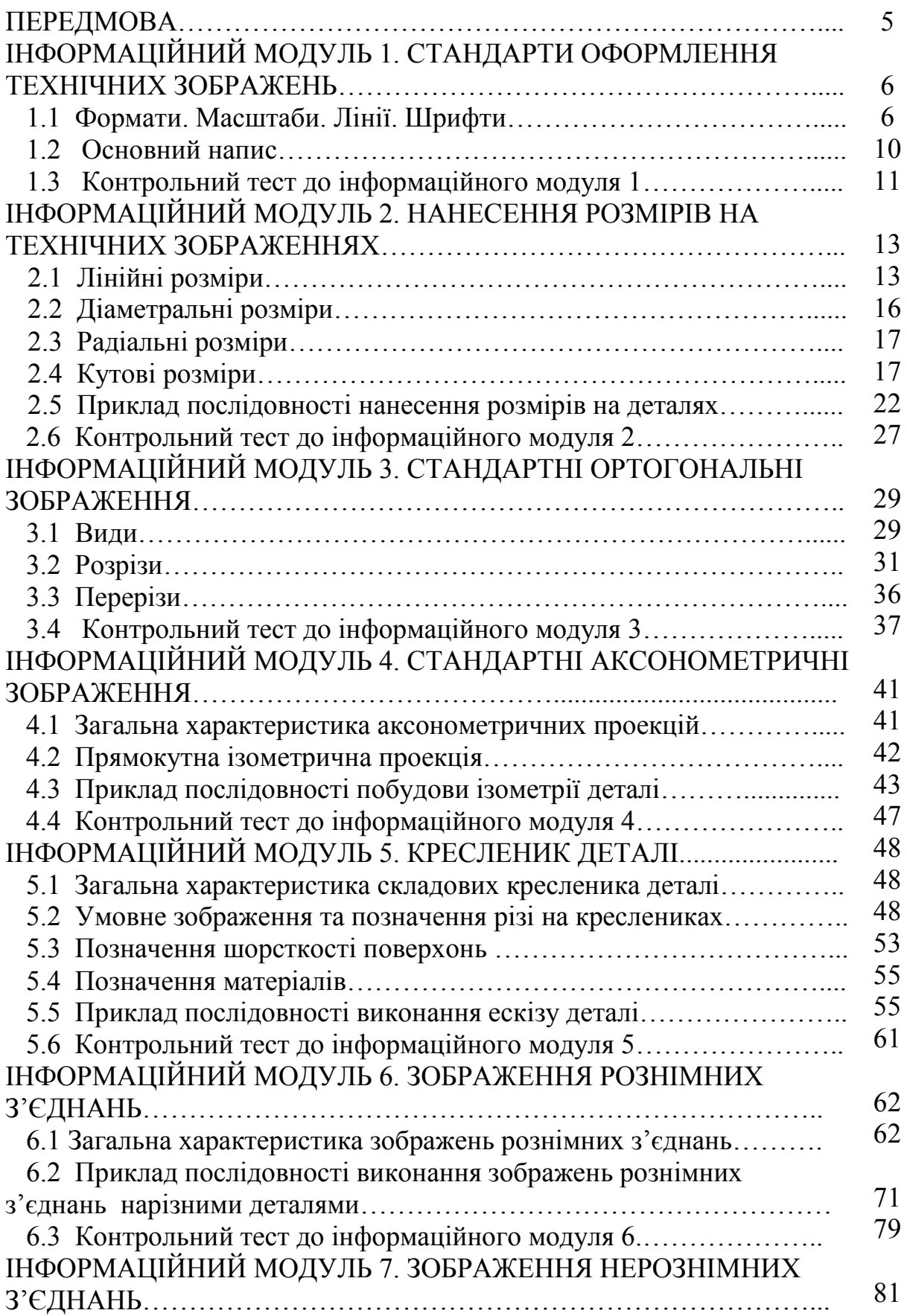

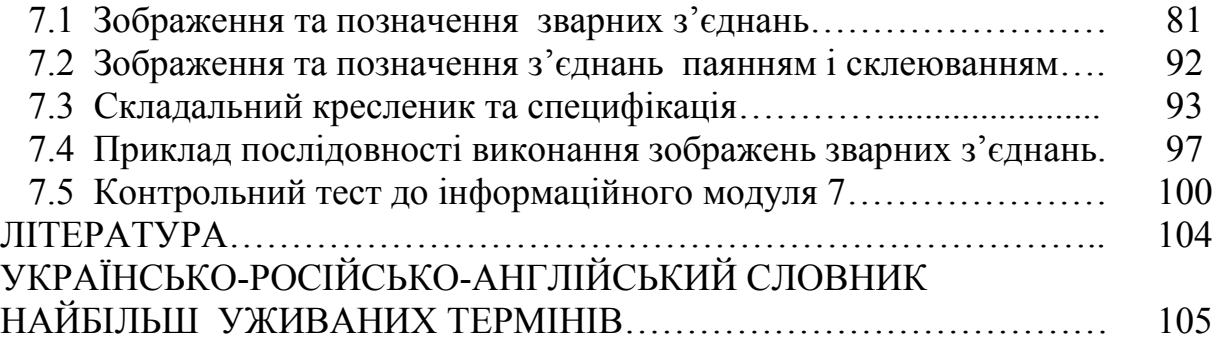

### **ПЕРЕДМОВА**

Будь-яке технічне рішення інженерної задачі, що потребує візуалізації (побудови плоского зображення) з подальшим отриманням твердої копії зображення, повинно бути розроблено та оформлено за певними законами і правилами.

Теоретичні відомості побудови плоских зображень були викладені у навчальному посібнику «Дистанційний практикум з інженерної графіки. Частина 1. Прямокутні зображення тривимірних об'єктів».

Предметом даного практикуму є сучасні відомості з інженерної практики виконання та оформлення технічних зображень у вигляді конструкторських документів, які складають відповідно до вимог діючого комплексу стандартів – СКД.

СКД – це комплекс державних стандартів, які встановлюють взаємопов'язані правила, вимоги і норми по розробці, оформленню і обігу конструкторської документації, яка розробляється і застосовується на усіх стадіях життєвого циклу виробу (при проектуванні, розробці, виготовленні, контролі, прийманні, експлуатації, ремонті, утилізації).

На території України під час розробки конструкторської документації використовується ДСТУ 3321:2003 (державний стандарт, затверджений Держстандартом України) і тимчасово діючі стандарти класу 2 раніше діючої ЄСКД (Єдина система конструкторської документації).

Конструкторська документація за видом документів (див. ГОСТ 2.102- 68) включає в себе графічні документи і текстові документи. До графічних документів відносяться (в дужках вказані їх коди): кресленик деталі, складальний кресленик (СБ), кресленик загального вигляду (ВО), монтажний кресленик (МЧ), схеми (за ГОСТ 2.701-84), електронна модель деталі, електронна модель складальної одиниці (ЭСБ), електронна структура виробу та інші. До текстових документів відносяться: пояснювальна записка (ПЗ), таблиця (ТБ), розрахунок (РР), технічні умови (ТУ), програма і методика випробувань (ПМ), специфікація, різноманітні відомості та інші.

Весь матеріал розподілено на 7 інформаційних модулів, кожен з яких містить в собі: подання загальних відомостей з теми модулю за оригінальною авторською методикою, приклад покрокового формування певного технічного зображення (конструкторського документу), тест для самоперевірки. Таким чином, практикум орієнтований на дистанційне опанування дисципліни шляхом навчання в дистанційному курсі на базі можливостей віртуального навчального середовища eLearning Server 3000 (сайт дистанційного навчання ВНТУ http://elearn.vstu.edu.ua/ ).

## **ІНФОРМАЦІЙНИЙ МОДУЛЬ 1 СТАНДАРТИ ОФОРМЛЕННЯ ТЕХНІЧНИХ ЗОБРАЖЕНЬ**

#### **1.1 Формати. Масштаби. Лінії. Шрифти**

Загальні правила оформлення технічних зображень у вигляді конструкторських документів викладені у чинних на території України міждержавним стандартах класу 2 системи ЄСКД:

- ГОСТ 2.301- 68\* Формати;
- ГОСТ 2.302- 68\* Масштаби;
- ГОСТ 2.303- 68 \* Лінії;
- ГОСТ 2.304- 81 Шрифти креслярські.

*Форматом* називають розміри поля плоского носія будь-якого конструкторського документа, які за ГОСТ 2.301 мають певну величину і позначення, наведені у таблиці 1.1.

| Позначення | Формати основні   |                |                |                |                |  |  |  |  |
|------------|-------------------|----------------|----------------|----------------|----------------|--|--|--|--|
| формату    | A <sub>0</sub>    | A <sub>1</sub> | A <sub>2</sub> | A <sub>3</sub> | A <sup>4</sup> |  |  |  |  |
|            | 841×1189          | 594×841        | 420×594        | 297×420        | 210×297        |  |  |  |  |
| Кратність  | Формати додаткові |                |                |                |                |  |  |  |  |
| 2          | 1189×1692         |                |                |                |                |  |  |  |  |
| 3          | 1189×2523         | 841×1783       | 594×1261       | 420×891        | 297×630        |  |  |  |  |
| 4          |                   | 841×2378       | 594×1682       | 420×1189       | 297×841        |  |  |  |  |
| 5          |                   |                | 594×2102       | 420×1486       | 297×1051       |  |  |  |  |
| 6          |                   |                |                | 420×1783       | 297×1261       |  |  |  |  |
| 7          |                   |                |                | 420×2080       | 297×1471       |  |  |  |  |
| 8          |                   |                |                |                | 297×1682       |  |  |  |  |
| 9          |                   |                |                |                | 297×1892       |  |  |  |  |

Таблиця 1.1 – Розміри основних і додаткових форматів

Позначення додаткових форматів складається з позначення основного формату і його кратності відповідно до табл. 1.1. Наприклад, формат 297×1892 позначається А4×9.

 *Масштабом зображення* (ДСТУ 3321:2003) називають відношення розмірів об'єкта без спотворення до їхніх номінальних значень. Числові значення масштабів за ГОСТ 2.302 наведені у таблиці 1.2.

| Натуральна величина   1:1 |                                                                                |
|---------------------------|--------------------------------------------------------------------------------|
|                           | Масштаби зменшення   1:2; 1:2,5; 1:4; 1:5; 1:10; 1:15; 1:20; 1:25; 1:40; 1:50; |
|                           | $\vert$ 1:75; 1:100; 1:200; 1:400; 1:500; 1:800; 1:1000                        |
| Масштаби збільшення       | $2:1; 2,5:1; 4:1; 5:1; 10:1; 20:1; 40:1; 50:1; 100:1$                          |

Таблиця 1.2 – Масштаби зображень

За необхідності допускається використовувати формат А5 з розмірами 148×210 мм.

На рис. 1.1 наведено приклад зображення прямокутної пластини у різних масштабах.

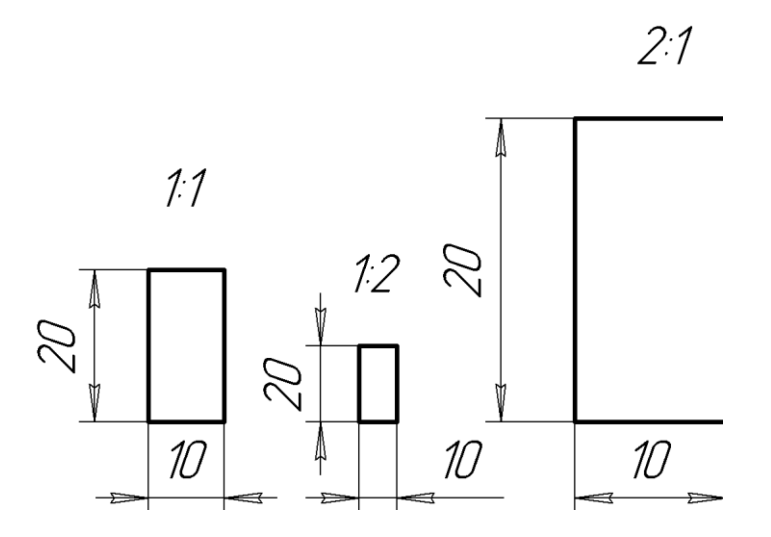

Рисунок 1.1 – Приклади використання масштабу

На полі креслення масштаб указують у дужках поряд з умовним позначенням зображення. Наприклад: А-А (4:1); Б1 (2:1); В (1:2).

Технічні зображення виконують у вигляді сукупності *ліній*, які розрізняють за формою, розмірами, найменуванням та призначенням. ГОСТ 2.303-68\* встановлює 9 типів ліній, які наведені у таблиці 1.3.

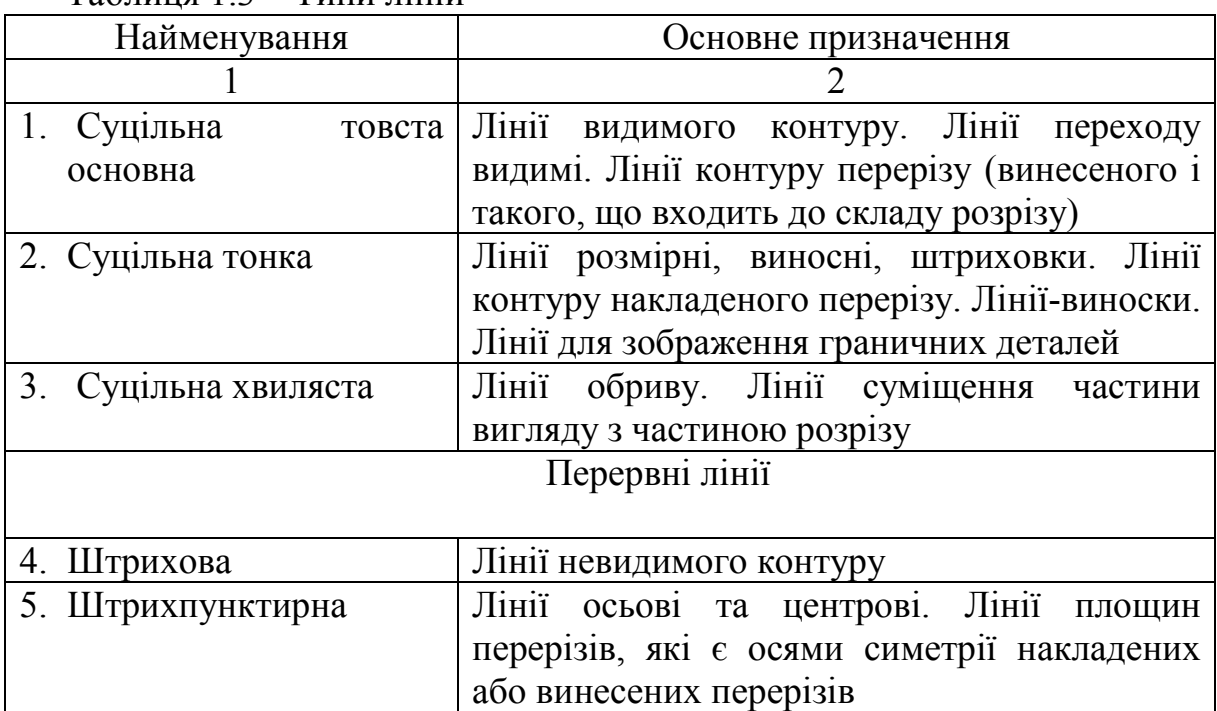

Таблиця 1.3 – Типи ліній

Продовження таблиці 1.3

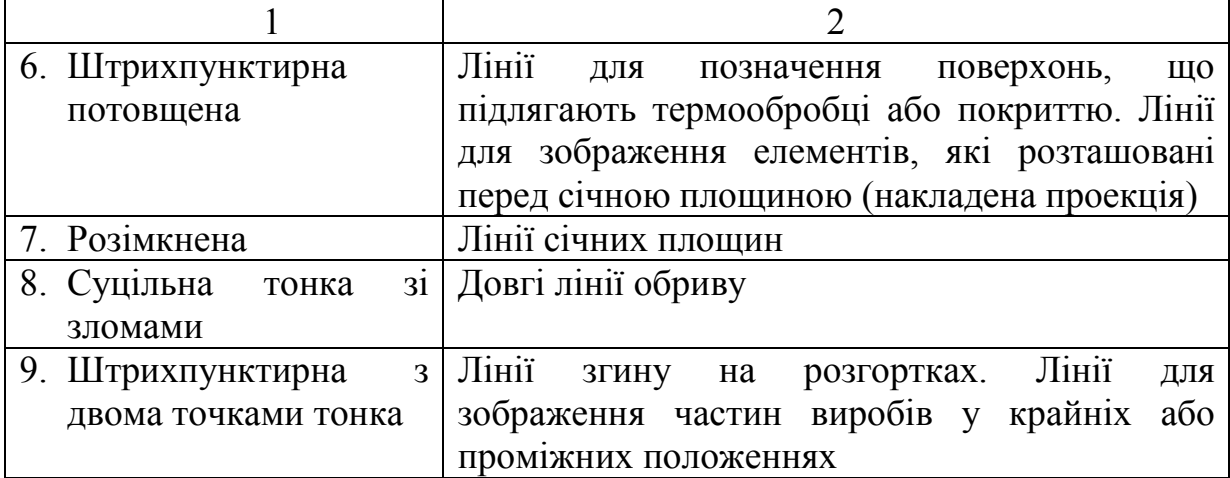

 Товщина суцільної основної лінії S вибирається в межах 0,5…1,4 мм, товщина решті типів лінії – залежно від товщини основної лінії. Призначення окремих типів ліній показано на рис. 1.2, на якому номер лінії відповідає номеру лінії у табл. 1.3.

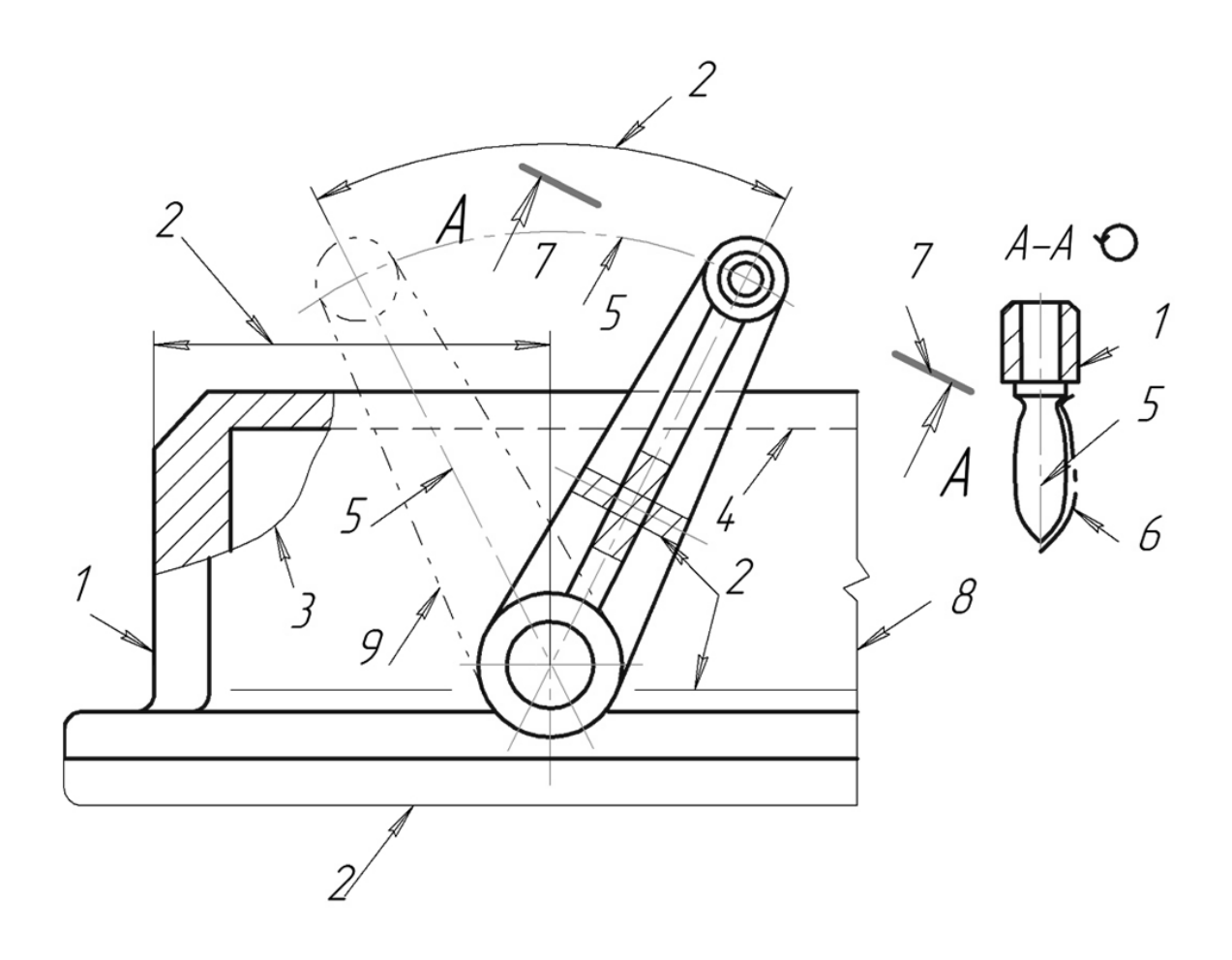

Рисунок 1.2 – Приклади використання масштабу

*Шрифти*, які використовують при виконанні конструкторської документації, стандартизовані за товщиною обведення літер **d** і висотою великих літер **h** у міліметрах:

- тип А з нахилом близько 75º і без нахилу **d= 1/14h**;

- тип Б з нахилом близько 75º і без нахилу **d= 1/10h**.

Висота шрифту **h** визначає його розмір. Він може дорівнювати: (1,8); 2,5; 3,5; 5; 7; 10; 14; 28; 40.

Форма літер за стандартом 2. 304-81 наведена на рис. 1.3.

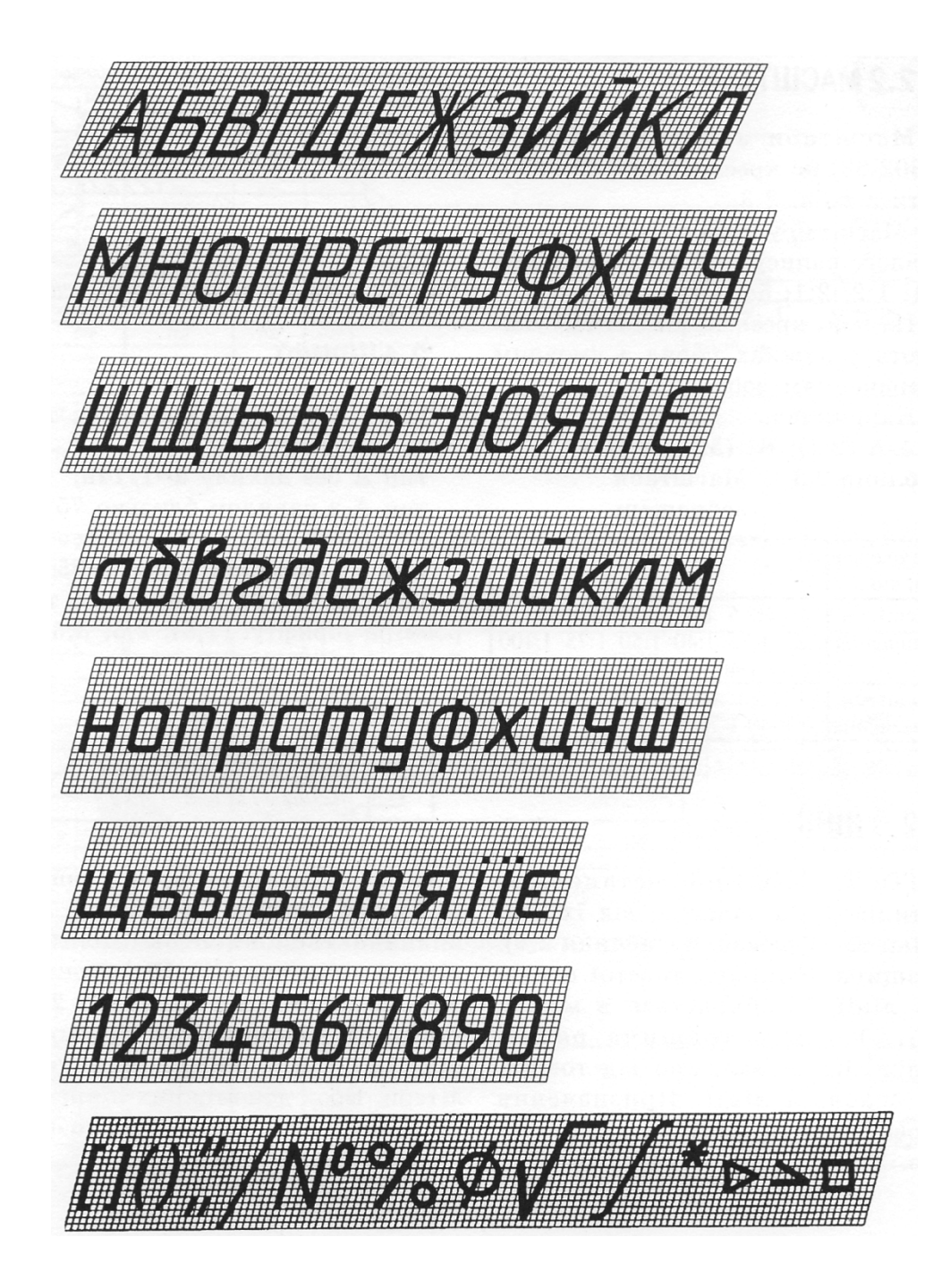

Рисунок 1.3 – Приклади накреслення літер, цифр і знаків шрифту типу Б

#### **1.2 Основний напис**

Для оформлення конструкторського документа на полі відповідного формату виконують внутрішню рамку (рис. 1.4), в правому нижньому кутку розміщують *основний напис* (ДСТУ 2.104:2006). На аркушах формату А4 відповідно до ГОСТ 2.301-68 основні написи розташовують тільки вздовж короткого боку формату.

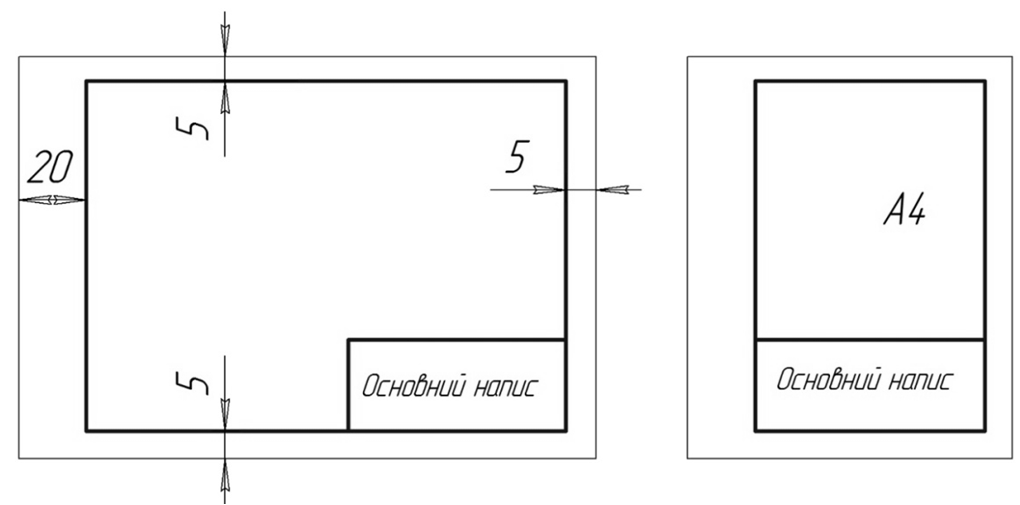

Рисунок 1.4 – Оформлення форматів

У графах основного напису (рис. 1.5) вказують: у графі (1) – назву виробу, починаючи з іменника, назву документа, якщо йому присвоєно шифр; у графі (2) – позначення документа відповідно до ГОСТ 2.202-80; у графі (3) – позначення матеріалу деталі (графу заповнюють лише на креслениках деталей); у графі (4) – літеру, яка присвоєна документу відповідно до ГОСТ 2.103-68; у графі (5) – масу виробу відповідно до ГОСТ 2.109-73; у графі (6) – масштаб (проставляють згідно з ГОСТ 2.302- 68); у графі (7) – найменування підприємства (навчальної групи); у графі (8) – прізвище розробника (студента); у графі (9) – прізвище перевіряльника (викладача). Поруч з графами (8) і (9) проставляють особисті підписи та дати відповідні особи.

|                  |          |       |             | 12) |               |        |         |  |
|------------------|----------|-------|-------------|-----|---------------|--------|---------|--|
|                  |          |       |             |     | /Іит.         | Macca  | Масштаб |  |
| Изм. Лист        | № докцм. | Подп. | <b>Dama</b> |     |               |        |         |  |
|                  | 18)      |       |             | (1) | $\frac{1}{4}$ | (5)    | 16)     |  |
| Разраб.<br>Пров. | (9)      |       |             |     |               |        |         |  |
| Т. контр.        |          |       |             |     | A             | Листов |         |  |
|                  |          |       |             |     |               |        |         |  |
| Н.контр.<br>Утв. |          |       |             | (3) |               | 17)    |         |  |
|                  |          |       |             |     |               |        |         |  |

Рисунок 1.5 – Основний напис

# **1.3 Контрольний тест до інформаційного модуля 1**

1. Скільки форматів А5 містить в собі формат А3?

- 1) 2;
- $2) 3;$
- 3) 6;
- 4) 4.

# 2. Скільки форматів А4 містить в собі формат А2?

- 1) 2;
- 2) 3;
- 3) 6;
- 4) 4.

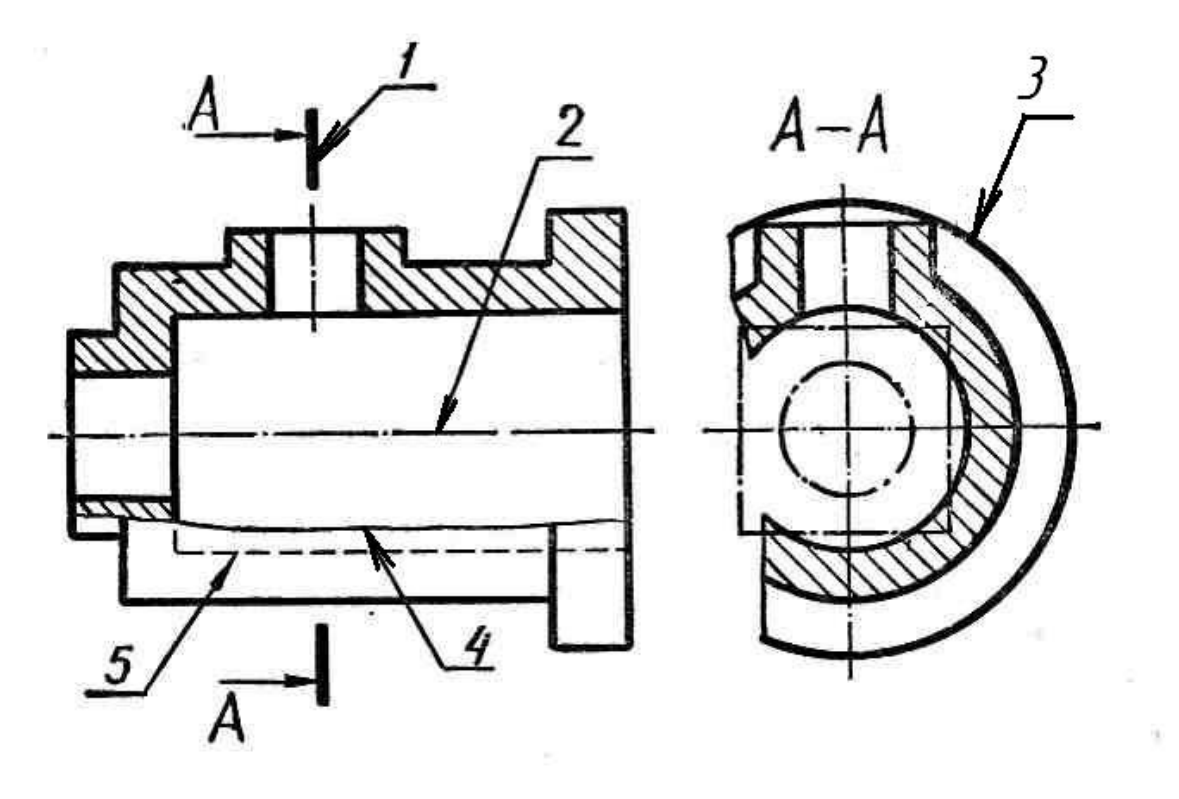

- 3. Як називається лінія, позначена цифрою 5?
- 1) розімкнена;
- 2) штрихпунктирна;
- 3) штрихова;
- 4) перервна.

### 4. Як називається лінія, позначена цифрою 1?

- 1) пунктирна;
- 2) розімкнена;
- 3) пунктирно штрихова;
- 4) штрихпунктирна.

5. Як називається лінія, позначена цифрою 4?

- 1) розімкнена;
- 2) неперервна;
- 3) суцільна хвиляста;
- 4) лінія обриву.

6. Яке основне призначення має штрихова лінія?

1)лінія невидимого контуру;

- 2)лінія розгортки, суміщеної з виглядом;
- 3)лінія видимого контуру;

4)лінія обриву.

7. Яке основне призначення має розімкнена лінія?

- 1) лінія невидимого контуру;
- 2) лінія розгортки, суміщеної з виглядом;
- 3) лінія, що позначає місце січної площини в перерізах та розрізах;
- 4) лінія обриву.

8. Яке основне призначення має хвиляста лінія?

- 1) лінія невидимого контуру;
- 2) лінія розгортки, суміщеної з виглядом;
- 3) лінія, що позначає місце січної площини в перерізах та розрізах;
- 4) лінія обриву.

9. Яке призначення має суцільна основна товста лінія?

- 1) лінія переходу видима;
- 2) лінія розгортки, суміщеної з виглядом;
- 3) лінія видимого контуру;
- 4) лінія обриву.

### **ІНФОРМАЦІЙНИЙ МОДУЛЬ 2 НАНЕСЕННЯ РОЗМІРІВ НА ТЕХНІЧНИХ ЗОБРАЖЕННЯХ**

## **2.1 Лінійні розміри**

Основні правила нанесення розмірів на креслениках обумовлені стандартом ГОСТ 2.307-68\*.

Згідно зі стандартом всі розміри розподіляють на:

- лінійні (одиниці вимірювання – мм не проставляють біля числа);

- діаметральні (одиниці вимірювання – мм, біля числа проставляють позначку діаметра Ø , наприклад, Ø10);

- радіальні (одиниці вимірювання – мм, біля числа проставляють позначку радіуса R, наприклад, R10);

- кутові (одиниці вимірювання – градуси, мінути, секунди, наприклад, 45º).

- *Лінійні розміри*, в свою чергу, розподіляють на вертикальні, горизонтальні, похилі. Приклади нанесення *вертикальних розмірів* показані на рис. 2.1 (розмірне число завжди вказують з лівої сторони розмірної лінії).

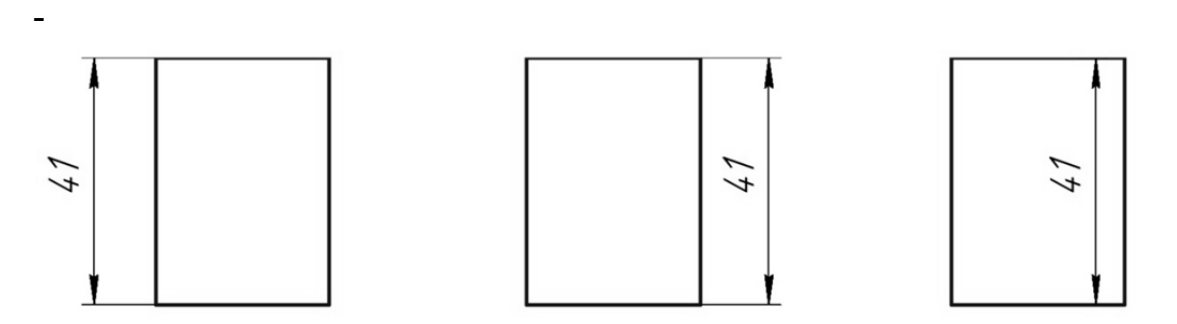

Рисунок 2.1 – Приклади нанесення вертикальних розмірів

При нанесенні горизонтальних розмірних ліній розмірне число вказують над розмірною лінією (рис. 2.2).

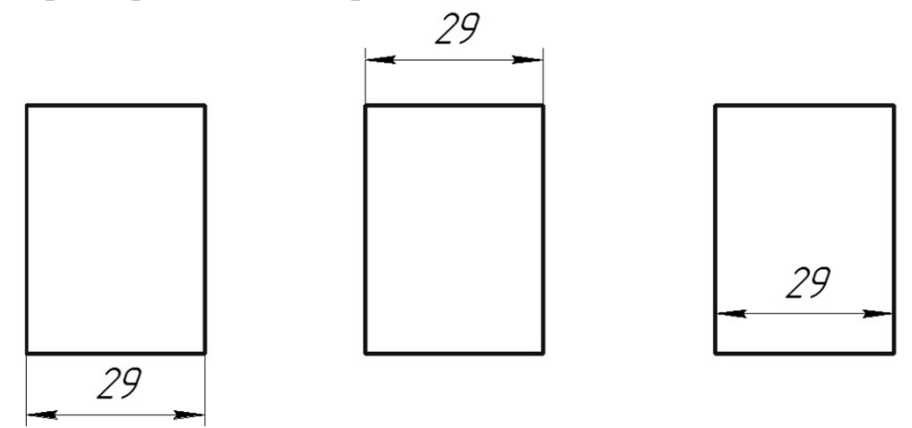

Рисунок 2.2 – Приклади нанесення горизонтальних розмірів

У випадку, коли розмір зображення менший або дорівнює 12 мм, стрілки розмірної лінії проставляють з її зовнішніх сторін (рис. 2.3).

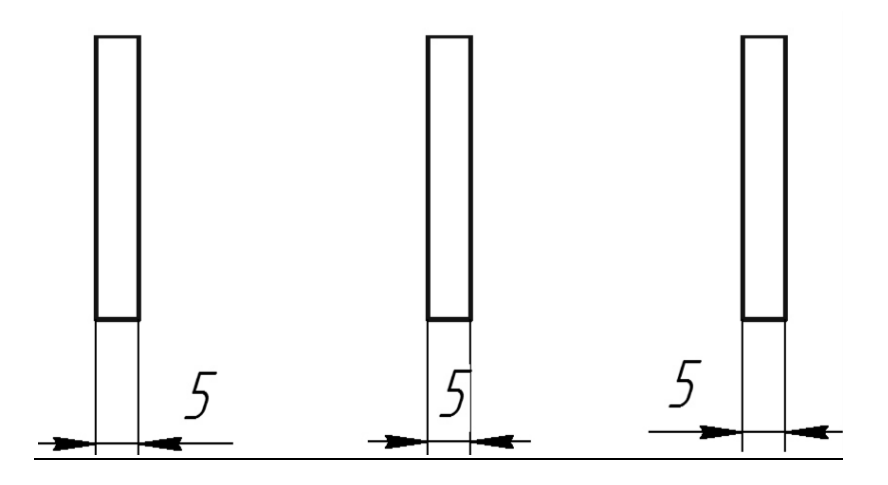

Рисунок 2.3 – Приклади особливостей показу розмірних стрілок та чисел

Для нанесення розмірних ліній на зображенні, що має форму квадрата, ГОСТ 2.307-68 передбачає спеціальну позначку (рис. 2.4).

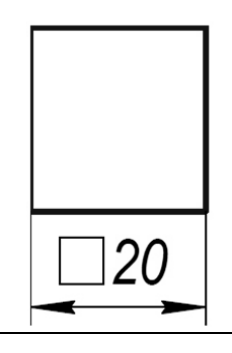

Рисунок 2.4 – Приклад позначення розмірів квадрата

*Похилі лінійні розміри* (рис. 2.5) використовують у разі необхідності показу розмірів зображення, контур якого окреслено похилими лініями.

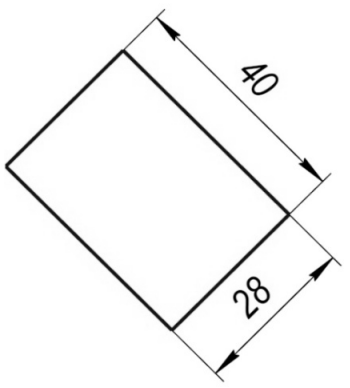

Рисунок 2.5 – Приклад позначення похилих розмірів

Лінійні розміри зображень складних контурів проставляють, враховуючи таку геометричну ознаку форми – наявність або відсутність осі симетрії.

При наявності у зображення осі симетрії розміри проставляють так, як показано на рис. 2.6.

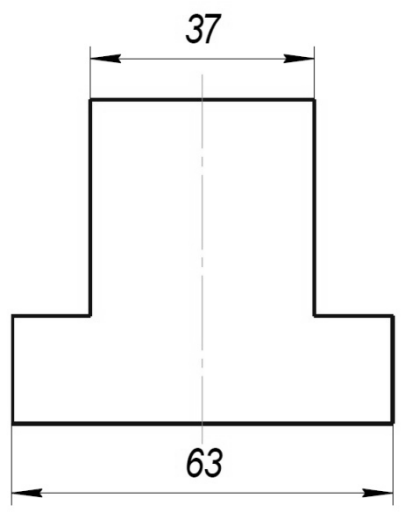

Рисунок 2.6 – Приклад нанесення горизонтальних розмірів на симетричній пластині

У разі відсутності осі симетрії у зображення для нанесення розмірів використовують один з наведених на рис. 2.7 способів – від однієї або декількох спільних баз. База – це точка, лінія або площина, від якої вимірюється (виконується) той чи інший розмір. Обидва варіанти передбачають наявність одного "вільного" розміру відносно загального розміру. На рис. 2.7 таким розміром є розмір відносно габаритного розміру 53 мм.

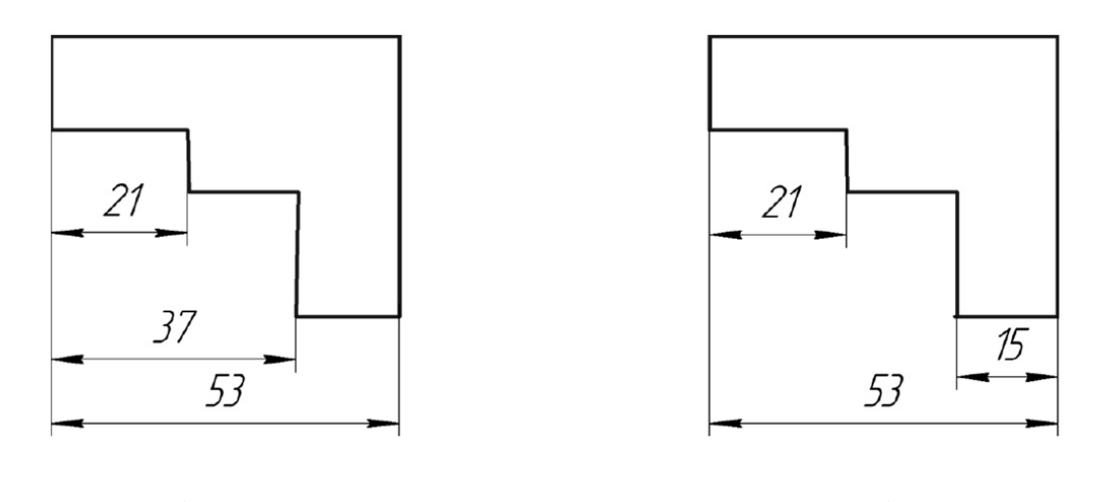

a)  $(6)$ Рисунок 2.7 – Нанесення розмірів на несиметричних контурах: а) спосіб нанесення розмірів від однієї спільної бази; б) спосіб нанесення розмірів від декількох спільних баз

В одиничному виробництві практикують проставляти розмірні лінії так званим "ланцюжком". Ланцюжок розмірних ліній ні в якому разі не повинен бути замкненим. Виняток з цього правила становить випадок, коли один із розмірів є довідковим (рис. 2.8). Довідковим називають розмір, який за даним креслеником не виконується. Такий розмір обов'язково відмічають позначкою \*.

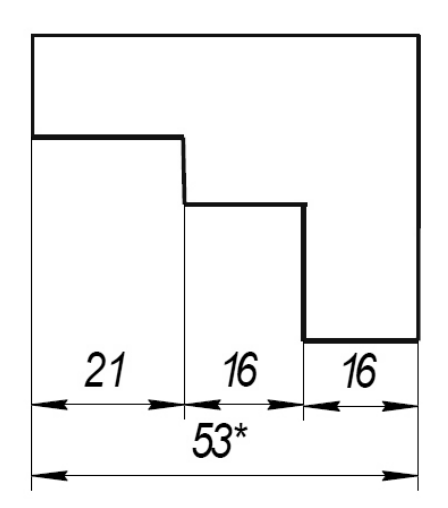

 Рисунок 2.8 – Спосіб нанесення розмірів «ланцюжком»

#### **2.2 Діаметральні розміри**

*Діаметральні розміри* проставляють на зображенні кола. Розмірна лінія не повинна збігатись за напрямком з його осями симетрії (рис. 2.9)

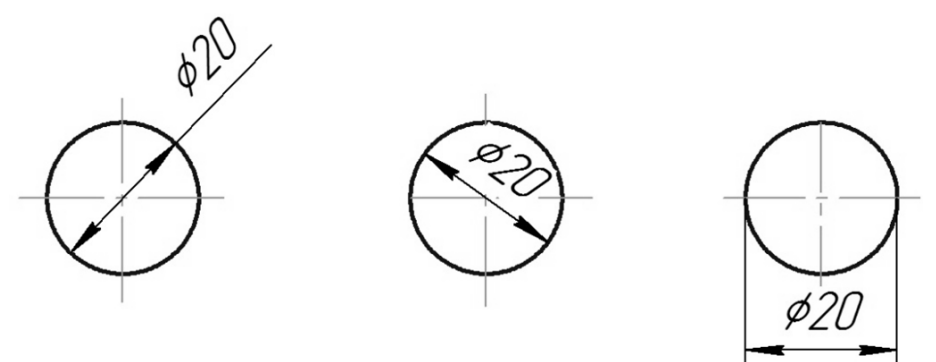

Рисунок 2.9 – Приклади нанесення розмірів на колах

Діаметральні розміри використовують і в випадку, коли коло зображено неповністю (більша його частина), а також в комбінації з лінійними розмірами:

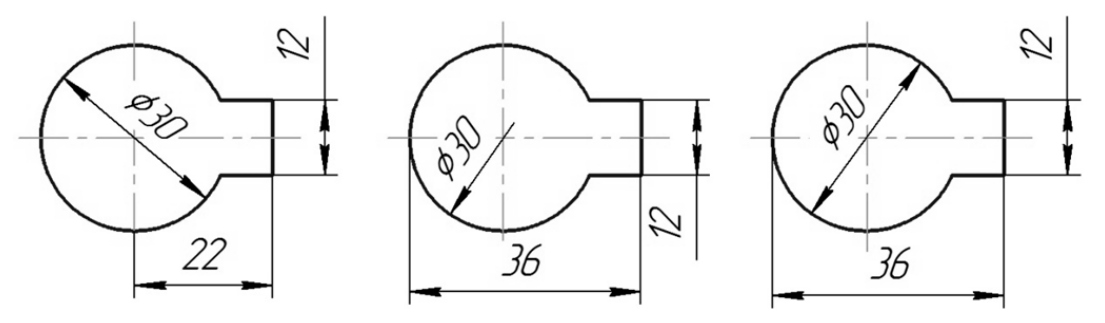

Рисунок 2.10 – Приклади комбінацій діаметральних та лінійних розмірів

#### **2.3 Радіальні розміри**

Зображення половини кола або менше половини потребує завдання його *радіального розміру* за прикладами, наведеними на рис. 2.11.

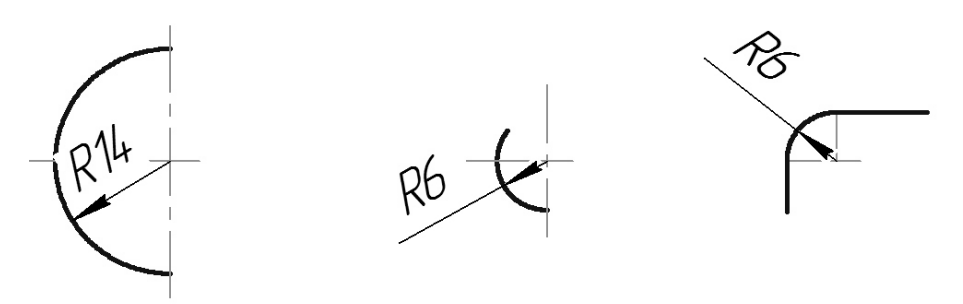

Рисунок 2.11 – Приклади нанесення радіальних розмірів

Можливі варіанти комбінації розмірів радіусів та лінійних розмірів наведені на рис. 2.12.

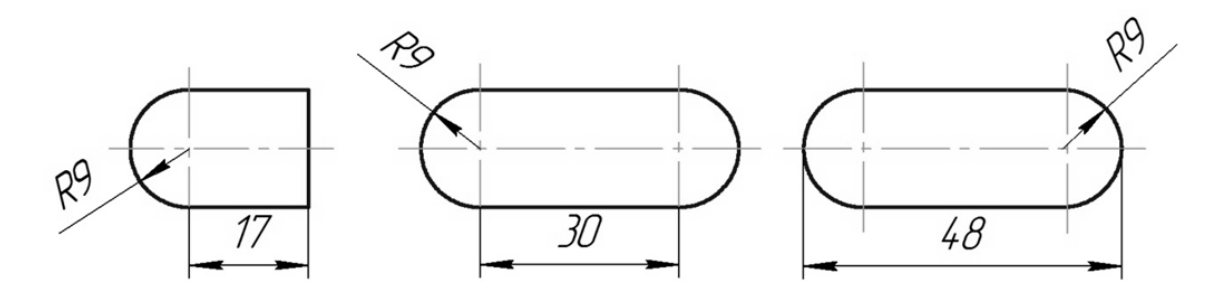

Рисунок 2.12 – Приклади комбінацій радіальних та лінійних розмірів

### **2.4 Кутові розміри**

На рис. 2.13 показано, як проставляти кутові розміри.

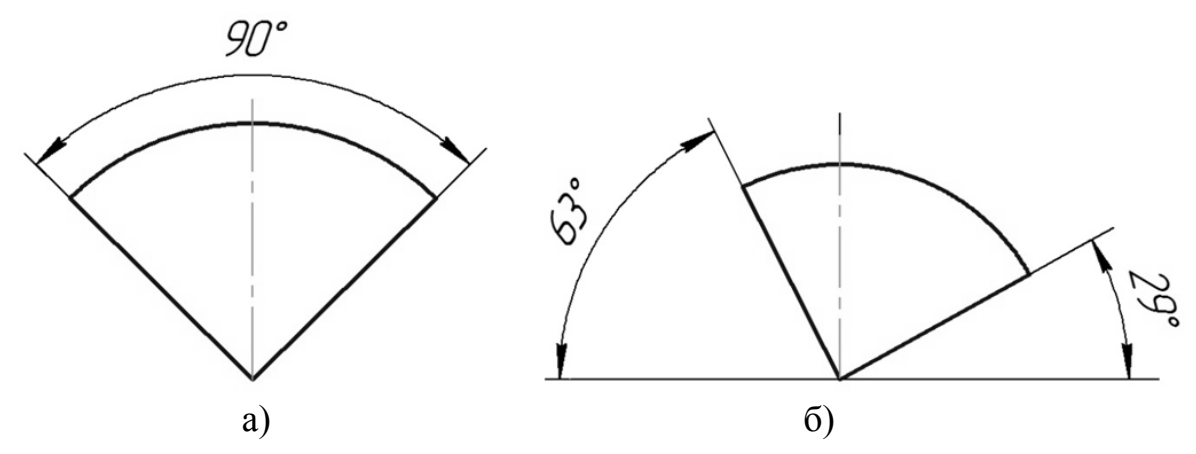

Рисунок 2.13 – Нанесення кутових розмірів: а) за наявності осі симетрії; б) за відсутності осі симетрії

На рис. 2.14 показано можливі варіанти комбінації діаметральних, радіальних та кутових розмірів.

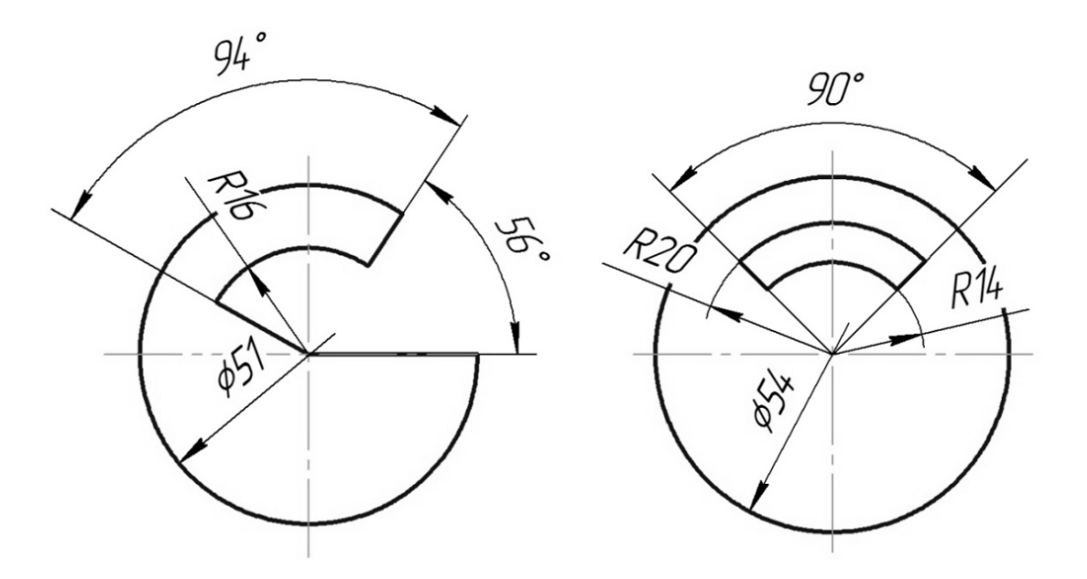

Рисунок 2.14 – Приклади комбінації діаметральних, радіальних та кутових розмірів: а) за наявності осі симетрії; б) за відсутності осі симетрії

Реальні плоскі деталі (пластини) можуть мати різні форми. На рис. 2.15 показано особливості нанесення розмірних ліній на пластині прямокутної форми.

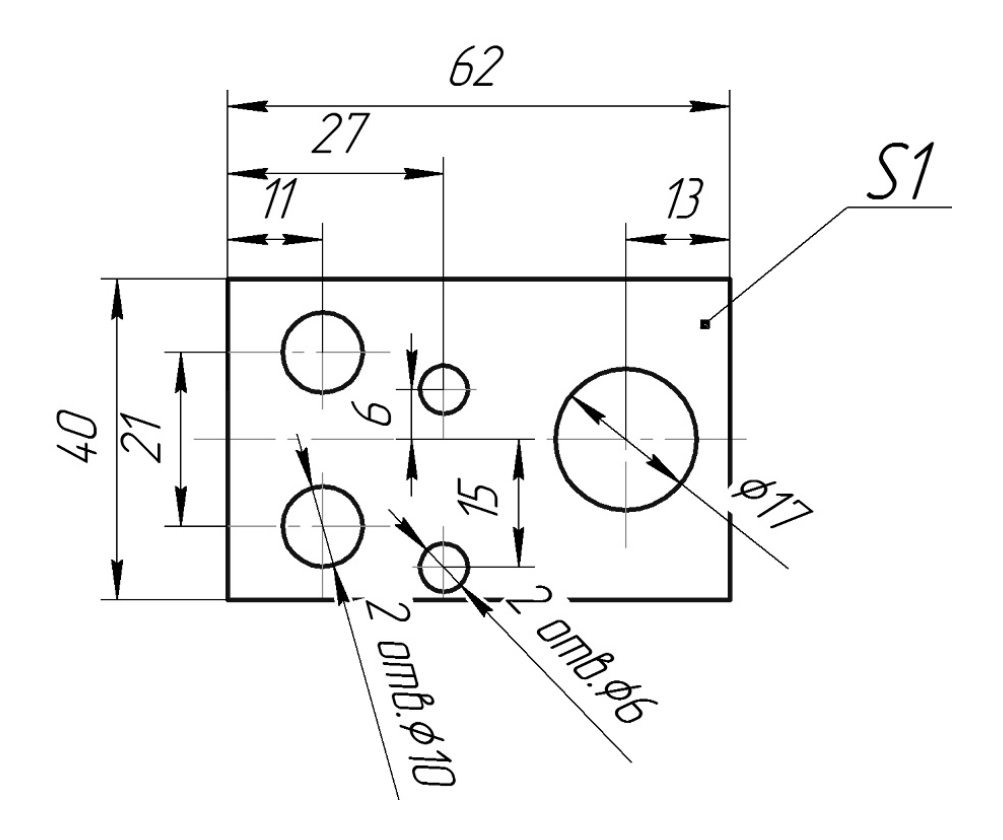

Рисунок 2.15 – Приклад пластини прямокутної форми

На рис. 2.16 показана пластина у формі кола та особливості нанесення розмірів форми і положення центрів однакових отворів.

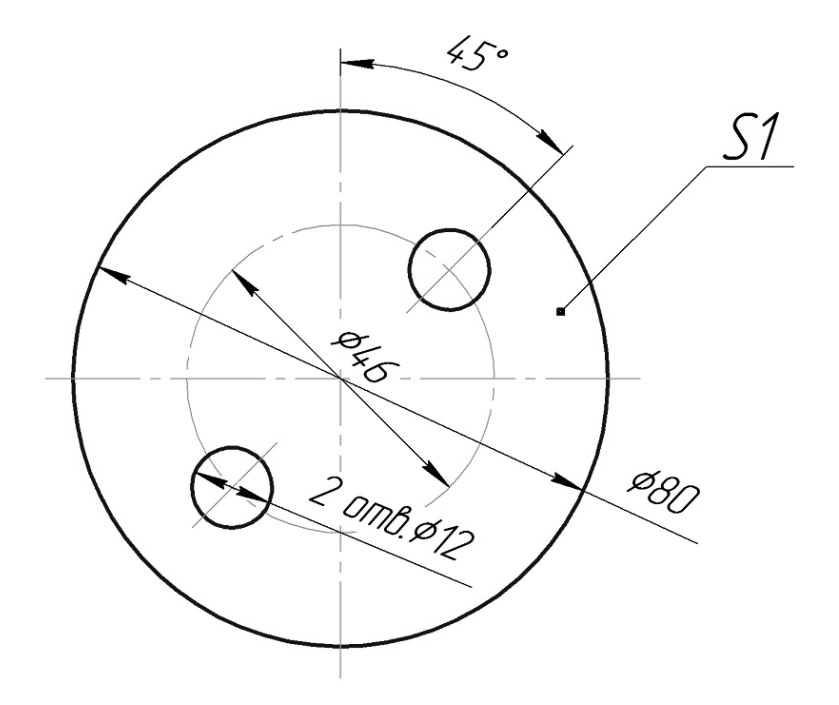

Рисунок 2.16 – Приклад пластини форми кола

Пластина, форма якої є комбінацією прямокутника та кола, показана на рис. 2.17.

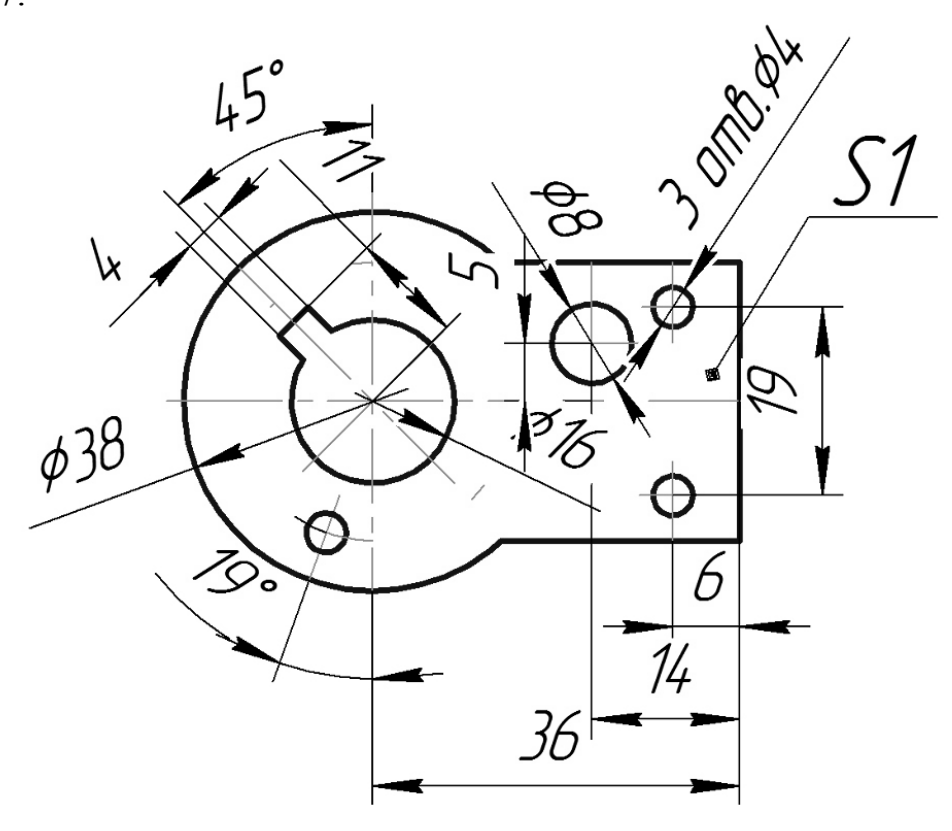

Рисунок 2.17 – Приклад пластини комбінованої форми

Деталь, поверхня якої складається переважно з поверхонь обертання (вал, вісь), має особливості у нанесенні розмірів, пов'язані з заміною зображення у вигляді кола позначкою "ø". Приклади нанесення розмірних ліній на деталях у вигляді циліндрів показані на рис. 2.18.

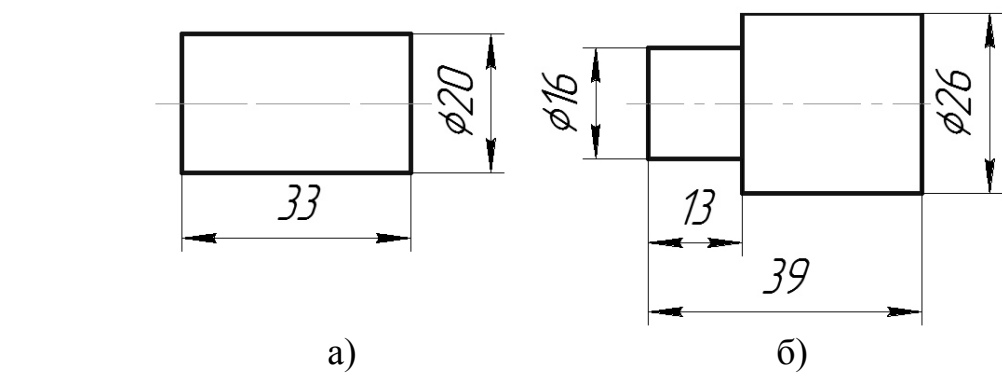

Рисунок 2.17 – Приклад деталей з віссю обертання: а) циліндричної форми; б) ступінчастої циліндричної форми

Типовим елементом валів є фаски – невеликий зрізаний конус, який виконує різноманітні конструктивні та технологічні функції. На рис. 2.18 показано приклади нанесення розмірів фасок, виконаних під різними кутами.

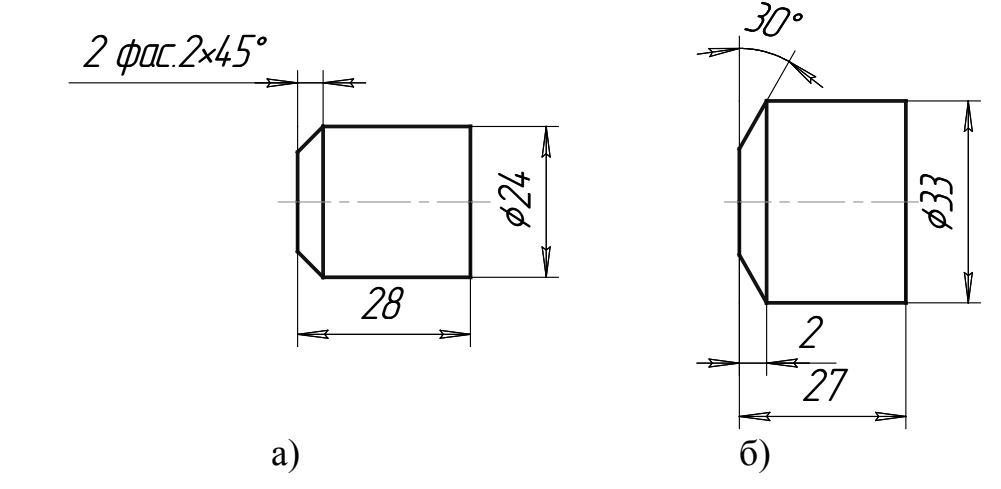

Рисунок 2.18 – Приклад деталей з фасками: а) під кутом 45º; б) під кутом 30º

Крім фасок до типових елементів валів відносять проточки – нарізні, для виходу шліфувального круга та інші. На рис. 2.19 показано спрощене зображення проточки будь-якого призначення та її розміри.

Для деталі у вигляді зрізаного конуса при нанесенні розмірів вказують її конусність як відношення різниці діаметрів основ конуса до висоти, тобто **К=(D-d)/L.**

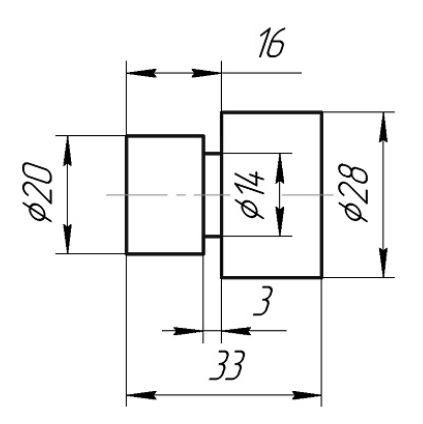

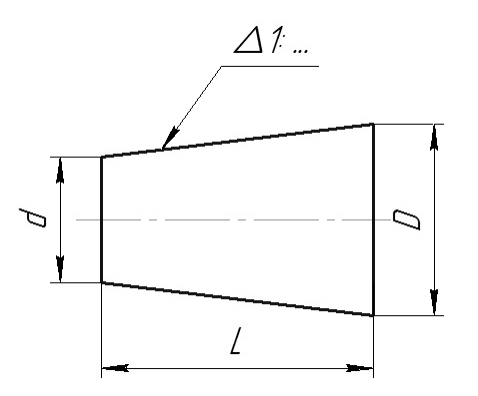

Рисунок 2.19 – Приклад деталі Рисунок 2.20 – Позначення з проточкою конусності

Конусність можна подати простим дробом або в процентах (рис. 2.20). У машинобудуванні встановлені такі нормальні конусності: 1:20; 1:10; 1:8; 1:5; 1:3; 1:1,866; 1:1,207; 1:0,806; 1:0,652; 1:0,5; 1: 0,289.

На валах, які містять елементи у вигляді частини сфери або конуса, розміри наносять за прикладами на рис. 2.21.

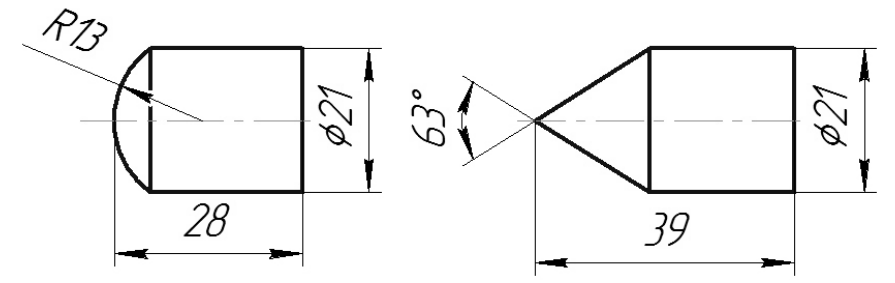

Рисунок 2.21 – Приклади валів з елементами сфери і конуса

На рис. 2.22 показано приклад нанесення розмірів на валу, поверхня якого є комбінацією різних поверхонь обертання і однієї гранної поверхні.

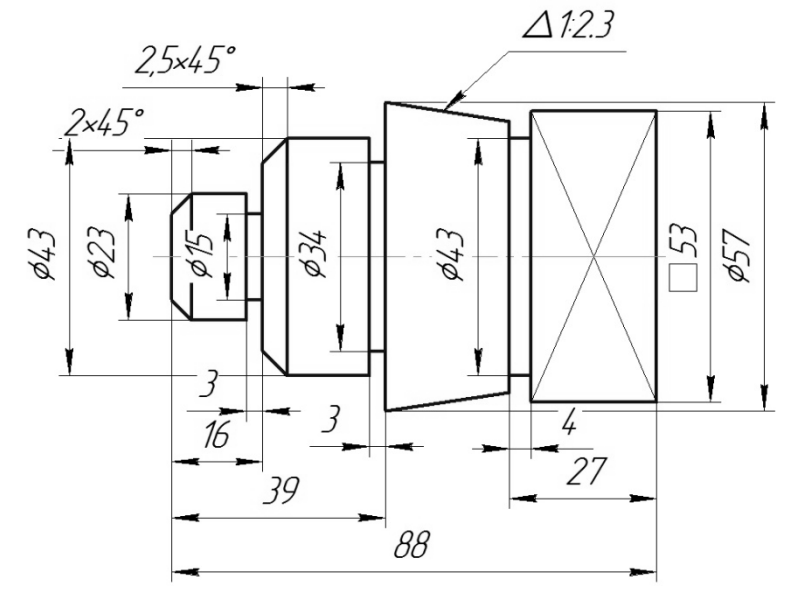

Рисунок 2.22 – Нанесення розмірів на валу

#### **2.5 Приклад послідовності нанесення розмірів на деталях**

Виконання графічного завдання на тему "Нанесення розмірів" передбачає нанесення розмірних ліній та числових значень на кресленнях пластини і вала. Графічна робота виконується на окремому аркуші формату А3 (допускається використовувати два окремих формати А4 за умови дотримання правила розташування деталі "Вал" таким чином, що вісь обертання є горизонтальною прямою).

Послідовність виконання:

1. На обраному форматі (А3 або А4) накреслити задане зображення плоскої деталі (пластини) у довільному масштабі:

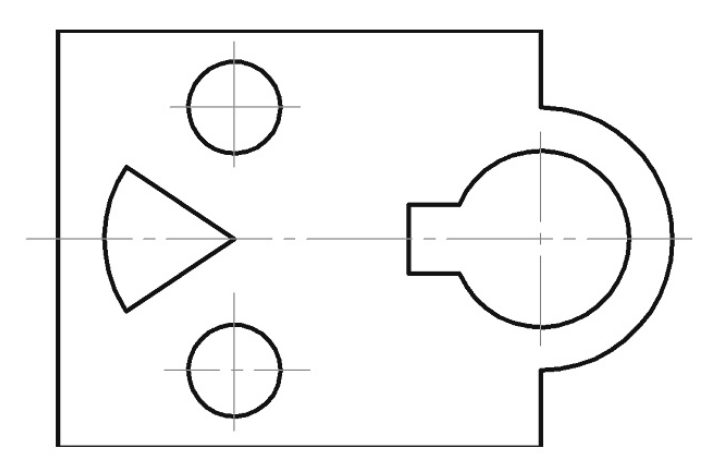

2. Нанести розміри "форми" кожного елемента, що знаходиться в межах зображення пластини. Наприклад:

- розміри діаметрів отворів (на рисунку показані два отвори, які за розмірами однакові, тому їх розмір задано за допомогою однієї розмірної лінії, але з обов'язковим вказанням кількості таких отворів (2 отв., 3 отв. тощо);

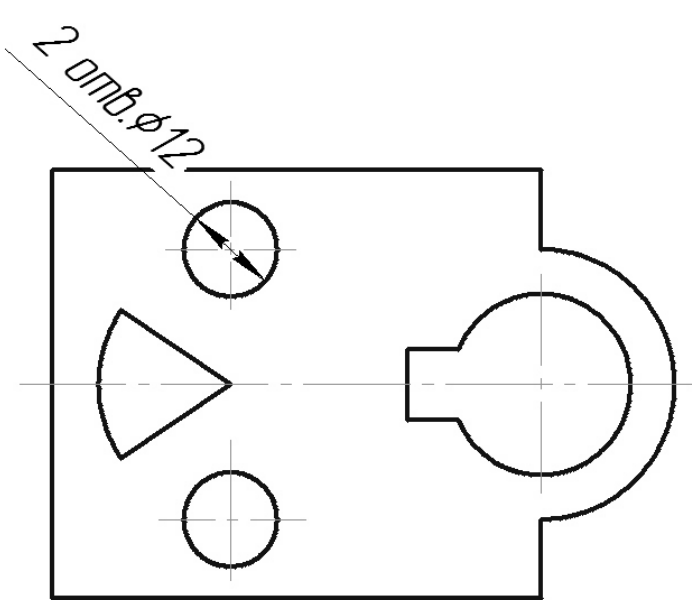

- розміри замкнених елементів, які складаються з частин кіл та лінійних ділянок. Такі елементи мають три розміри "форми", варіанти нанесення яких наведені безпосередньо на зображенні пластини і на окремому рисунку:

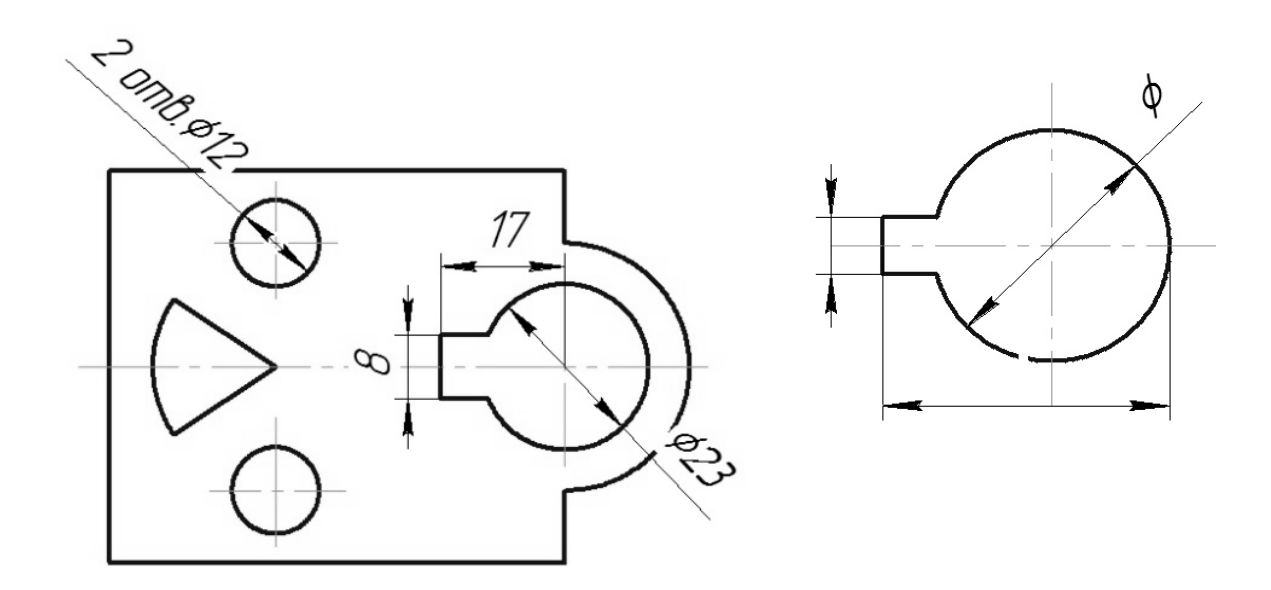

- елементи, що містять сектори кіл, обов'язково потребують показу їх кутового розміру та розмірів радіусів, наприклад, як показано на зображенні пластини або на окремому рисунку:

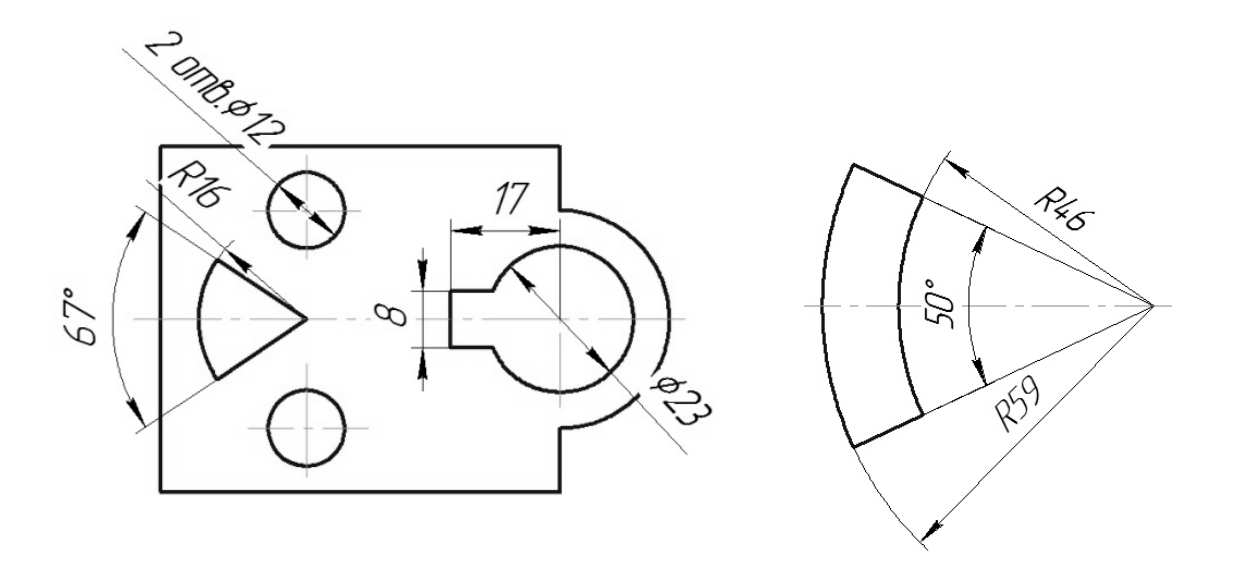

3. Після нанесення розмірів "форми" внутрішніх елементів, проставляють розміри їх "положення", тобто розміри, які "фіксують" положення елементів відносно точок, ліній, поверхонь деталі, інакше кажучи, баз. Наприклад:

- фіксують відстань між центрами отворів у разі їх симетричного розташування (якщо на заданій пластині отвори ø12 розташовані симетрично відносно горизонтальної осі зображення, то проставлено розмір між осями – 34);

- фіксують відстань між центрами отворів і торцевою поверхнею (на зображенні пластини це розміри – 23, 63).

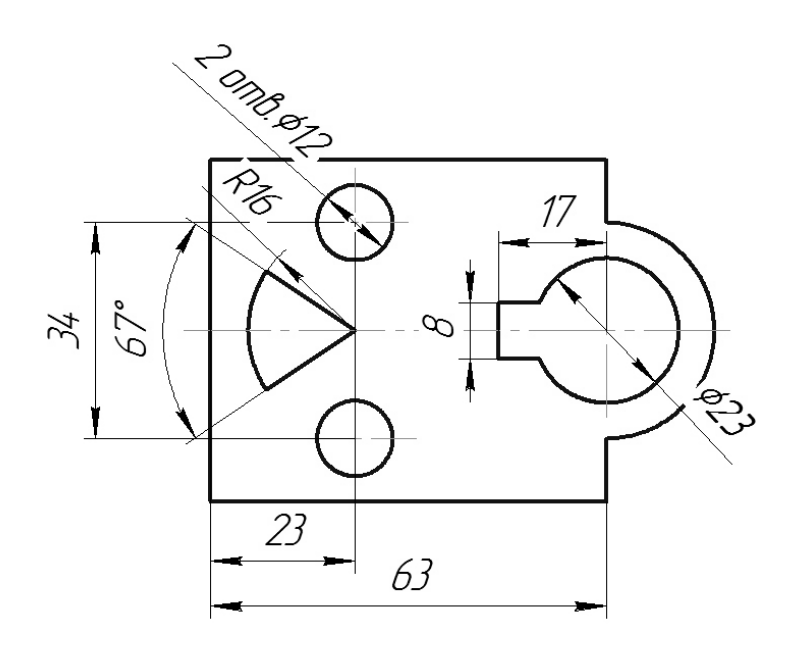

4. В останню чергу, як правило, проставляють розміри зовнішнього контуру пластини (на рисунку це розміри – 54 і R17) і розмір товщини пластини в межах від S1 до S3):

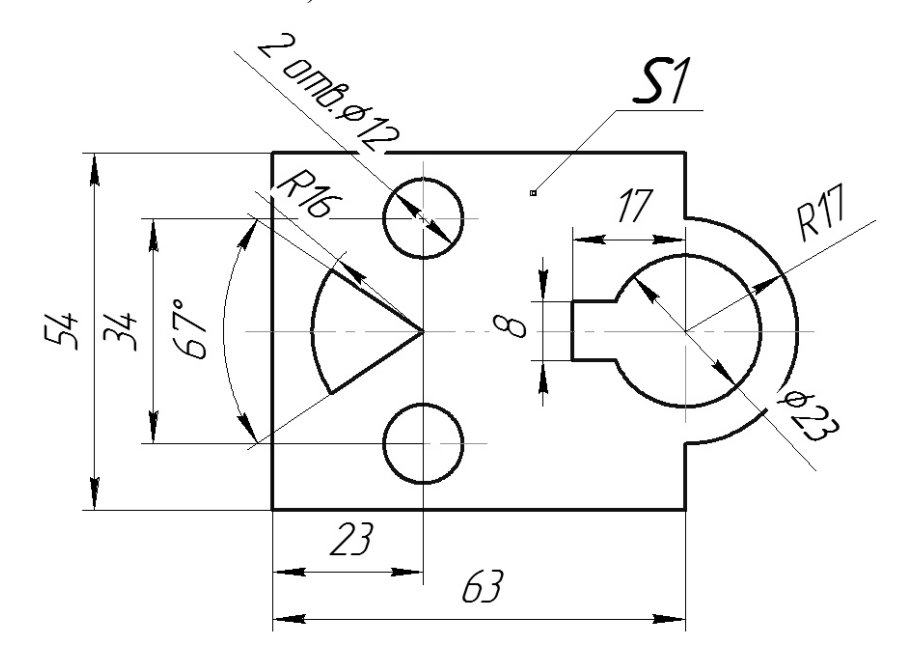

5. Накреслити на обраному форматі (А3 або А4) зображення деталі з віссю обертання (вал) за заданим варіантом у довільному масштабі, зберігаючи пропорції між окремими складовими:

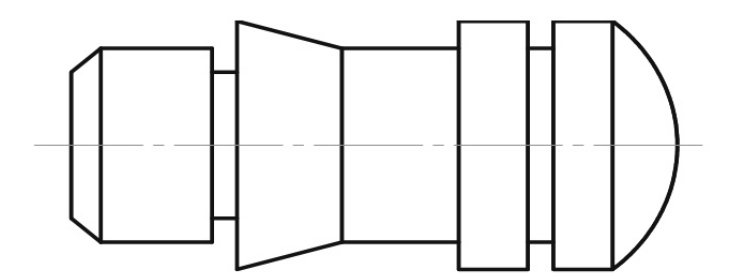

6. Проставити розміри фасок та проточок:

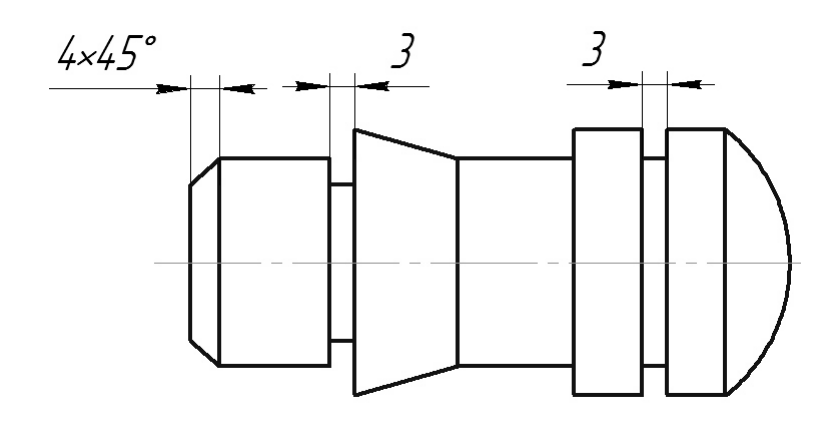

7. Проставити розміри "положення" проточок відносно баз (на рисунку як базу обрано лівий торець деталі):

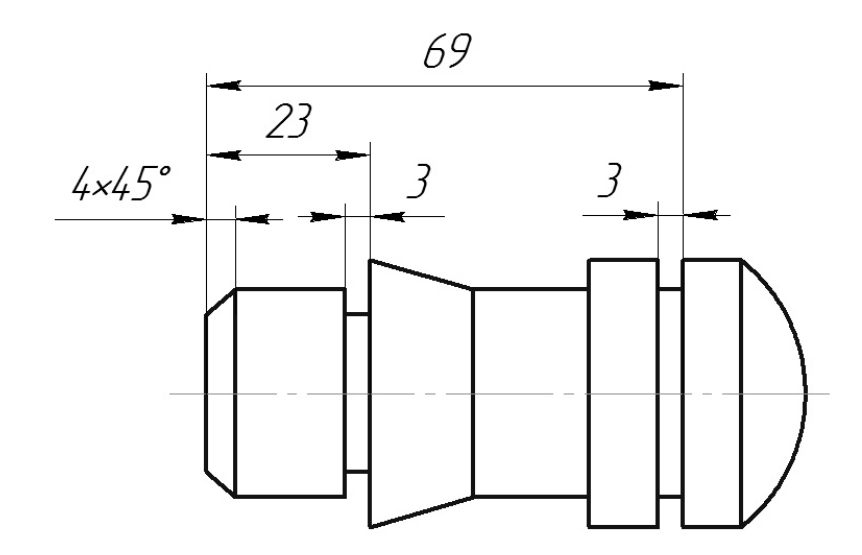

8. Проставити діаметральні розміри поверхонь обертання, з яких складається деталь:

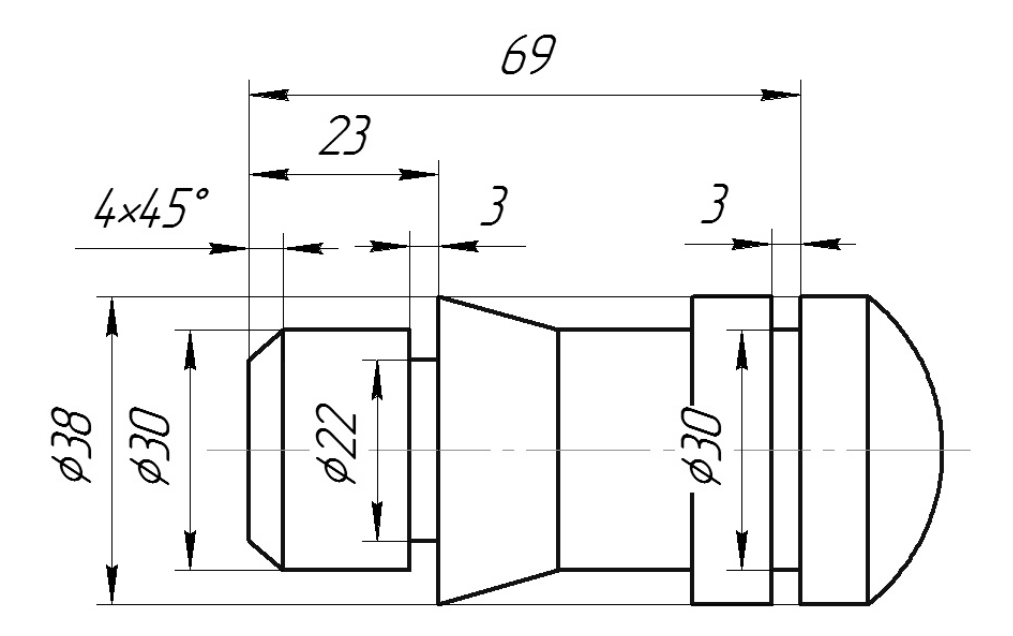

9. Проставити розміри індивідуальних складових (наприклад, розмір сферичної частини – Rсф.24, конусність тощо) та габаритні розміри вала:

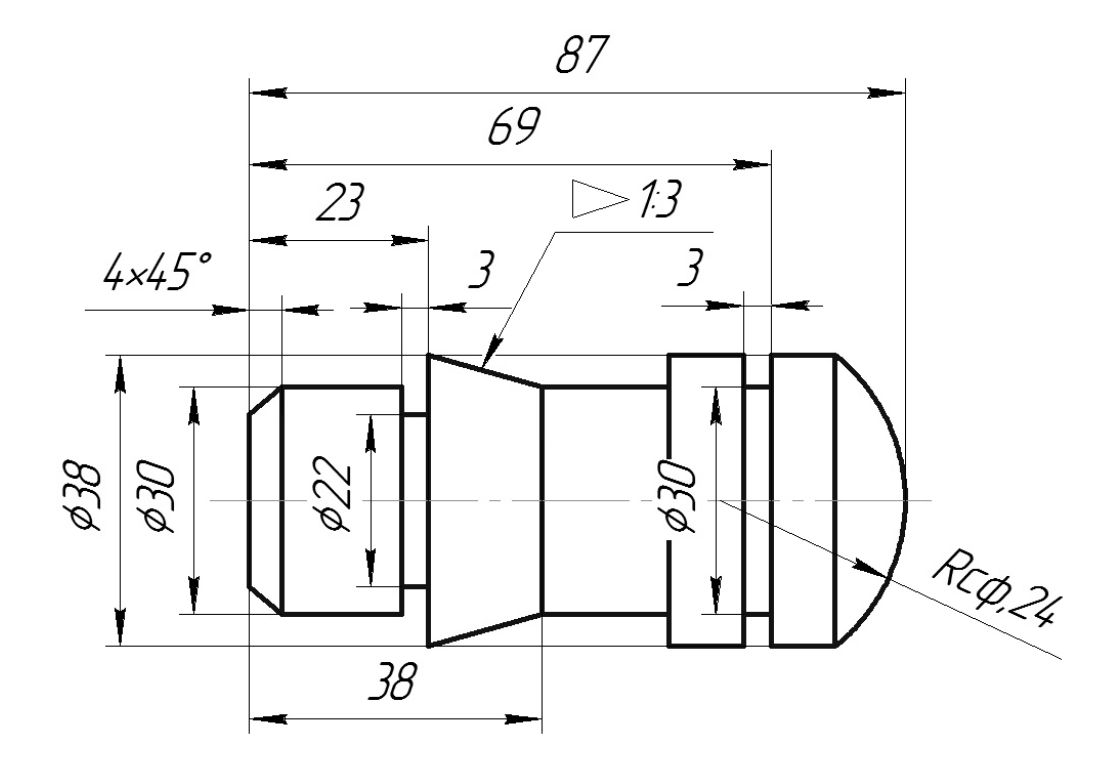

# **2.5 Контрольний тест до інформаційного модуля 2**

1. На якому кресленикові правильно нанесено вертикальні розміри?

- 1) 1;
- $2) 2;$
- 3) 3;
- 4) 4.

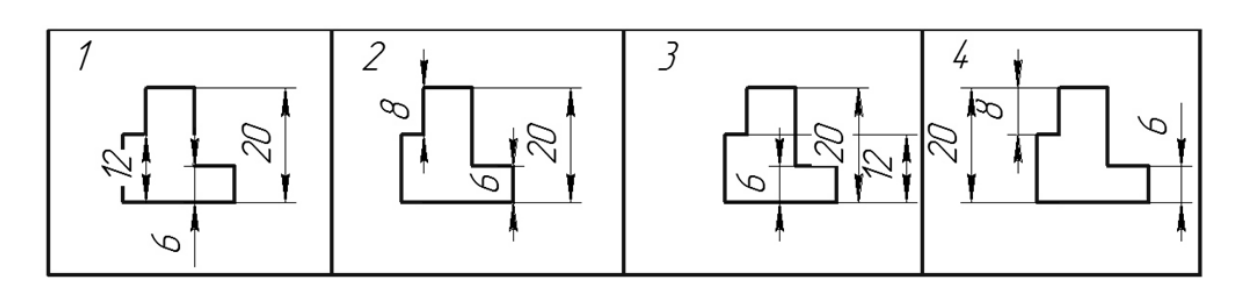

- 2. На якому кресленикові правильно нанесено горизонтальні розміри?
- 
- 1) 4;<br>2) 3;
- $\begin{matrix} 2 \ 3 \end{matrix}$  3;<br>3) 2;  $2;$
- 4) 1.

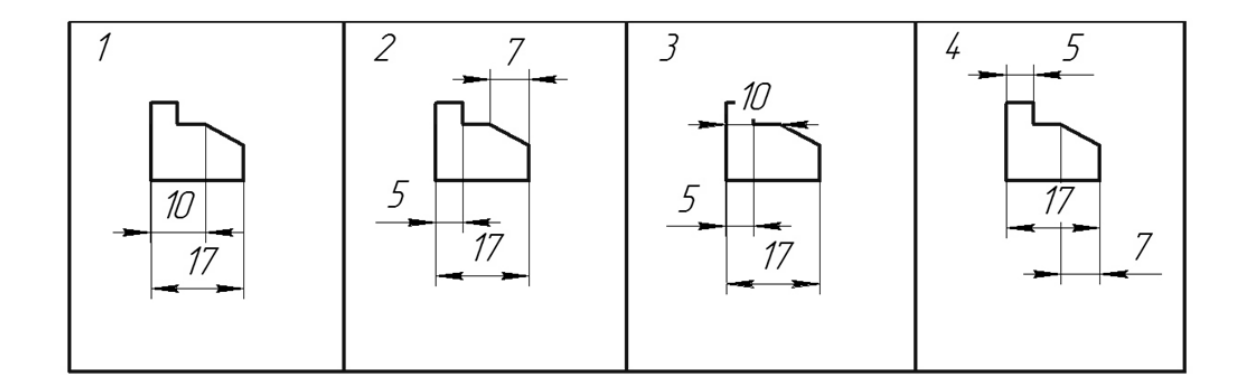

3. На якому кресленикові правильно нанесено розміри радіуса? 1) 1;

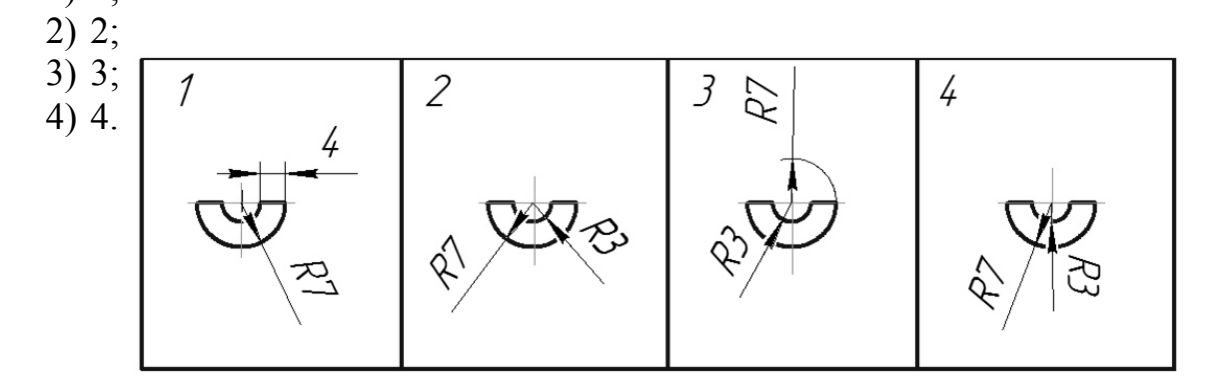

4. На якому кресленикові правильно нанесено розміри групи отворів?

- 1) 1;
- 2) 2;
- $3) 3;$
- $4)4.$

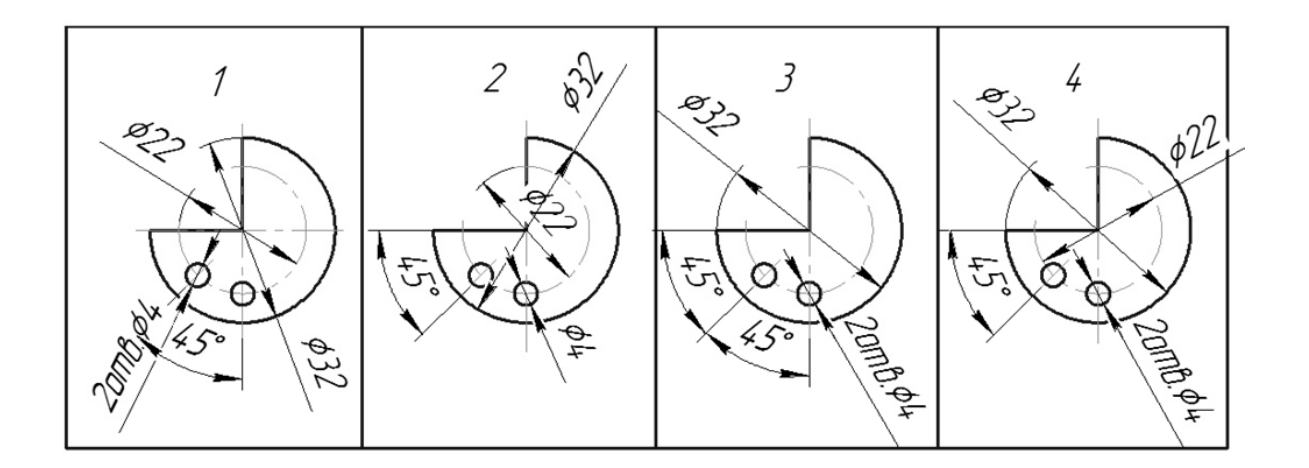

- 5. На якому кресленні правильно нанесено діаметральні розміри?
- 1) 1;
- 2) 2;
- 3) 3;
- 4) 4.

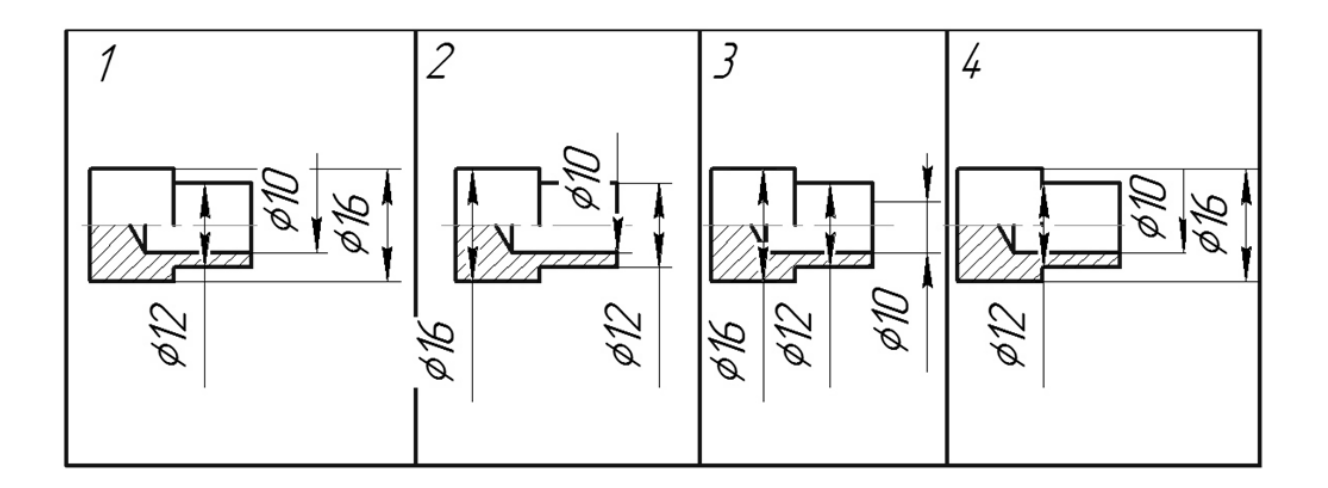

### **ІНФОРМАЦІЙНИЙ МОДУЛЬ 3 СТАНДАРТНІ ОРТОГОНАЛЬНІ ЗОБРАЖЕННЯ**

#### **3.1 Види предмета**

Серед розмаїття типів графічних зображень головне місце займають такі стандартні зображення як види.

*Вид предмета* – результат суміщення його зображення на одній з граней порожнистого куба, всередині якого уявно розташовано предмет, із площиною кресленика (ДСТУ 3321:2003).

Залежно від вибраної взаємної розташованості спостерігача і предмета ГОСТ 2.305-2008 встановлює такі типи видів:

1. *Основні види* (їх шість) утворюються на основних площинах проекцій П1, П2, П3 та трьох паралельних до них.

Для деталі (рис. 3.1) показані шість основних видів (рис. 3.2), які розташовані між собою у безпосередньому проекційному зв'язку.

Кожне зображення має свою певну назву, яка відповідає напряму зору або напряму проекціювання:

- 1 вид спереду;
- 2 вид зверху;
- 3 вид зліва;
- 4 вид знизу;
- 5 вид справа;
- 6 вид ззаду.

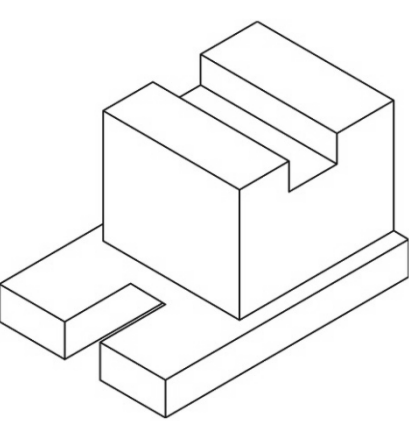

Рисунок 3.1 – Приклад деталі

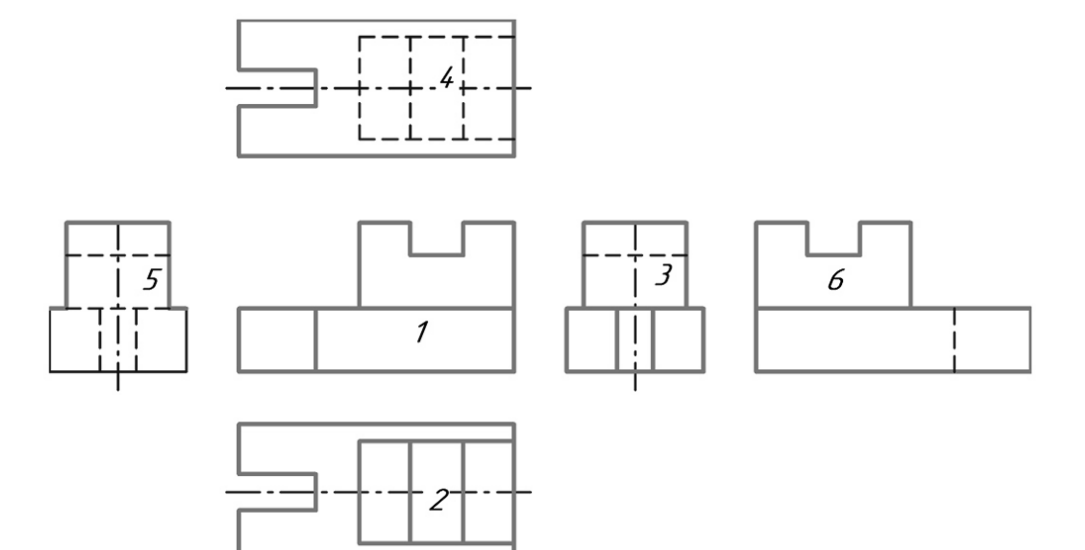

Рисунок 3.2 – Основні види

2. *Місцевий вид* – зображення окремої обмеженої ділянки поверхні предмета.

На рис. 3.3 показані два приклади місцевих видів, коли обидви види розташовано поза проекційного зв'язка, тому вказано напрям зору і введено позначення зображень літерами А і Б.

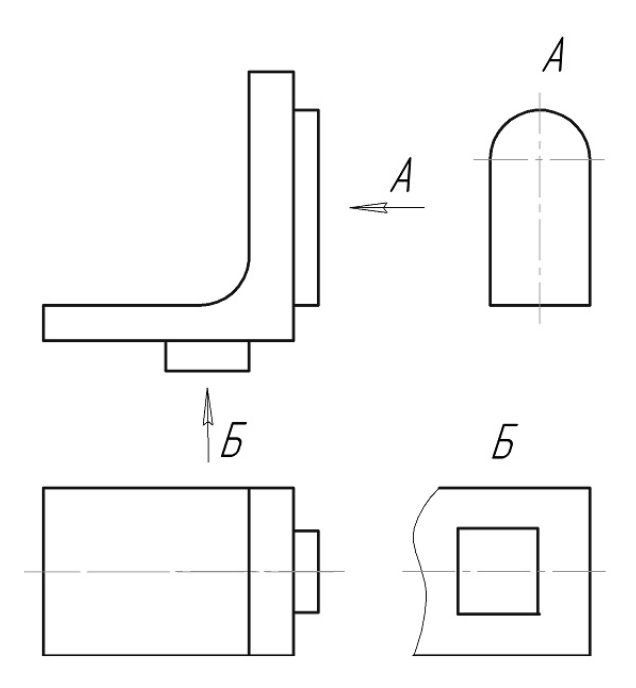

Рисунок 3.3 – Місцеві види

3. *Допоміжний вид* – вид предмета на площині, непаралельній жодній з основних площин проекцій, призначений для неспотвореного зображення поверхні, якщо її неможливо отримати на основному виді.

На рис. 3.4 показано допоміжний вид, розміщений у проекційному зв'язку з основним видом спереду і оформленим як місцевий вид.

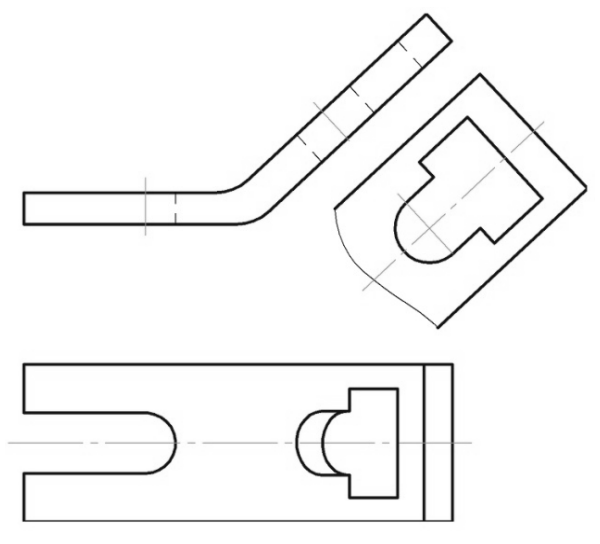

Рисунок 3.4 – Допоміжний вид

На рис. 3.5 показано два можливих варіанти оформлення допоміжних видів при розміщенні їх поза проекційного зв'язку з основним видом: а) нахил допоміжного виду А паралельний основному виду; б) допоміжний вид А повернутий до вертикального положення.

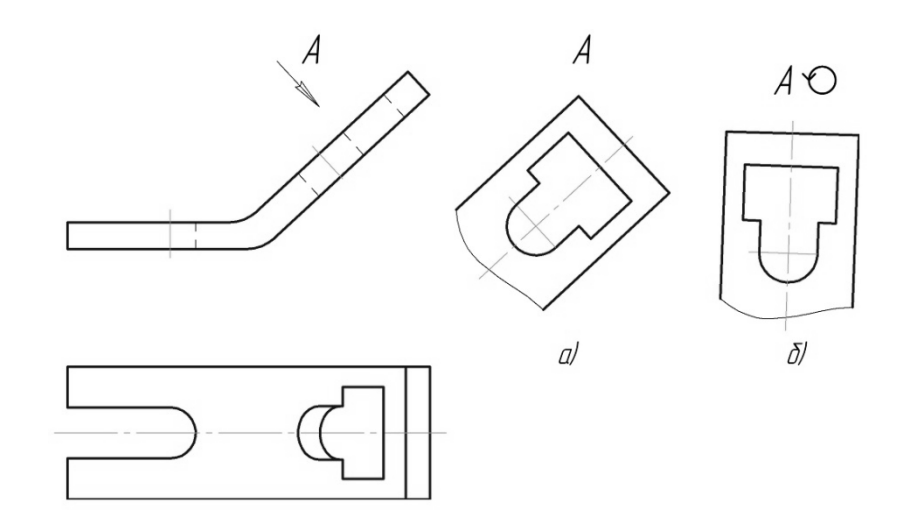

Рисунок 3.5 – Допоміжні види з використанням спеціальних позначень

#### **3.2 Розрізи**

*Розріз* – ортогональна проекція предмета, який цілком чи частково уявно розітнено однією чи кількома площинами або поверхнями, щоб показати його невидимі поверхні (ДСТУ 3321:2003). На зображенні розрізу показують, що одержано в розтинальній площині і що розміщено за нею. Наприклад, задано два основних види деталі (рис. 3.6).

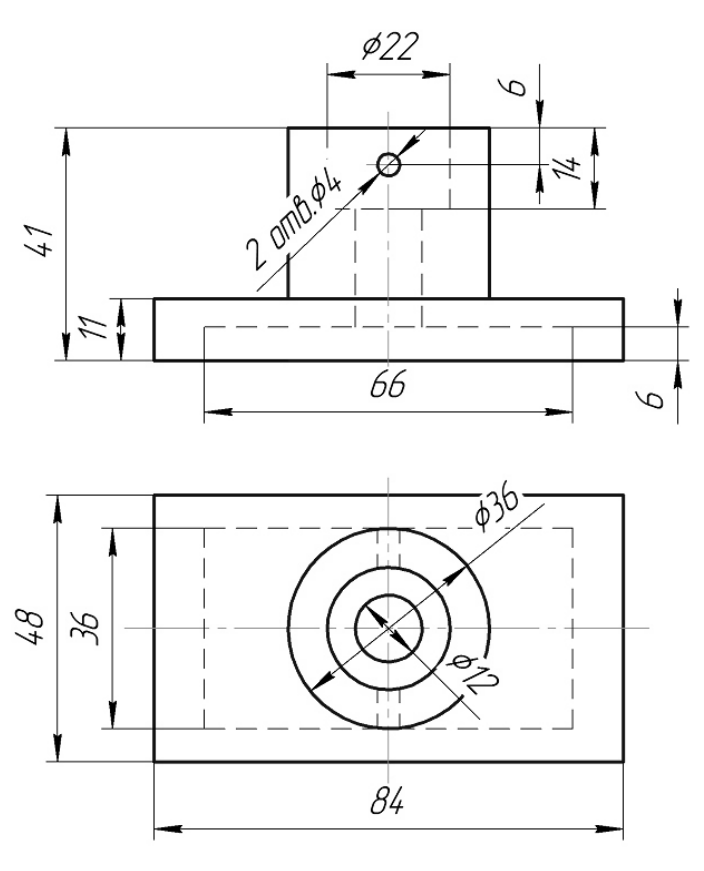

Рисунок 3.6 – Зображення деталі за допомогою видів

Якщо поверхню цієї деталі розітнути фронтальною площиною, то утворене зображення називається *фронтальний розріз* (рис. 3.7).

Якщо поверхню деталі розітнути профільною площиною, то утворене зображення називається *профільний розріз*, відповідно горизонтальною площиною – *горизонтальний* розріз.

Якщо розтинальні площини збігаються з площинами симетрій предмета, а розрізи розміщені в проекційному зв'язку, то ні площини, ні зображення розрізів не позначають. Крім того, для збільшення інформативності кресленика і зменшення кількості зображень, рекомендується поєднувати в одному зображенні частину виду і частину розрізу. Якщо поєднуються половина виду і половина розрізу, лінією їх поділу є вісь симетрії деталі (рис. 3.8).

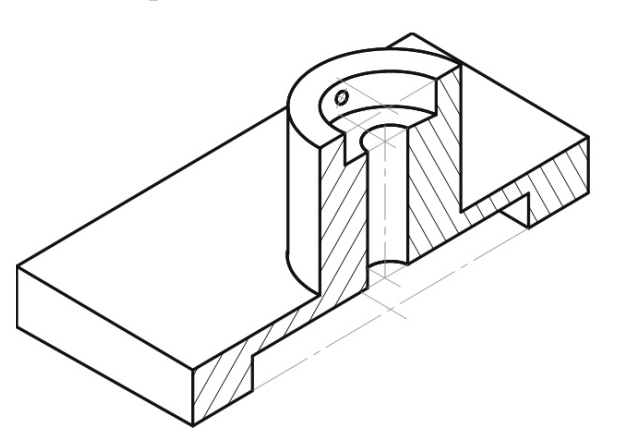

Рисунок 3.7 – Утворення фронтального розрізу деталі

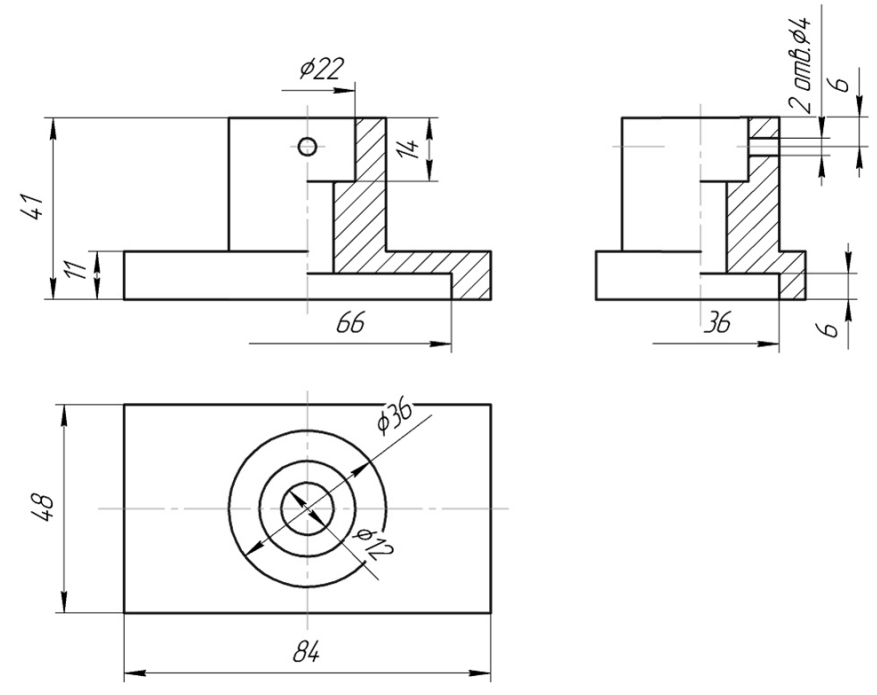

Рисунок 3.8 – Зображення деталі за допомогою простих розрізів

Як розтинальна (січна) площина може бути використана і проекціювальна площина, тоді розріз має назву *похилого розрізу*. Похилий розріз розміщують відповідно до напрямку зору або з поворотом до положення, що відповідає прийнятому на основному зображенні предмета з доданням відповідного позначення (рис. 3.9).

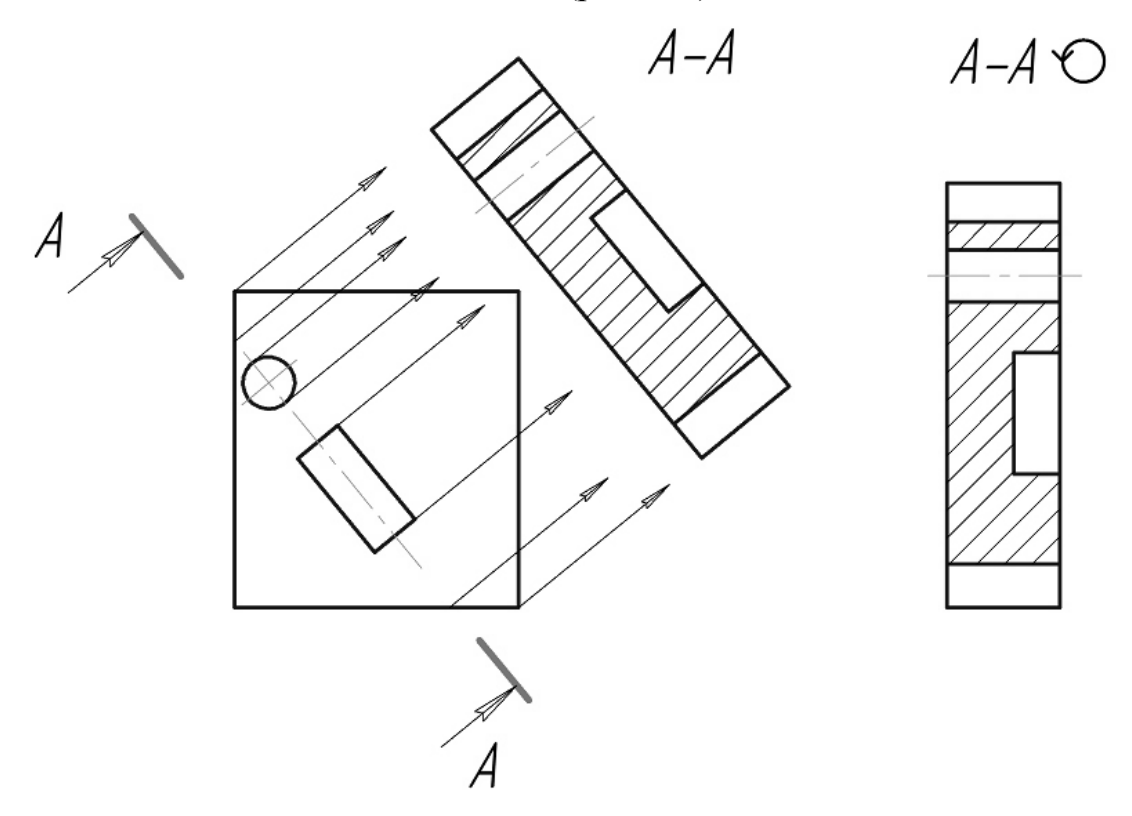

Рисунок 3.9 – Похилий розріз

Якщо розріз виконується декількома розтинальними площинами, то він називається складним (ступінчастим або ламаним).

Складний *ступінчастий розріз* утворюється внаслідок розтину поверхні деталі декількома паралельними площинами (рис. 3.10).

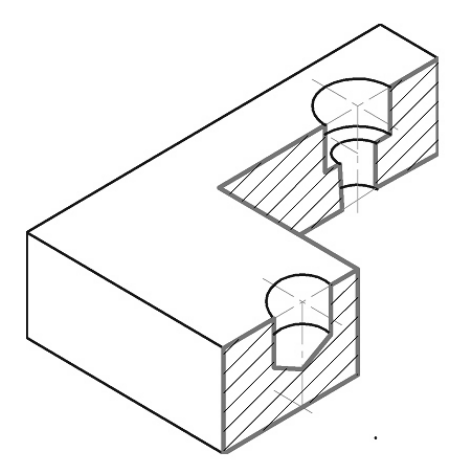

Рисунок 3.10 – Утворення ступінчастого розрізу

При зображенні ступінчастих розрізів обов'язково мають бути задані сліди розтинальних площин (рис. 3.11).

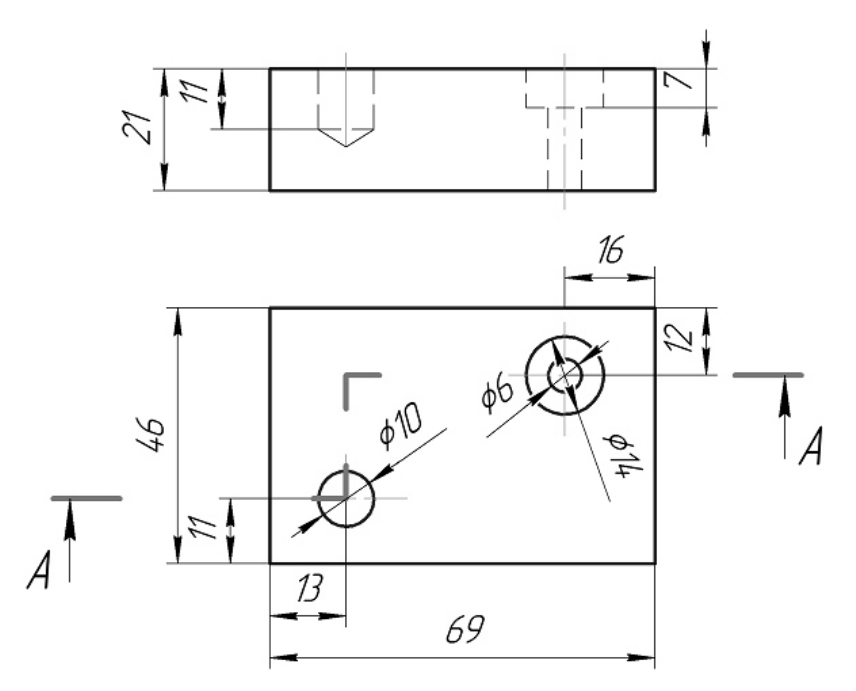

Рисунок 3.11 – Зображення січних площин ступінчастого розрізу

На зображенні ступінчастих розрізів розітнуті елементи умовно суміщаються в одну площину, паралельну площині зображення (рис. 3.12).

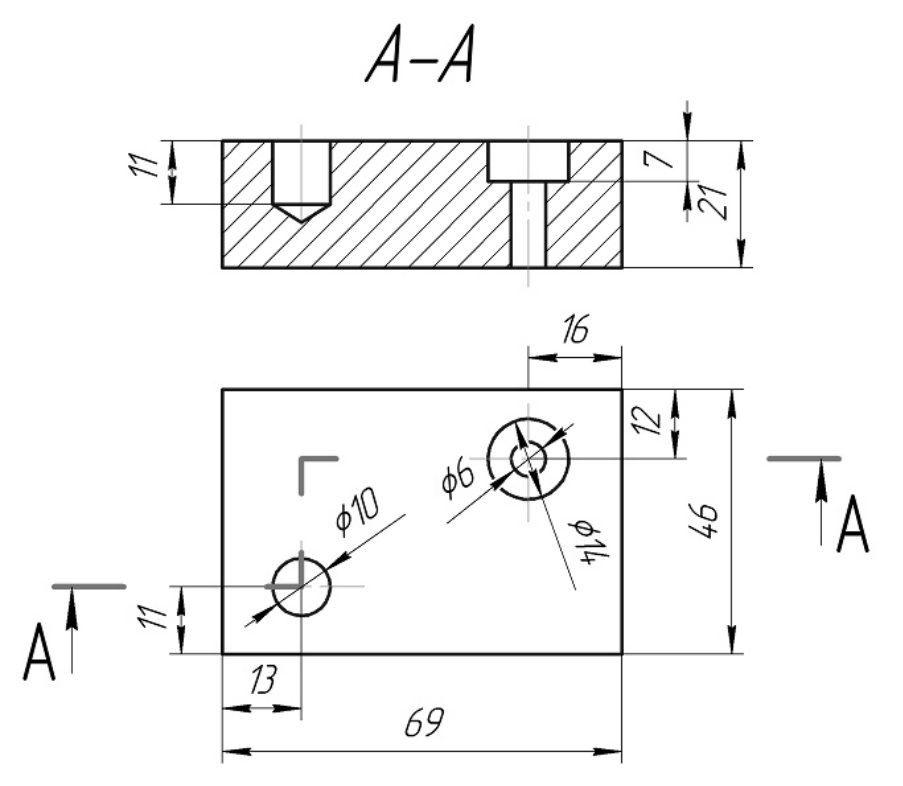

Рисунок 3.12 – Складний ступінчастий розріз

Складний *ламаний розріз* утворюється внаслідок розтину поверхні деталі декількома площинами, які перетинаються під кутом, більшим за 90º (рис. 3.13).

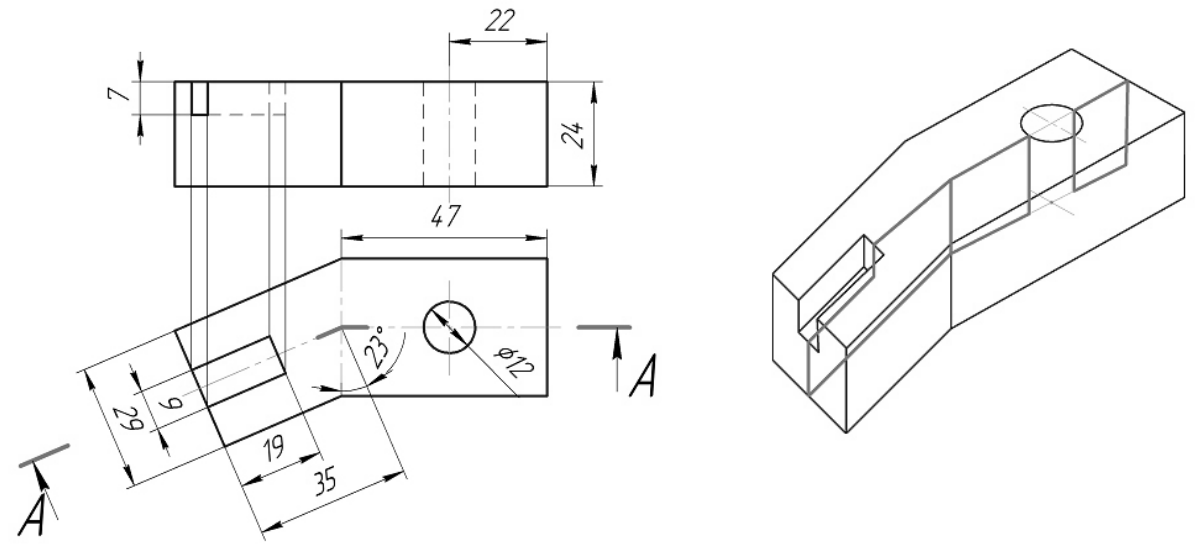

Рисунок 3.13 – Утворення ламаного розрізу

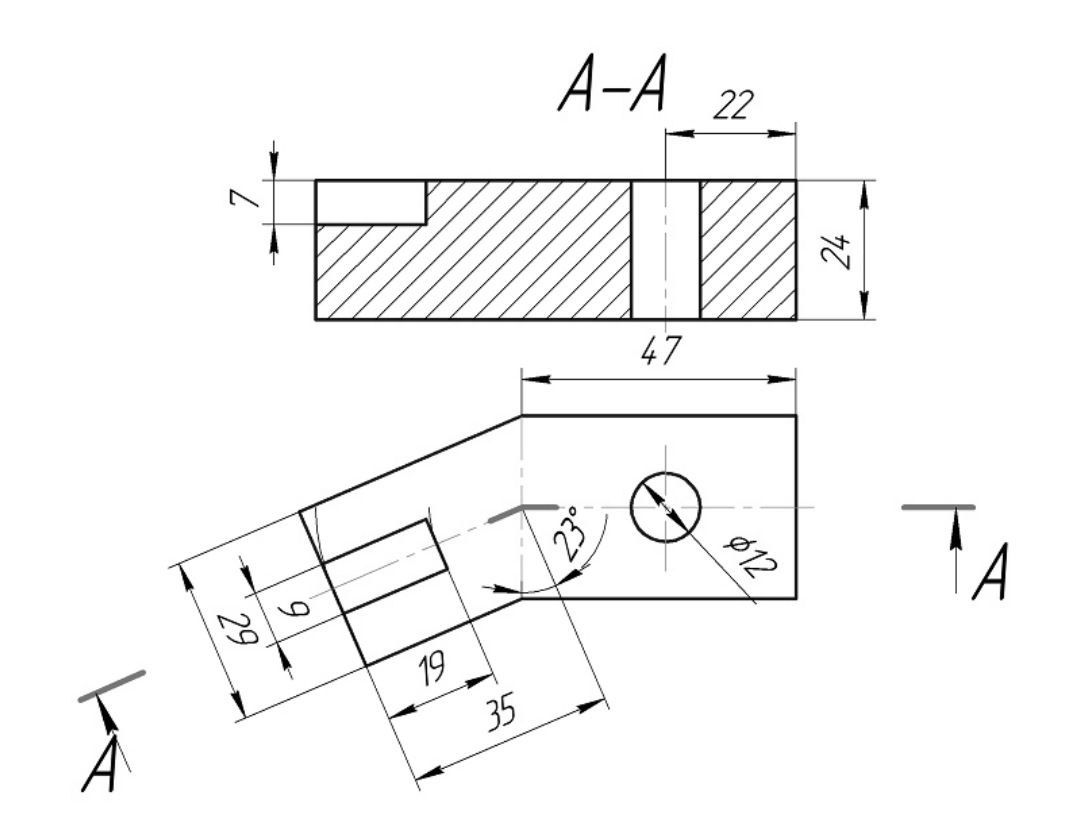

Рисунок 3.14 – Складний ламаний розріз
#### **3.3 Перерізи**

*Переріз* – ортогональна проекція фігури, що утворилась внаслідок уявного розтину предмета однією чи кількома площинами або поверхнями (ДСТУ 3321-96). Перерізи поділяють на винесені та накладені. Винесені перерізи розміщують поза межами головного вигляду (рис. 3.15). На перерізі показують тільки те, що одержано в розтинальній площині (рис. 3.15). Виключенням з цього правила є збереження на перерізі контуру заглибини (циліндричні, конічні, кульові) або отвору повністю. На рис. 3.15 на зображенні перерізу А-А збережено лінію контуру глухого отвору.

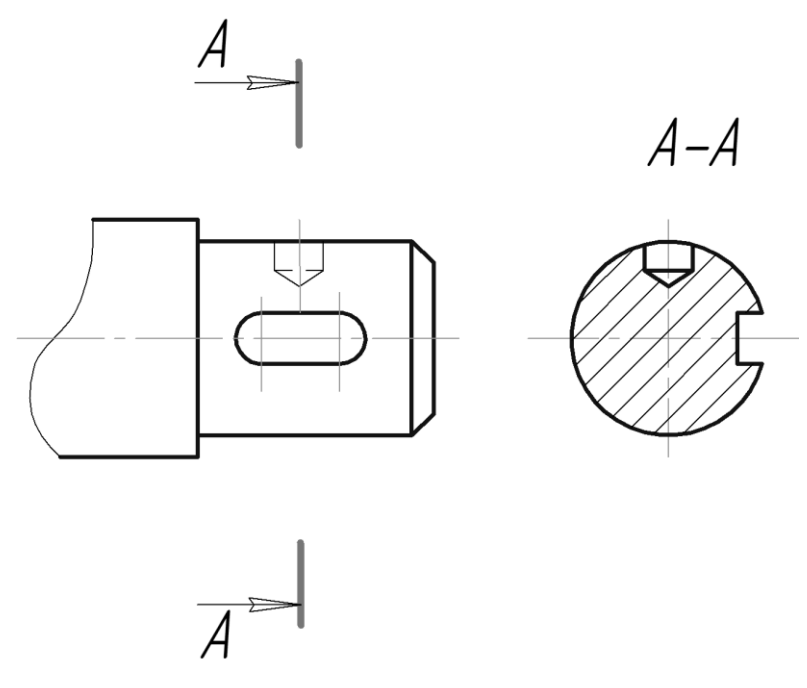

Рисунок 3.15 – Винесений переріз

Перерізи називаються накладеними, якщо вони розміщені на самому зображенні предмета. Накладені перерізи обводять тонкою суцільною лінією і заштриховують (рис. 3.16, а).

Перерізи можна розміщувати у розриві між частинами зображення. Таке розташування, як правило, використовують коли форма перерізів симетрична (рис. 3.16, б).

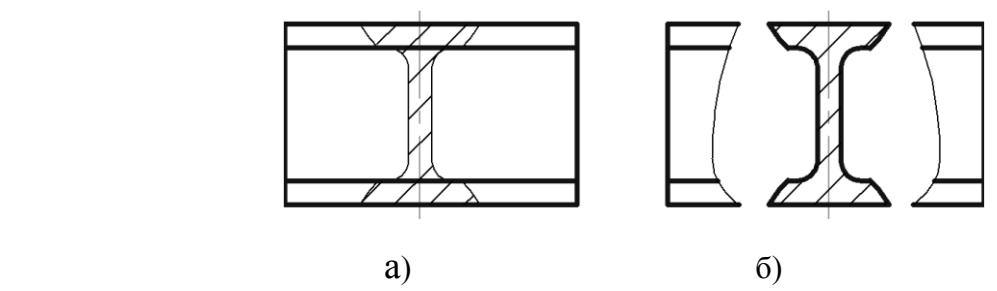

Рисунок 3.16 – Різновиди перерізів: а) накладений; б) винесений у розриві

# **3.4 Контрольний тест до інформаційного модуля 3**

1. Як називається зображення *А*?

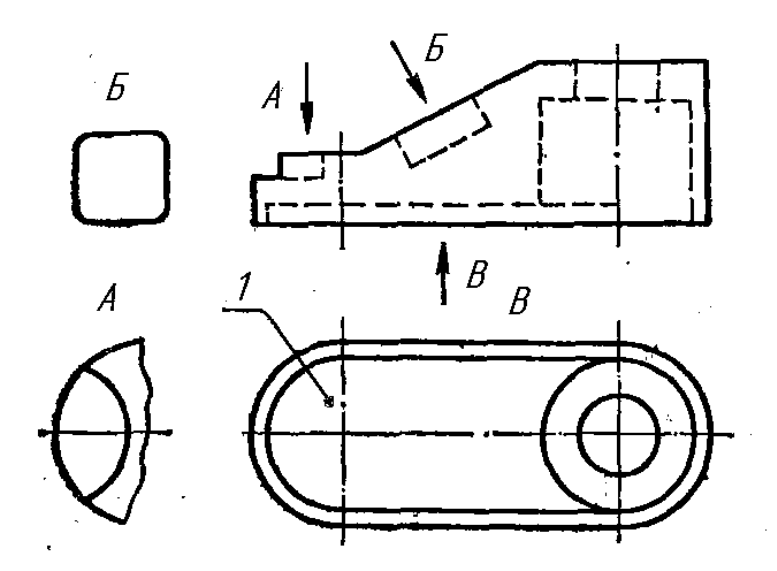

- 1) Допоміжний вид;
- 2) Вид зверху;
- 3) Місцевий вид;
- 4) Вид знизу.
- 2. Яку назву має зображення *2* ?

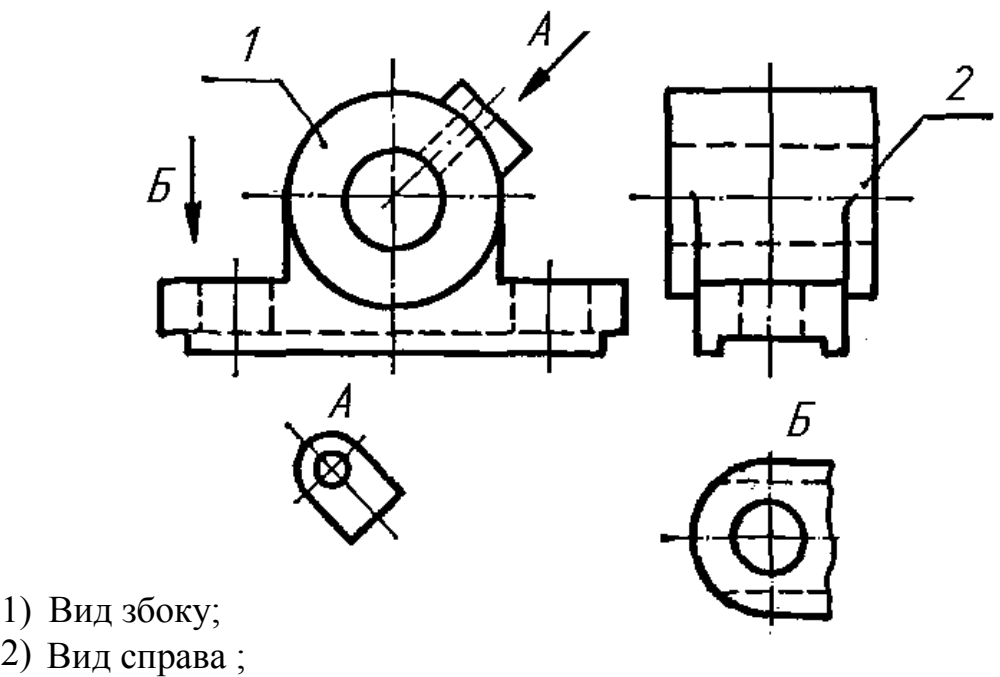

- 3) Вид зліва;
- 4) Спеціальний вид.

3. Який з видів зліва (1 – 4) відповідає фігурі?

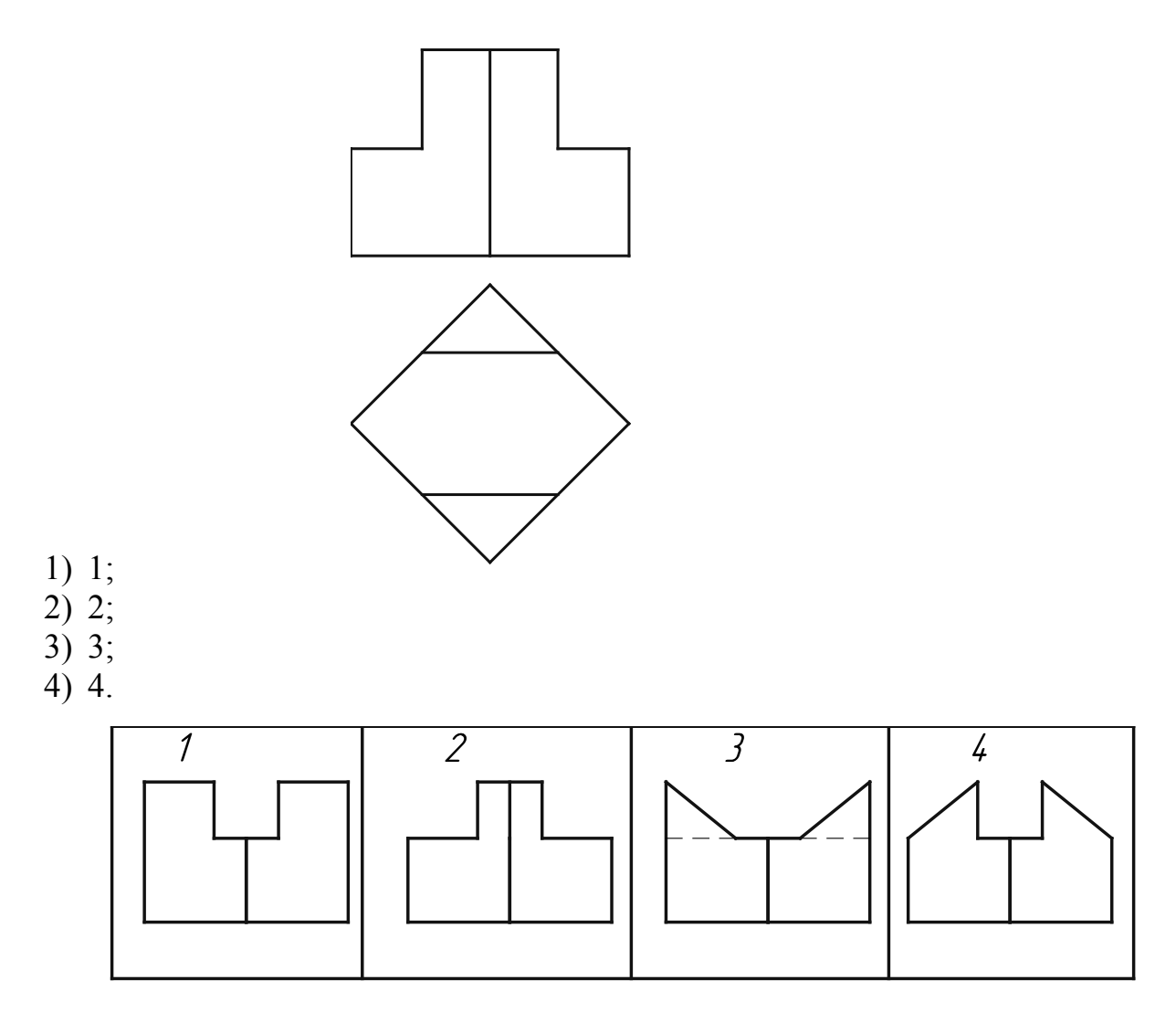

4. З яких геометричних тіл складається деталь?

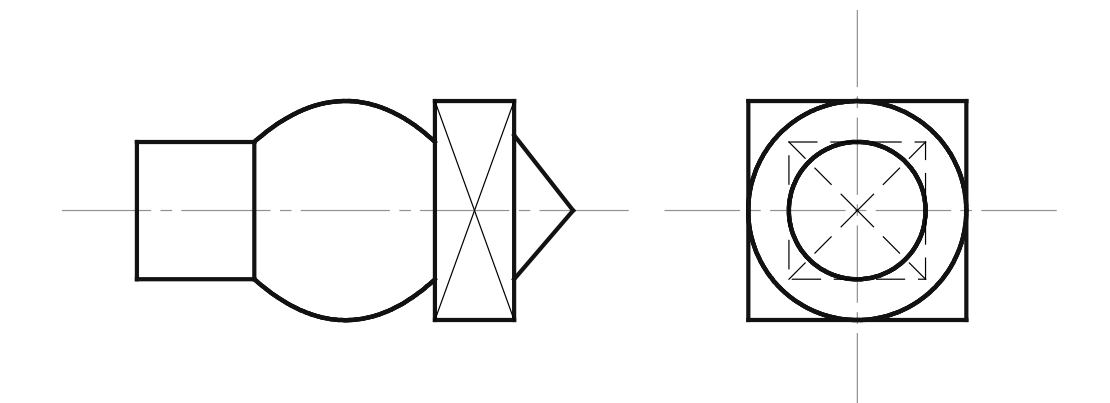

- 1) Конус, циліндр, призма, сфера;
- 2) Призма, циліндр, піраміда, сфера;
- 3) Призма, тор, конус, циліндр;
- 4) Сфера, тор, піраміда, циліндр.
- 5. Який розріз доцільно зробити на рисунку?
- 1) Фронтальний;
- 2) Ступінчасто-профільний;
- 3) Ступінчастий;
- 4) Два фронтальних.

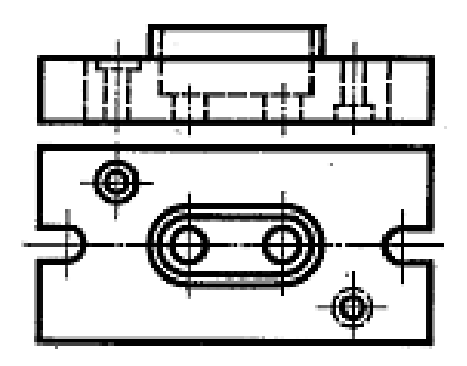

- 6. Який розріз доцільно зробити на рисунку?
- 1) Ламаний;
- 2) Фронтальний;
- 3) Профільний;
- 4) Горизонтально-проекціювальний.

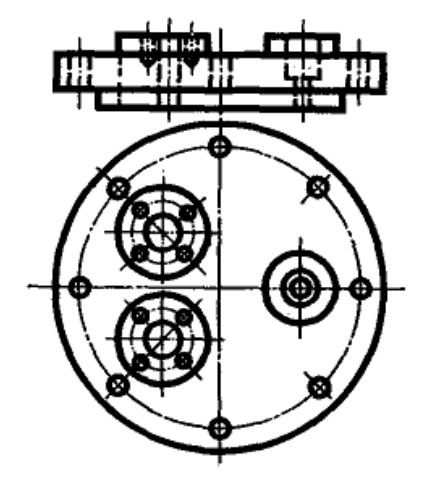

- 7. Яку назву має виконаний на рисунку розріз?
- 1) Профільний;
- 2) Площиною рівня;
- 3) Горизонтальний;
- 4) Фронтальний.

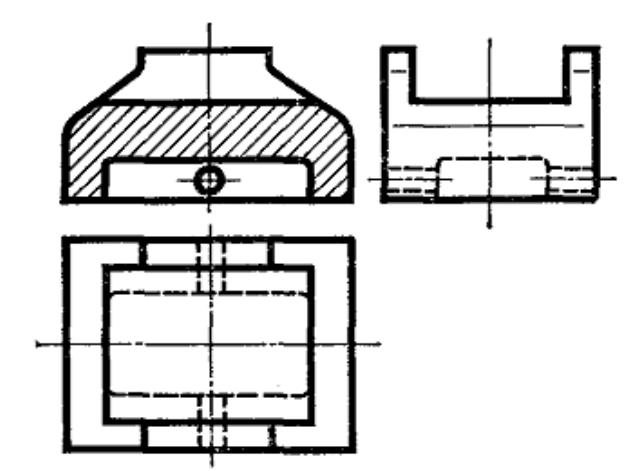

8. На якому рисунку правильно виконано розріз заданої деталі?

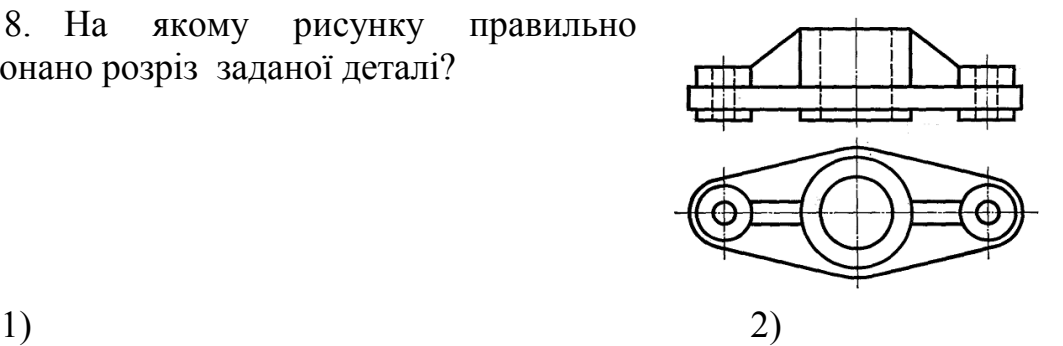

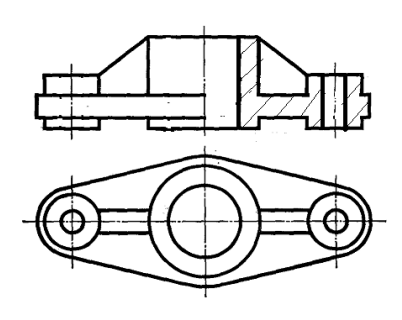

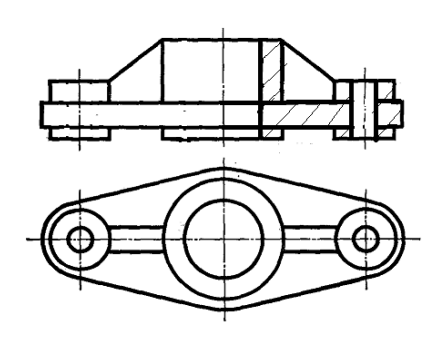

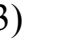

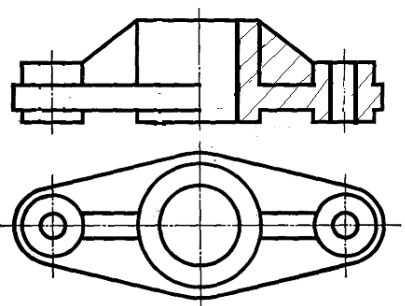

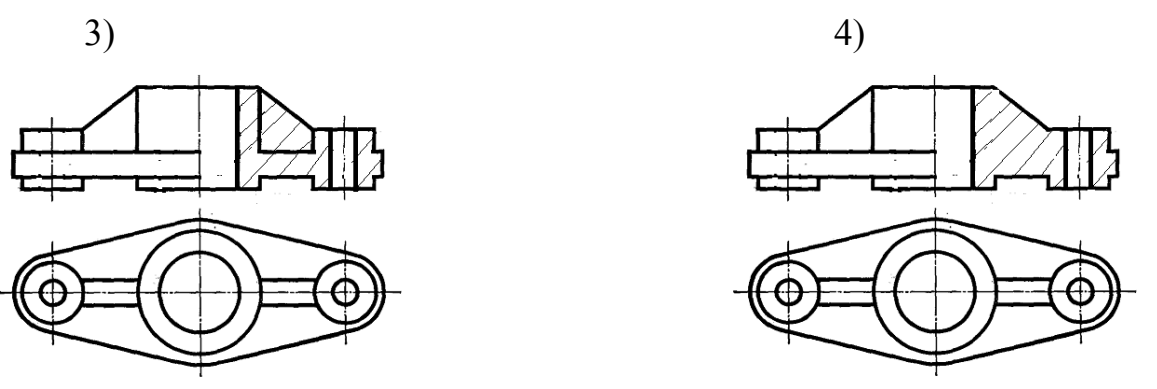

9. Яка з точок на рисунку (т.1; т.2; т.3; т.8) лежить найвище?

- 1) т. 1; 2) т. 2;
- 3) т. 3;
- $4$ ) т. 8.

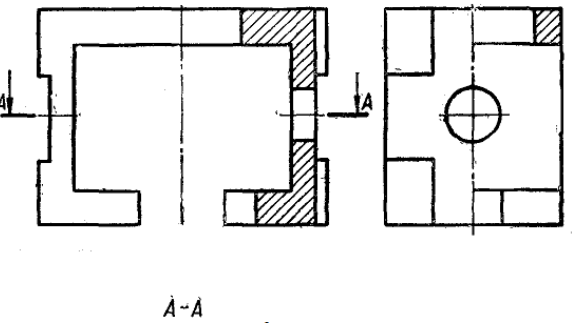

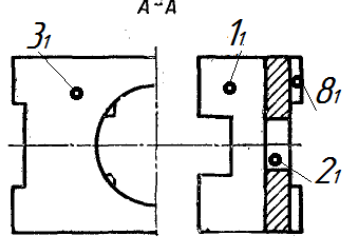

### **ІНФОРМАЦІЙНИЙ МОДУЛЬ 4 СТАНДАРТНІ АКСОНОМЕТРИЧНІ ЗОБРАЖЕННЯ**

#### **4.1 Загальна характеристика аксонометричних проекцій**

Аксонометричні проекції утворюються внаслідок проекціювання предмета з його координатними осями на одну площину, яка має назву аксонометричної. На рис. 4.1 точку А, яка є вершиною якогось предмета, віднесено до координатних осей Оxyz і разом з ними спроекційовано на площину Π' (аксонометрична площина). На площині Π' є осі О'x',О'y',О'z' – зображення координатних осей, і точка А' – аксонометричне зображення точки А.

Залежно від напряму променів проекціювання S і положення площини проекцій Π' аксонометричне зображення буде дещо спотворене, тобто кожний з трьох основних вимірів буде або менший, або більший від натурального. Відношення довжини аксонометричної проекції відрізка координатної осі до довжини самого відрізка цієї осі в натурі називається коефіцієнтом спотворення:  $p = x'/x = O'A'x/OAx$ ;  $q = y'/y = A'x A'1/Ax A1$ ;

> Н  $\overline{z}$  $\boldsymbol{\mathit{A}}$  $A'$  $A_{Y}$ Ō  $\chi$  $\boldsymbol{V}$

 $r= z'/z = A' \cdot A' / A \cdot A$ .

Рисунок 4.1 – Утворення аксонометричних проекцій

У разі, коли всі три відношення довжини аксонометричної проекції відрізка координатної осі до довжини самого відрізка цієї осі в натурі – коефіцієнти спотворення, рівні між собою, то така аксонометрія має назву *ізометричної* або *ізометрії.* При двох рівних коефіцієнтах спотворення аксонометрія має назву *диметрії.* Нарешті, коли всі три коефіцієнти спотворення не дорівнюють один одному, це буде *триметрія.*

#### **4.2 Прямокутна ізометрична проекція**

В ізометричній прямокутній проекції аксонометричні осі О'X',O'Y',O'Z' утворюють одна з одною кути 120º. Для спрощення побудови аксонометричних проекцій користуються коефіцієнтами спотворення за стандартом ГОСТ 2.317-69. Відповідно до цього стандарту для прямокутної ізометричної проекції коефіцієнти спотворення  $p = g = r = 1$ . За таких коефіцієнтів ізометричну проекцію получають збільшеною у 1,22 раза. Принцип побудови ізометричної проекції точки А показано на рис. 4.2.

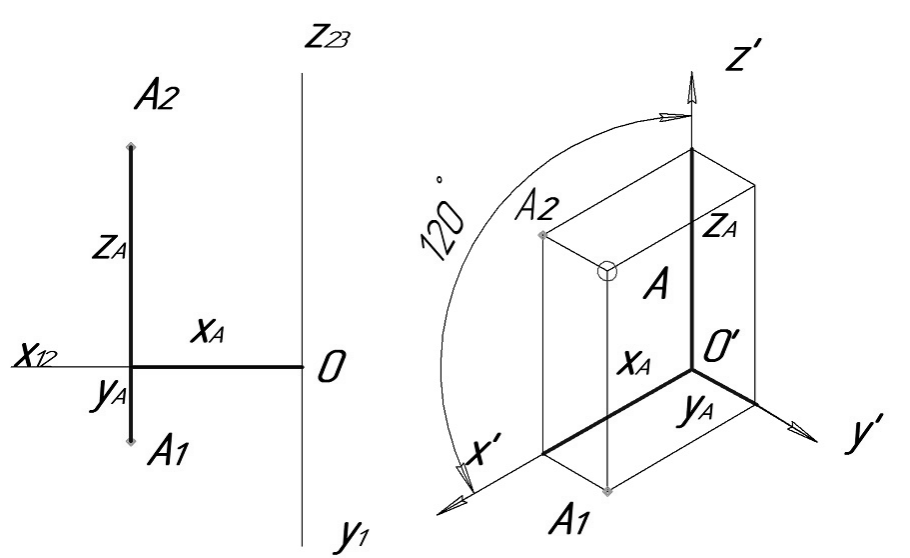

Рисунок 4.2 – Прямокутні та ізометрична проекції точки

Ізометричними проекціями кола є еліпси з однаковим співвідношенням осей. На рис. 4.3 показано орієнтацію еліпсів, які розташовані в горизонтальній, фронтальній і профільній площинах та коефіцієнти, за якими обчислюються розміри їх осей залежно від діаметра кола D.

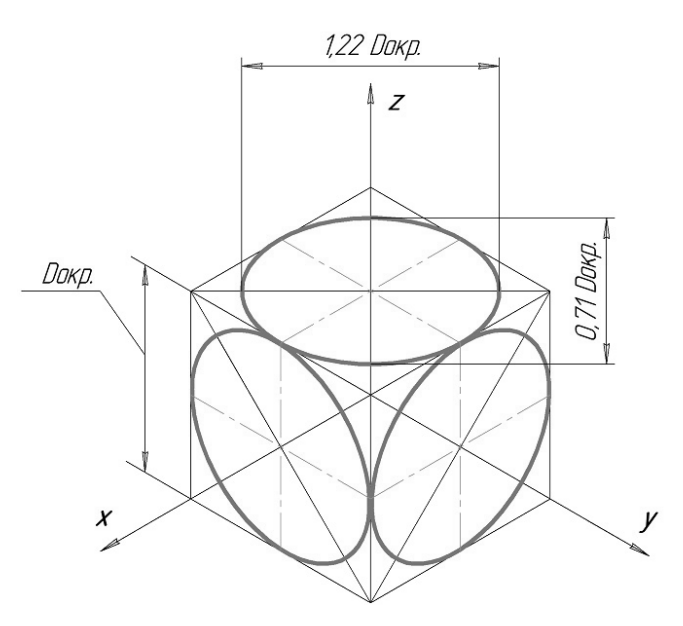

Рисунок 4.3 – Ізометричні проекції кола

## **4.3 Приклад послідовності побудови ізометрії деталі**

Початковими даними для побудови буд-якого аксонометричного зображення є його прямокутні зображення. Наприклад, задано два види деталі з необхідними розмірами:

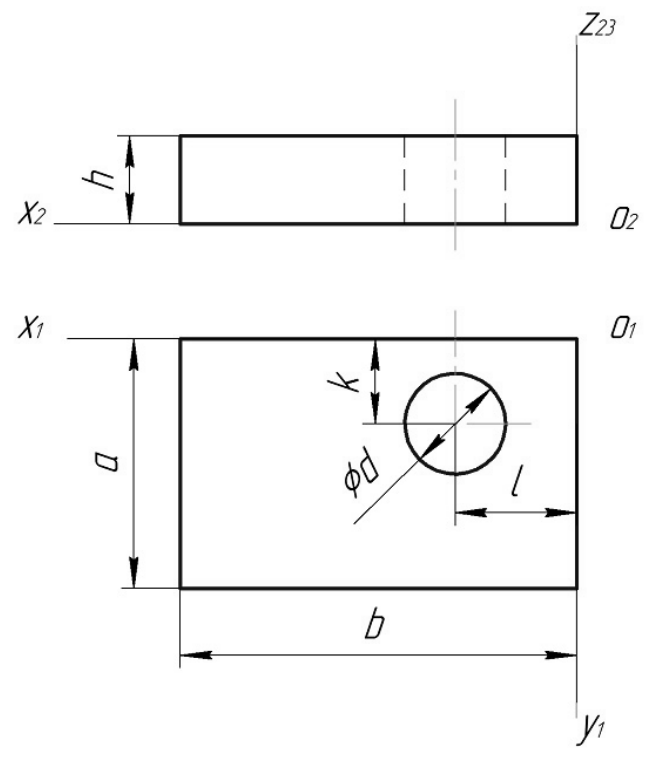

1. Побудову аксонометричної проекції розпочинають з задання відповідних аксонометричних проекцій осей координат. Для ізометричної проекції осі відображаються під кутом 120º:

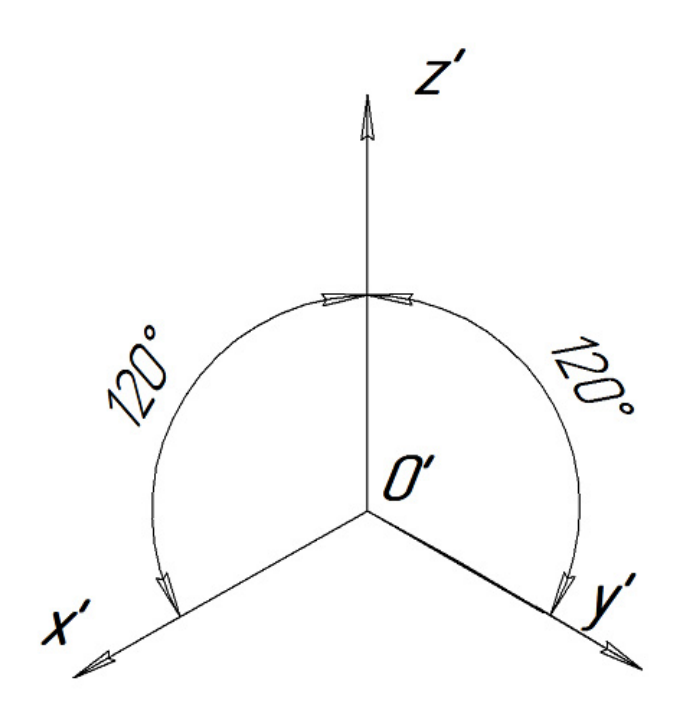

2. За заданими розмірами **a×b** креслять нижню основу деталі:

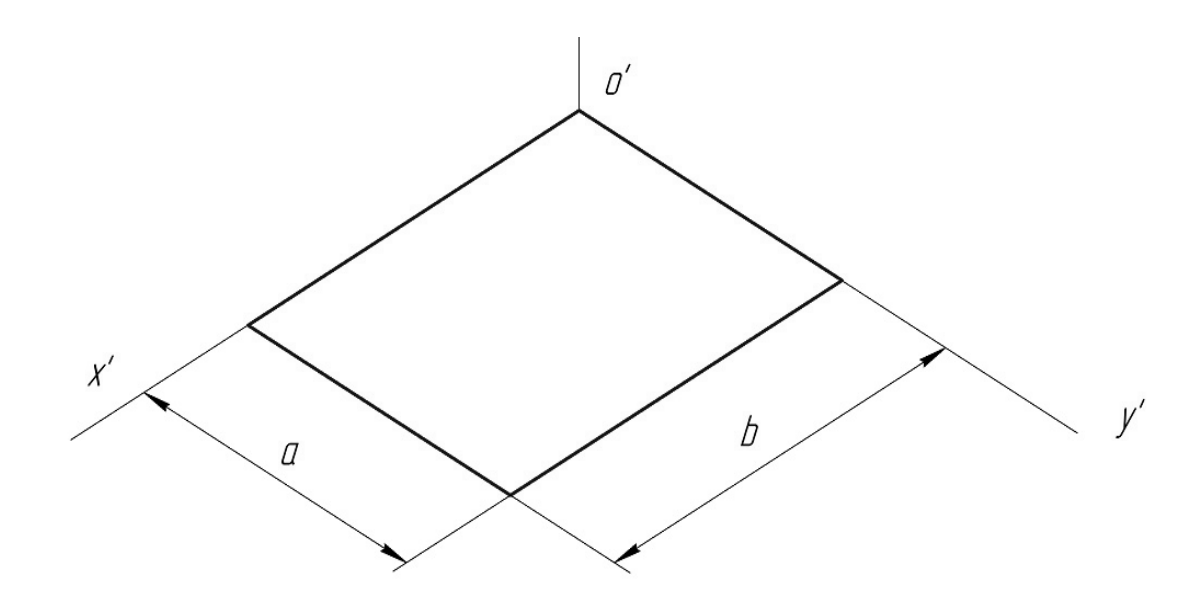

3. Вершини верхньої основи будують шляхом відкладання від кожної точки нижньої основи розміру **h**:

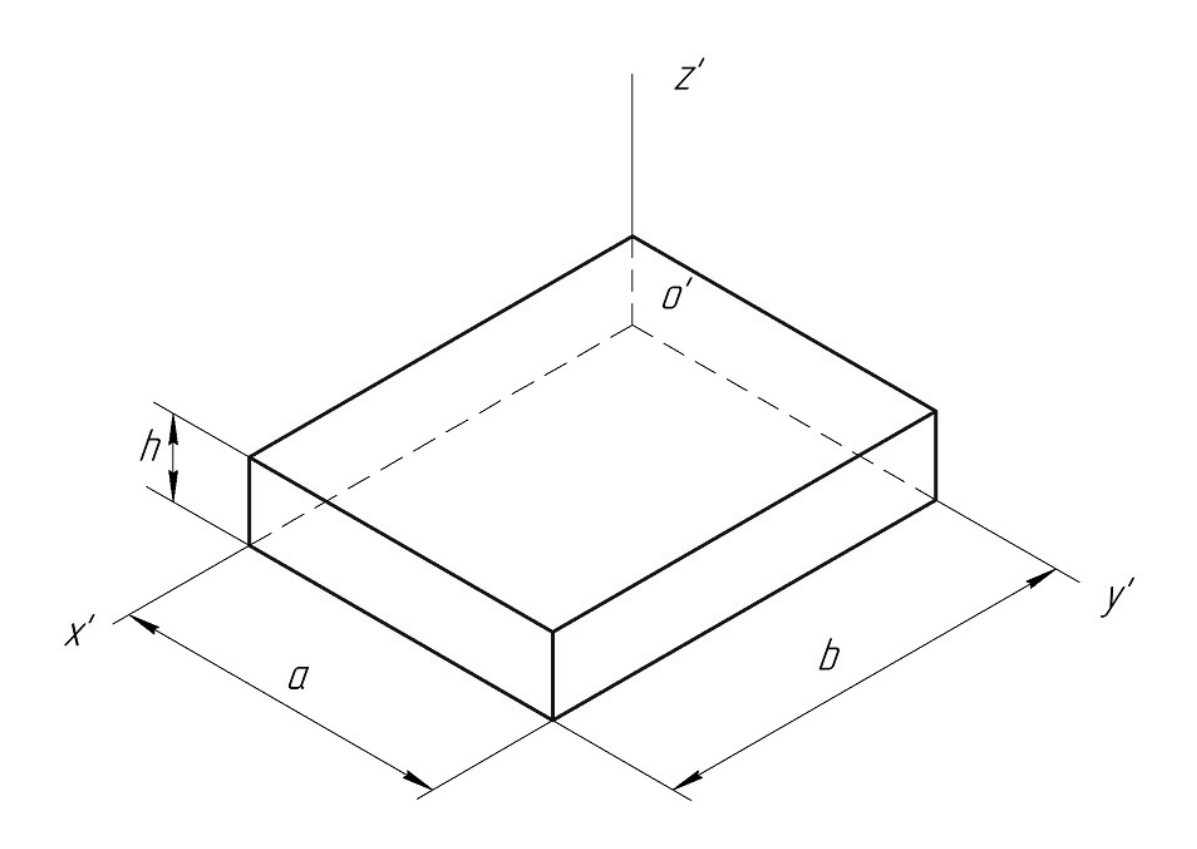

4. Визначають положення центра отвору у нижній основі і будують за відповідними розмірами та орієнтацією еліпс (див. рис. 4.3):

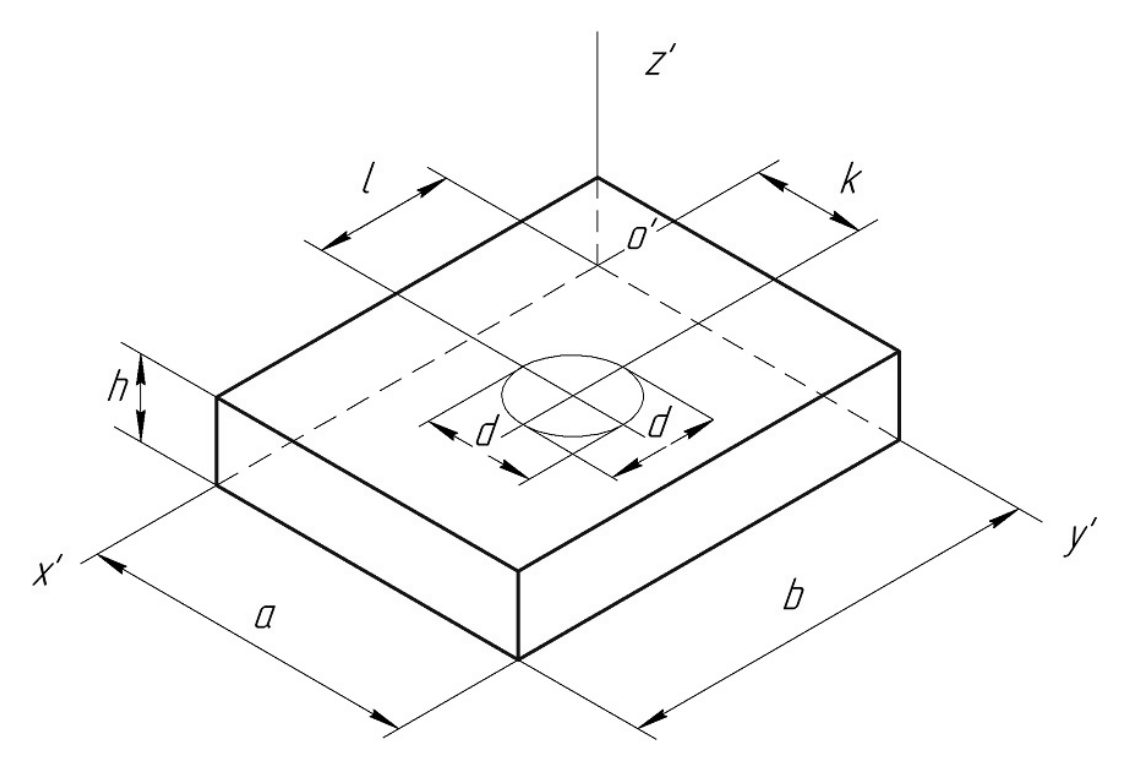

5. У верхній основі добудовують конгруентний еліпс:

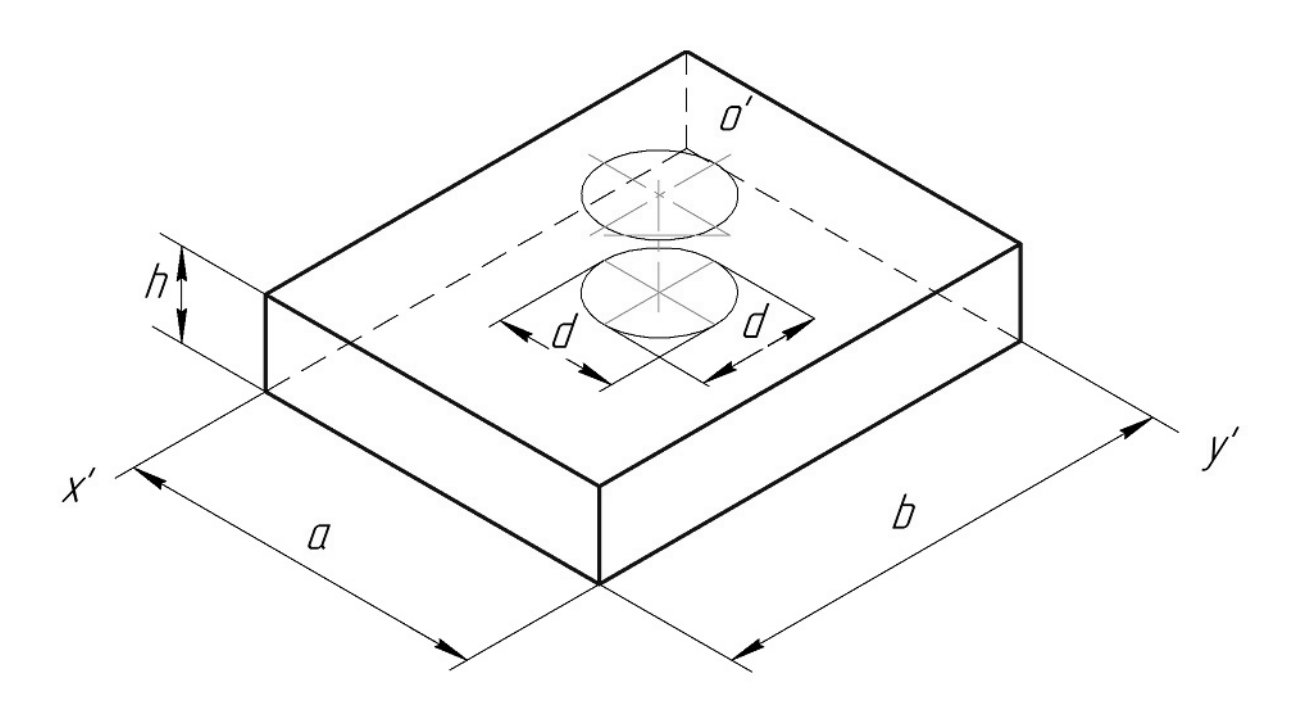

6. Виконують вирізання чверті деталі площинами, паралельними основним прямокутним площинам проекцій:

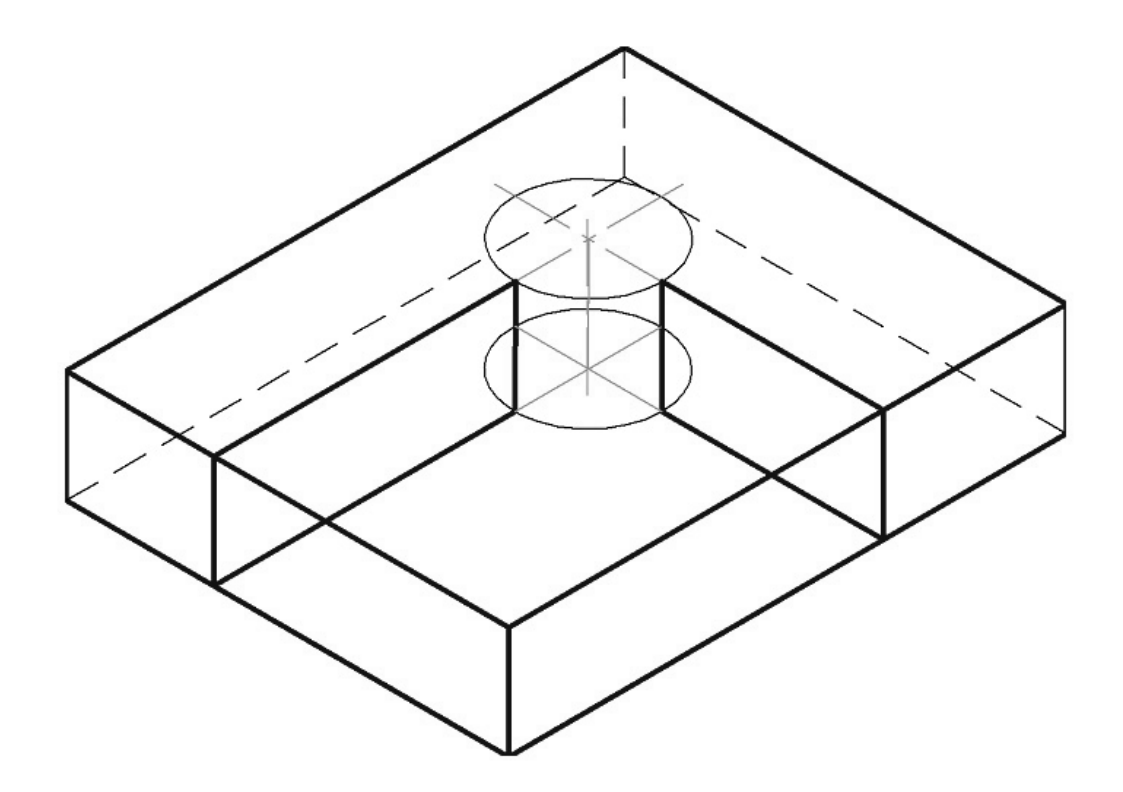

7. Видаляють невидимі частини поверхні деталі та виконують штрихування перерізів:

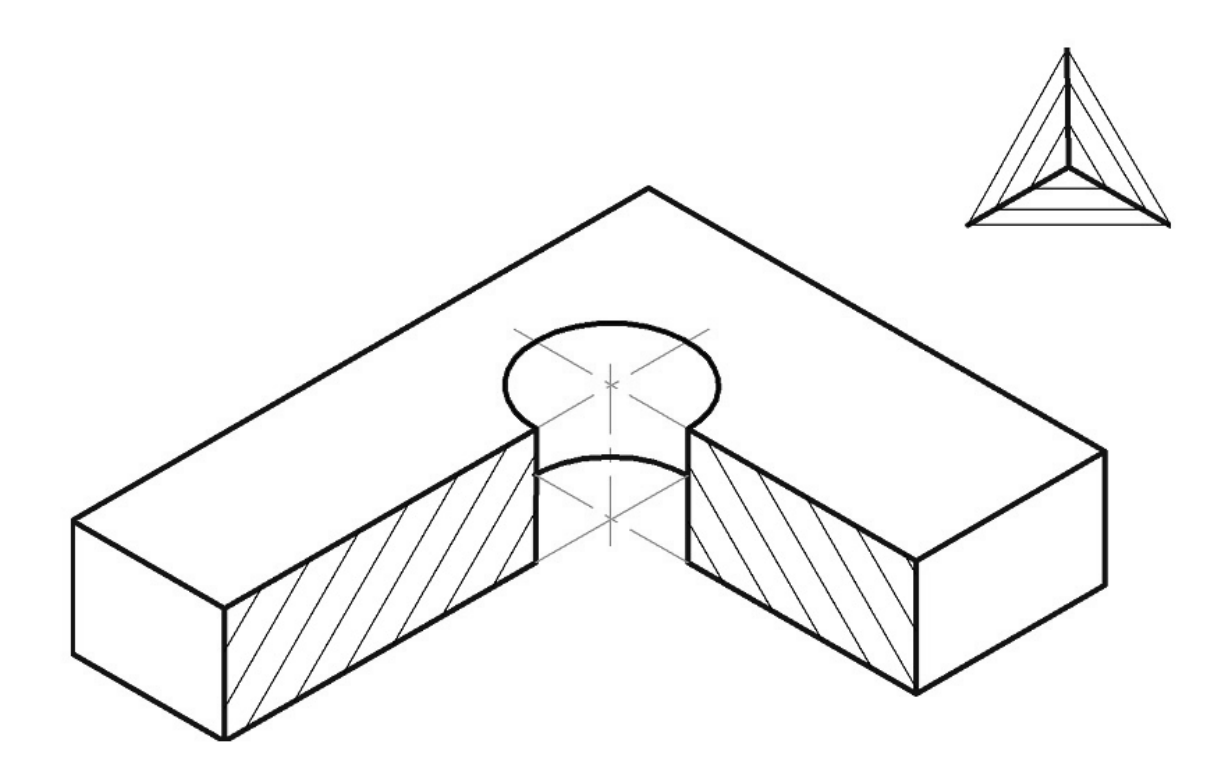

## **4.4 Контрольний тест до інформаційного модуля 4**

1. На якому рисунку правильно показані аксонометричні осі для прямокутної ізометрії?<br>
1) 1;

- 1) 1;
- 2) 2;<br>3) 3;
- $3;$
- 4) 4.

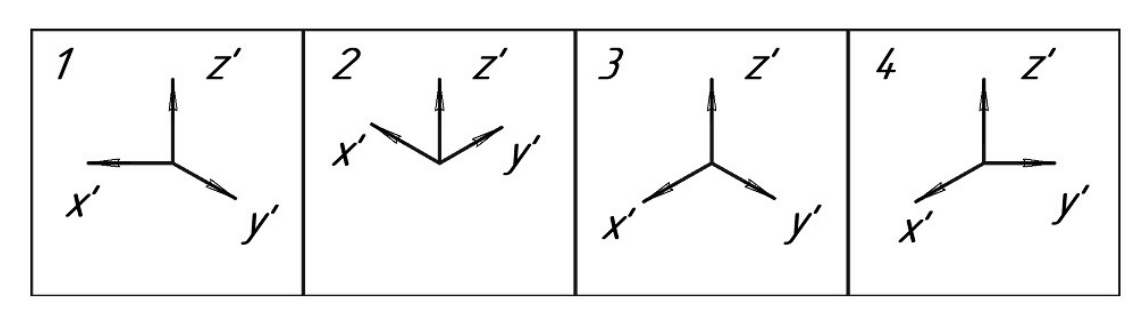

2. На якому рисунку правильно показана прямокутна ізометрія прямокутника?

- 1) 3;
- 2) 1;
- 3) 2;
- 4) 4.

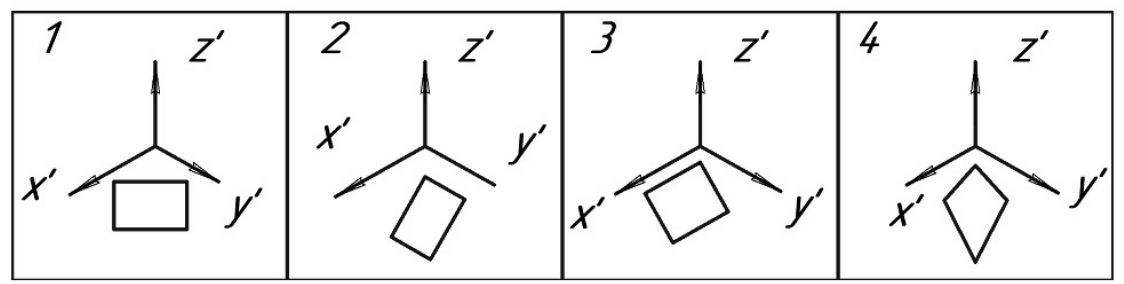

3. На якому рисунку правильно показана прямокутна ізометрія кола?  $1) 2;$ 

- $2) 1;$
- 3) 3;
- 4) 4.

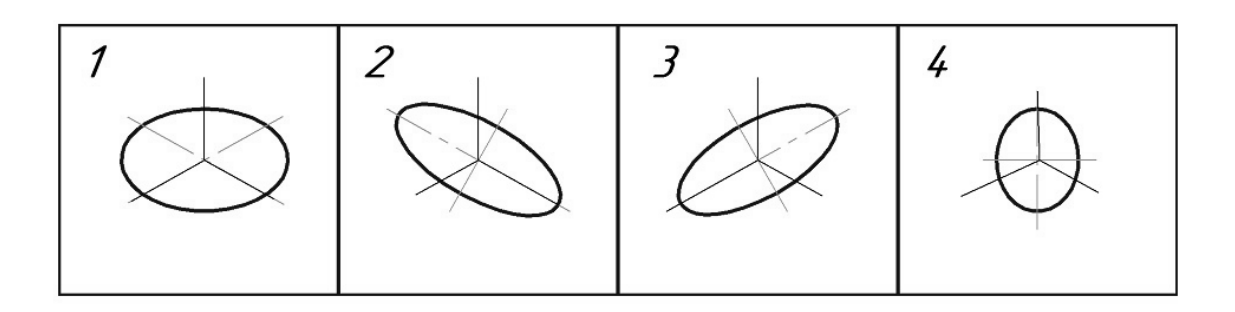

## **ІНФОРМАЦІЙНИЙ МОДУЛЬ 5 КРЕСЛЕНИК ДЕТАЛІ**

#### **5.1 Загальна характеристика складових кресленика деталі**

*Деталь* – виріб, що його виготовляють із матеріалу одної марки, не виконуючи складальних операцій (ДСТУ 3321:2003).

*Кресленик деталі* – кресленик, що містить зображення деталі та інші дані, згідно з якими її виготовляють і контролюють (ДСТУ 3321:2003).

Кресленик деталі повинен мати:

1. Мінімальну, але достатню кількість зображень (видів, розрізів, перерізів, виносних елементів), які повністю розкривали б форму деталі;

2. Необхідні розміри з граничними відхиленнями;

3. Позначення шорсткості всіх поверхонь;

4. Відомості про матеріал, термічну обробку, покриття, які деталь повинна мати перед складанням;

5. Окремі вимоги до конструкції або технології її виготовлення та ін. Докладно вимоги до кресленика деталі викладені в ГОСТ 2.109-73.

#### **5.2 Умовне зображення та позначення різі на креслениках**

Форма деталі визначається функцією, яку вона виконує в механізмі, технологічністю конструкції, способами з'єднання її з іншими деталями. Все це визначає наявність на деталі тих чи інших конструктивних або технологічних елементів.

Найпоширенішим елементом деталей загального машинобудування є різь – поверхня, утворена при гвинтовому переміщенні плоского контуру по циліндричній або конічній поверхні. В табл. 5.1 подано класифікацію різей за різними ознаками.

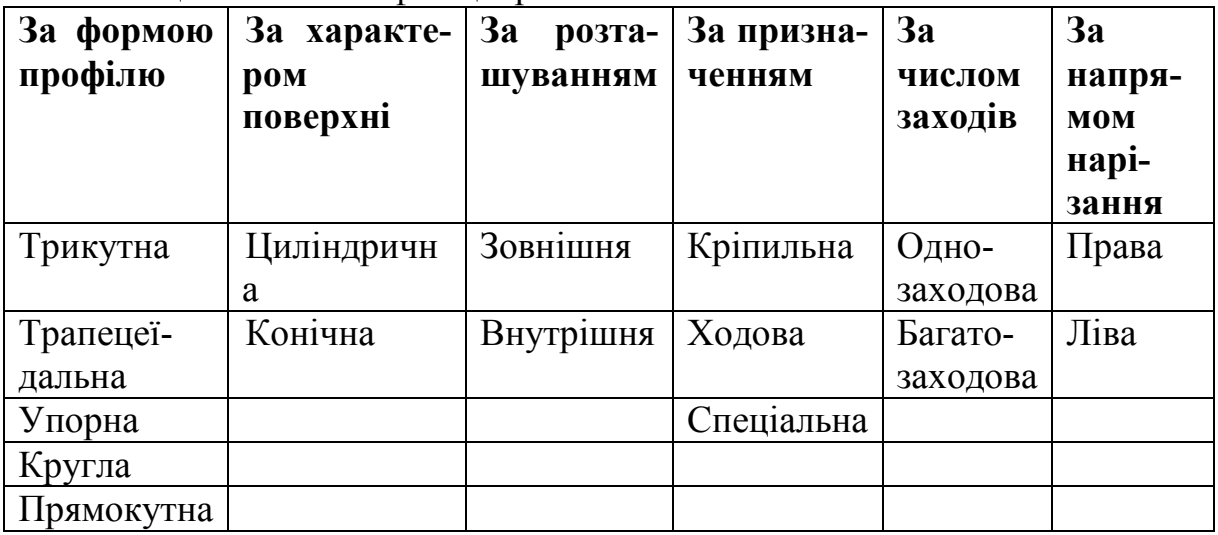

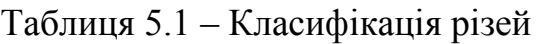

Основні параметри різі встановлені ГОСТ 11708-82. На рис. 5.1 в збільшеному вигляді в осьовому поздовжньому перерізі зображено профіль трикутної різі. Вершина, западина, бічні сторони – елементи профілю кожної різі. Серед основних параметрів профілю різі є:

1. Зовнішній діаметр різі d, D – діаметр уявного циліндра, описаного навколо вершин зовнішньої різі або западин внутрішньої різі; d, D – номінальний діаметр різі;

2. Крок різі Р – відстань між сусідніми однойменними бічними сторонами профілю, виміряна паралельно осі циліндра;

3. Кут профілю різі α – кут між бічними сторонами профілю;

4. Хід різі t – відстань між найближчими однойменними бічними сторонами профілю однієї і тієї ж гвинтової поверхні, виміряна паралельно осі циліндра. Хід різі – це величина відносного осьового переміщення гвинта чи гайки за один повний оберт. Для однозаходової різі t = Р, а для багатозаходової t = nР.

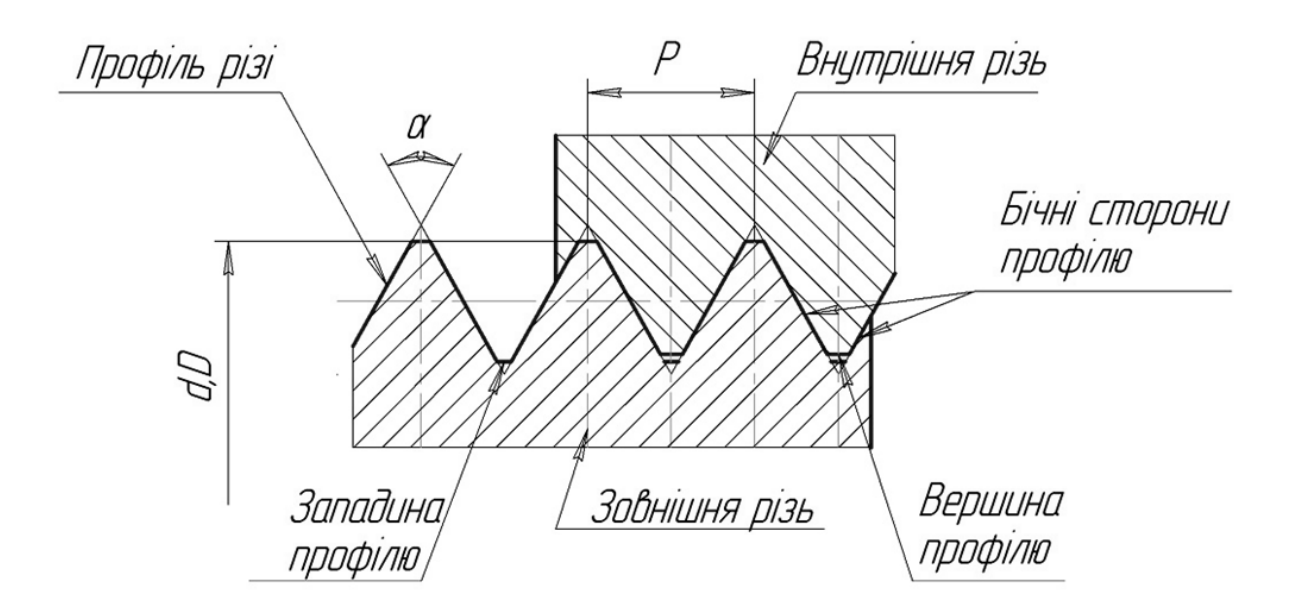

Рисунок 5.1 – Параметри різі

На креслениках різь умовно зображають за правилами, установленими ГОСТ 2.311-68. На рис. 5.2 показано зображення зовнішньої різі.

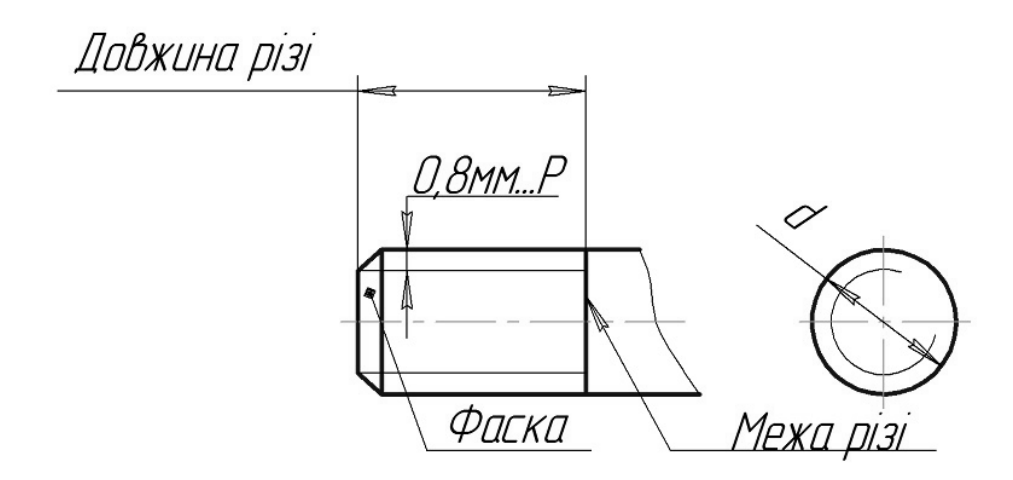

Рисунок 5.2 – Зображення зовнішньої різі

Зображення внутрішньої різі відповідно до ГОСТ 2.311-68 показано на рис. 5.3.

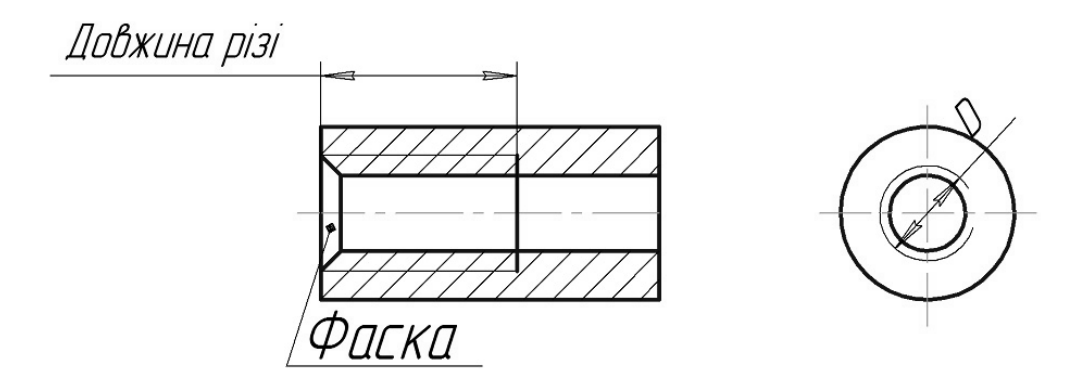

Рисунок 5.3 – Зображення внутрішньої різі

На рис. 5.4 показано зображення деталі, на якій нарізано одночасно зовнішню і внутрішню різі.

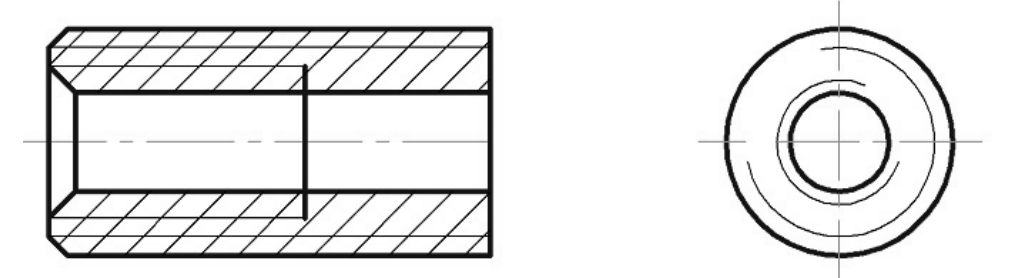

Рисунок 5.4 – Зображення зовнішньої і внутрішньої різей

Слід звернути увагу на такі моменти:

1. Різь на всіх зображеннях показують суцільною тонкою лінією, яка перетинає фаску;

2. Тонку лінію, яка зображає різь на вигляді в торець, проводить на  $\frac{3}{4}$ кола з розривом у будь-якому місці, але не на центрових лініях;

3. Фаску різі, яка не має конструктивного призначення, на вигляді в торець умовно не зображають.

Всі основні кріпильні й ходові різі стандартизовані. У стандартах наведено їх профіль та основні розміри (номінальні діаметри і кроки). В табл. 5.2 подано назви, структура позначення і приклади позначень основних стандартизованих кріпильних та ходових різей. Нестандартизовані різі (наприклад, прямокутна) позначень не мають.

При користуванні таблицею треба додатково врахувати:

1. Позначення всіх різей, крім трубної й конічної, розміщують на розмірній лінії, яка належить до номінального (зовнішнього) діаметра, тобто до суцільної товстої лінії для зовнішньої різі і до тонкої лінії для внутрішньої різі;

2. Позначення трубної й конічної різей розміщують на поличці лінії виноски, яка закінчується стрілкою; стрілка повинна вказувати на суцільну товсту (основну) лінію зображення різі;

3. Якщо різь ліва, то до позначення додають в кінці літери "LH";

4. Якщо на кресленику потрібно задати нестандартизовану різь, слід показати її профіль і всі розміри, необхідні для її виготовлення.

| ノエ<br>Назва різі |                   | Структура             | Приклад           |
|------------------|-------------------|-----------------------|-------------------|
|                  |                   | позначення            | позначення        |
| Метрична         |                   |                       |                   |
| ГОСТ 9150-81     | з великим кроком  | MD                    | M <sub>20</sub>   |
| ГОСТ 8724-81     | з дрібним кроком  | $MD\times P$          | $M20\times1,5$    |
| ГОСТ 25229-82    | конічна           | <b>MKD</b> ×P         | $MK20\times1,5$   |
| Трубна           | циліндрична       | GDy                   | $G1\frac{1}{8}$   |
| ГОСТ 6357-81     | конічна зовнішня  | <b>RD<sub>v</sub></b> | R <sub>1</sub>    |
| ГОСТ 6211-81     | конічна внутрішня | RcDy                  | Rc1               |
| Трапецеїдальна   | однозаходова      | $TrD\times P$         | $Tr24\times2$     |
| ГОСТ 9484-81     | багатозаходова    | $TrD\times t(P)$      | $Tr24\times8(P2)$ |
| Упорна           | однозаходова      | $SD \times P$         | $S32\times3$      |
| ГОСТ 10177-82    | багатозаходова    | $SD \times t(P)$      | $S32\times 6(P3)$ |

Таблиця 5.1 – Структура і приклади позначення різей

На рис. 5.5 показано приклад позначення метричної різі з великим кроком на кресленику. Слід звернути увагу на те, що номінальний діаметр і крок метричної різі або будь-якої іншої стандартизованої різі необхідно уточнити, звіривши його зі стандартизованим рядом.

Технологічними елементами різі, крім фасок, є проточки. Вони стандартизовані відповідно до ГОСТ 10549-80, в якому наведені таблиці їх розмірів залежно від кроку різі Р. Щоб задати проточку на кресленику, виконують виносний елемент з позначенням конкретних розмірів. Приклади оформлення креслеників, які містять проточки типу 1, наведені на рис. 5.6.

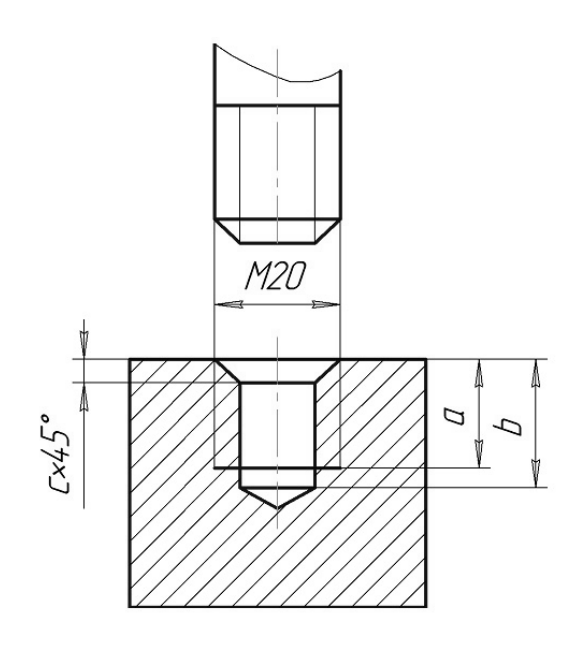

Рисунок 5.5 – Приклад позначення метричної різі

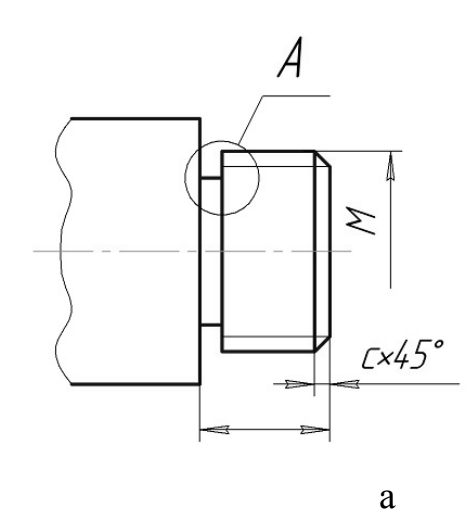

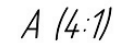

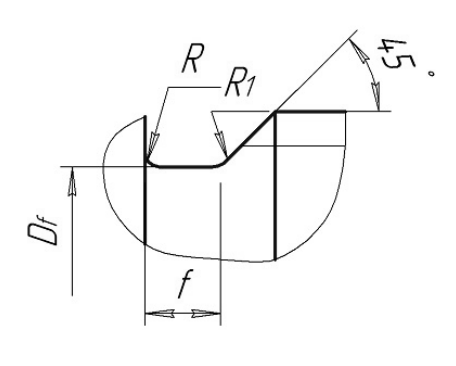

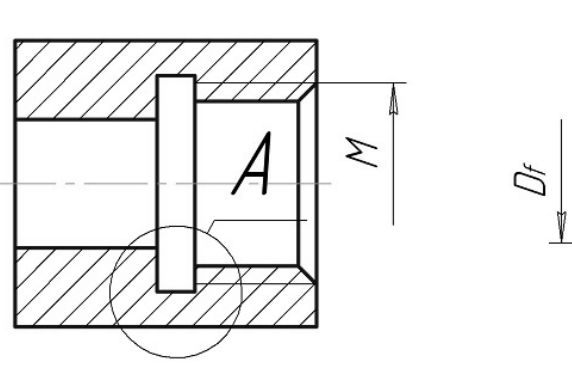

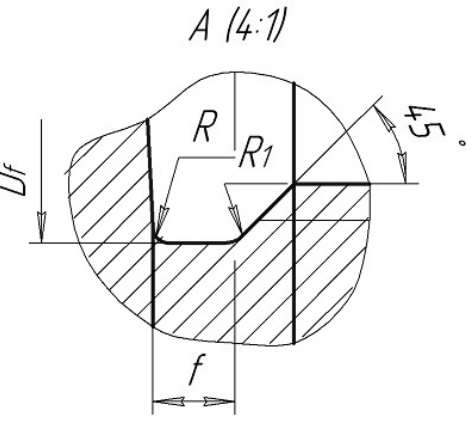

б

Рисунок 5.6 – Зображення проточок зовнішньої (а) та внутрішньої (б) метричної різі

Форма проточок типу 2 для метричної різі показано на рис. 5.7.

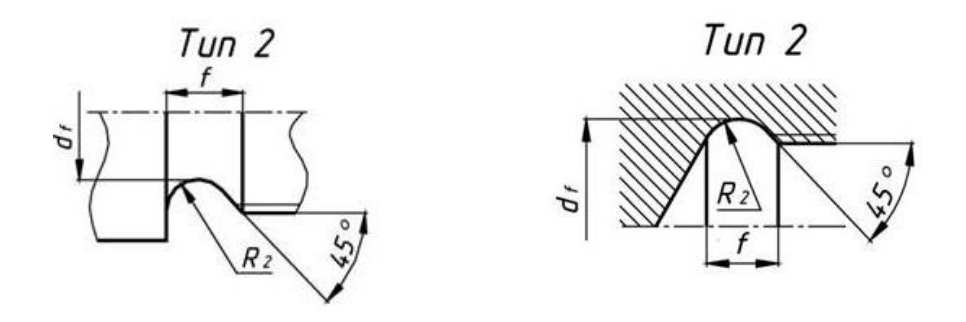

Рисунок 5.7 – Зображення проточок зовнішньої і внутрішньої метричної різі

#### **5.3 Позначення шорсткості поверхонь**

Кресленик деталі обов'язково містить інформацію про якість її поверхонь, отриману внаслідок обробки – шорсткість. Для кількісної оцінки шорсткості ДСТУ 2409-94 встановлює шість параметрів: Ra, Rz, Rmax, Sm, S, tp. Переважно рекомендується використовувати параметр Ra – середнє арифметичне відхилення профілю в межах базової довжини. Значення параметра Ra вибирають з рядів таблиці, яка наведена в стандарті.

В таблиці 5.2 наведено числові значення параметра Ra для позначення шорсткості поверхонь, отриманих різними способами механічної обробки.

| Технологія виготовлення поверхонь         | Параметр Ка, мкм |
|-------------------------------------------|------------------|
| Чорнове точіння, фрезерування, стругання  | 6,350            |
| Чистове точіння, фрезерування, стругання, | 1,612,5          |
| свердління                                |                  |
| Шліфування, розгортання, протягування     | 0,11,6           |
| Операція доведення                        | 0.0250.2         |

Таблиця 5.2 – Нормування шорсткості поверхонь залежно від обробки

В таблиці 5.3 наведено числові значення параметра Ra з урахуванням експлуатаційних вимог щодо шорсткості поверхонь залежно від їх функціонального призначення.

Значення параметра шорсткості вказується під умовним позначенням, яке передбачене ГОСТ 2.309-73. На рис. 5.8 наведено три умовних позначки для позначення шорсткості поверхні на кресленику деталі.

Таблиця 5.3 – Нормування шорсткості поверхонь залежно від призначення

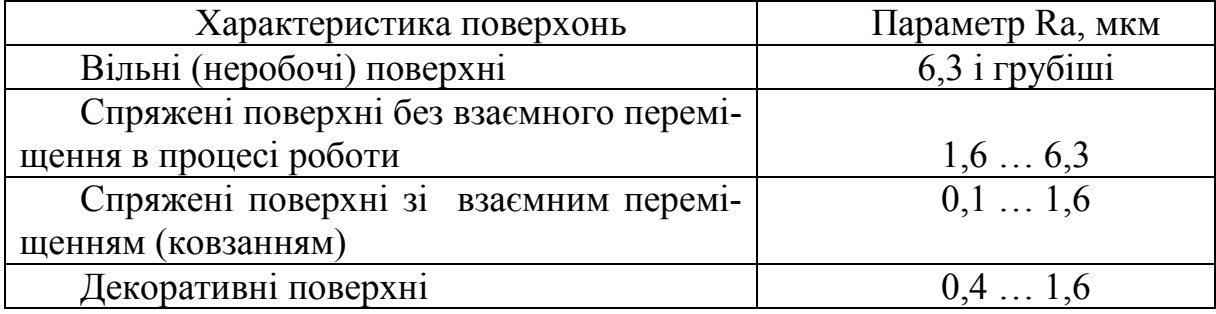

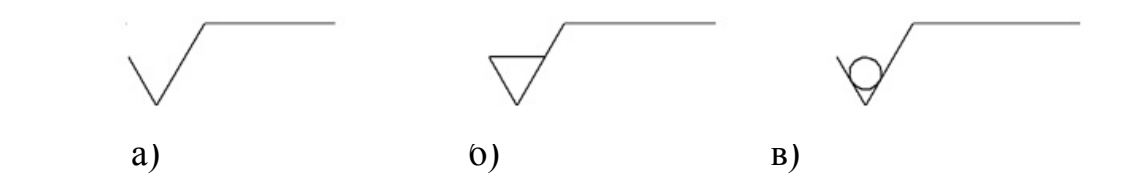

Рисунок 5.8 – Різновиди позначок шорсткості:

а) для поверхонь, вид обробки яких конструктором не встановлений; б) для поверхонь, які утворюються видаленням шару матеріалу; в) для поверхонь, які утворюються без видалення шару матеріалу

На полі кресленика позначки шорсткості поверхонь дозволяється розміщати на лініях контуру, на виносних лініях (ближче до розмірної лінії), на поличках ліній виносок, якщо не вистачає місця – на розмірних лініях або на їх продовженнях. Позначку шорсткості слід наносити з боку оброблення поверхні. Приклад нанесення позначки шорсткості, якщо вона однакова для всіх поверхонь деталі, показано на рис. 5.9.

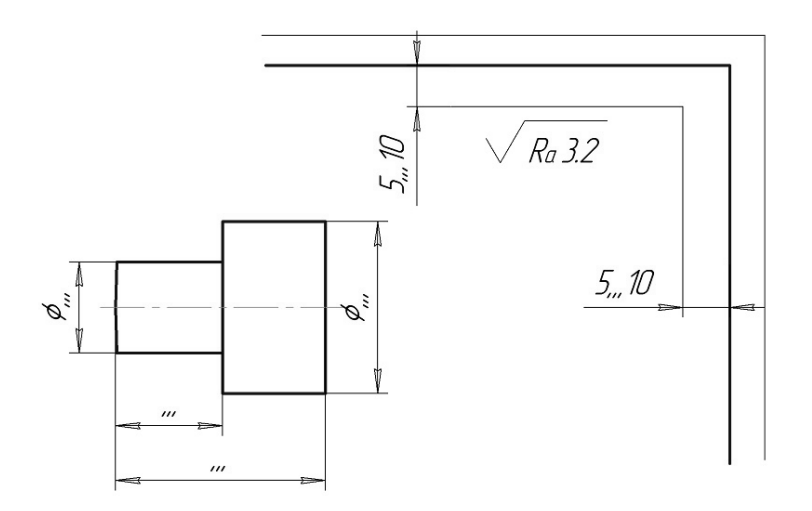

Рисунок 5.9 – Позначення однакової шорсткості всіх поверхонь

Якщо шорсткість однакова лише для частини поверхонь деталі, то на полі кресленика позначають ту шорсткість, яка відрізняється від вказаної у верхньому правому куті (рис. 5.10).

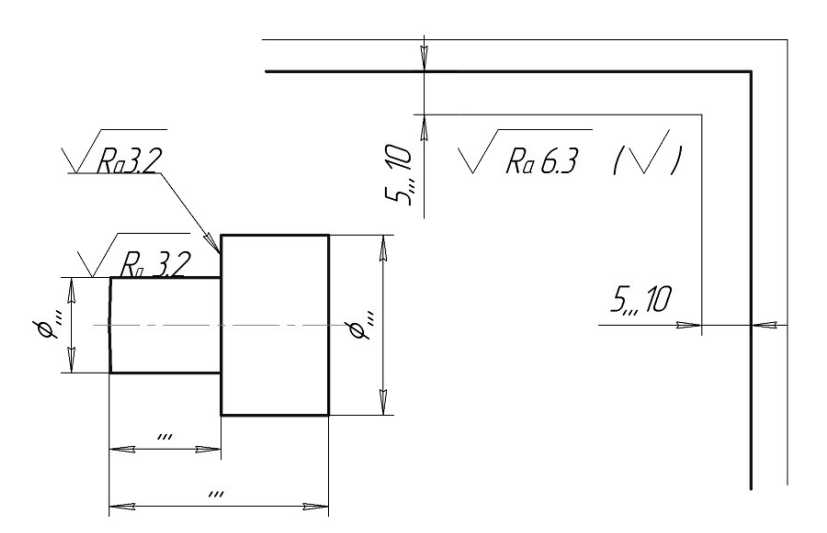

Рисунок 5.10 – Приклад позначення шорсткості поверхонь

### **5.4 Позначення матеріалів**

Деталі машин і механізмів, різноманітних пристроїв та споруд виготовляють з металевих та неметалевих матеріалів. До металів відносяться: сталі, чавуни, кольорові метали та їх сплави. До неметалевих матеріалів можна віднести гуму, пластичні маси, дерево тощо.

Згідно з ГОСТ 2.109-73 до позначення матеріалу повинні входити: назва матеріалу; марка, якщо вона для нього встановлена; номер стандарту або технічних вимог. В таблиці 5.4 наведено деякі марки чорних і кольорових металів та приклади їх позначення.

### **5.5 Приклад послідовності виконання ескізу деталі**

Ескізні конструкторські документи (ескізні КД) виконують на різних стадіях розроблення документації. Наприклад, на стадії серійного або масового виробництва при проведенні робіт з удосконалення виробу задля перевірки окремих складових виробу.

Основні правила виконання та використання ескізних КД обумовлені ГОСТ 2.125-2008. Згідно з ним:

• ескізні КД виконують за правилами, встановленими ЄСКД, при цьому рекомендується максимально використовувати спрощення, що прийняті в стандартах;

• ескізні КД при виконанні в паперовій формі повинні зберігати чіткість графіки на весь термін дії та зберігання і дозволяти зняття з них копій;

| Чавуни                                                                                                    | Сталі                                                                                                    | Кольорові метали та<br>сплави                                                                                                    |  |
|----------------------------------------------------------------------------------------------------|----------------------------------------------------------------------------------------------------|----------------------------------------------------------------------------------------------------|--|
| Сірий чавун:<br>C <sub>H</sub> <sub>10</sub> ,                                                                                                    | Сталь<br>вуглецева                                                                                                    | олов'яні<br>Бронзи                                                                                                    |  |
| C415, C421,<br>C <sub>424</sub><br>СЧ25, СЧ30, СЧ35<br>Приклад позначення:<br>СЧ20 ГОСТ 1412-85<br>Ковкий чавун: КЧ30-<br>6, K <sup>433</sup> -8; K <sup>435</sup> -10-<br>феритний;<br>КЧ45-7, КЧ50-5, | конструкційна<br>звичайної якості: Ст0,<br>Ст1, Ст2, Ст3, Ст5, Ст6<br>Приклад позначення:<br>Ст5 ДСТУ 2651-94<br>Сталь вуглецева<br>конструкційна якісна:<br>08 кп, 08, 10 кп, 1020,<br>25, 35, 40, 45, 50, 55, 60 | ливарні<br>Приклад позначення:<br>Бр03Ц12С5<br>ГОСТ 613-79<br>безолов'яні<br>Бронзи<br>ливарні<br>Приклад позначення:<br>БраА9Мц2Л                      |  |
| КЧ55-4 - перлітний<br>Приклад позначення:<br>КЧЗ-60 ГОСТ 1215-79                                                                                                    | (виготовляється у<br>вигляді круглих,<br>квадратних,<br>шестигранних прутків)<br>Приклад позначення:<br>Сталь 45 ГОСТ 1050-88                                                                                      | ГОСТ 493-79<br>Бронзи безолов'яні,<br>які деформуються<br>Приклад позначення:<br>БрАЖ9-4<br>ГОСТ 18175-78                                               |  |
|                                                                                                    | Сталь<br>легована<br>конструкційна: 15ХА,<br>38XA, 18XF, 30XFT,<br>40XC, 15XM, 30XM,<br>Приклад позначення:<br>Сталь 12Х2Н4А<br>ГОСТ 4543-71                                                                       | Латуні ливарні<br>Приклад позначення:<br>ЛЦ40С ГОСТ 17711-<br>80<br>алюмінієві<br>Сплави<br>ливарні<br>Приклад позначення:<br>AK8(AJ134)<br>ГОСТ1583-89 |  |

Таблиця 5.4 – Марки матеріалів машинобудування

• ескізні КД допускається виконувати без точного дотримання масштабу, якщо це не спотворює наочність зображення та не ускладнює їх сприйняття;

на електронних кресленнях деталей допускається не вказувати масу, а також вказувати позначення матеріалу спрощено (без посилання на стандарт, технічні умови та інш.).

Окремою складовою ескізних КД є ескіз деталі. Ескізом деталі називається кресленик деталі, виконаний з дотриманням вимог міждержавного стандарту ГОСТ 2.109-73, але без застосування точного масштабу.

Послідовність виконання ескізу деталі з натури можна поділити на дві стадії: підготовчу і основну.

#### *Підготовча стадія виконання ескізу*

1. Уважно розглядаючи деталь, ознайомлюються з її конструкцією, виявляють наявні отвори, приливки, фланці, виступи, проточки, канавки, різь, симетрію чи асиметрію деталі в цілому і окремих її частин тощо. Аналізуючи деталь, уявно розділяють її на прості геометричні форми і розглядають, як ці форми поєднані в одне ціле.

2. З'ясовують призначення деталі, її назву, робоче положення в механізмі, матеріал, з якого її виготовлено, умови роботи тощо.

3. Вибирають положення деталі для побудови її головного зображення. Головним зображенням деталі може бути вигляд, фронтальний розріз або поєднання розрізу з виглядом. Головне зображення повинно дати якнайповніше уявлення про форму і розміри предмета. Вибираючи головне зображення, слід ураховувати деякі вимоги технологічного і конструктивного порядку:

- деталі, які обробляють на токарному верстаті (осі, втулки, кільця, вали, шпинделі тощо) розміщують так, щоб їх осі займали горизонтальне положення;

- штамповані деталі розміщують на головному зображенні відповідно до їх положення при пресуванні;

- корпусні деталі, які виготовляють литтям, показують у тому вигляді, яке вони займають у головному зображенні у конструкції виробу, при цьому основна оброблювана площина, що стикується, найчастіше займає горизонтальне положення.

4. Вибирають кількість необхідних зображень: виглядів, розрізів, перерізів, виносних елементів, які повністю розкриють зовнішню і внутрішню будову деталі. Встановлюють величини зображень.

#### *Основна стадія виконання ескізу*

1. Залежно від кількості підібраних зображень та їх розмірів підбирають формат паперу (листок в клітинку або міліметровий папір).

2. Наносять на папір рамку та виділяють місце для основного напису (55×185) в правому нижньому кутку формату.

3. Установлюють на око габаритні розміри зображуваної деталі, тобто співвідношення довжини, висоти і ширини та наносять габаритні прямокутники – місця розташування зображень деталі. При цьому враховують і площу, яка потрібна для нанесення розмірів, написів, позначень, технічних умов.

4. Проводять осі симетрії деталі і центрові осі отворів. За встановленими на око пропорціями на зображеннях наносять контури елементів деталі і будують зовнішній її обрис у цілому. Виконують конструктивні і технологічні елементи – фаски, галтелі, заокруглення, проточки, уклони тощо. Попереднє розділення деталі на окремі прості геометричні форми дає можливість правильніше підійти до виконання ескізу і нанесення на ньому розмірів (рис. 5.11).

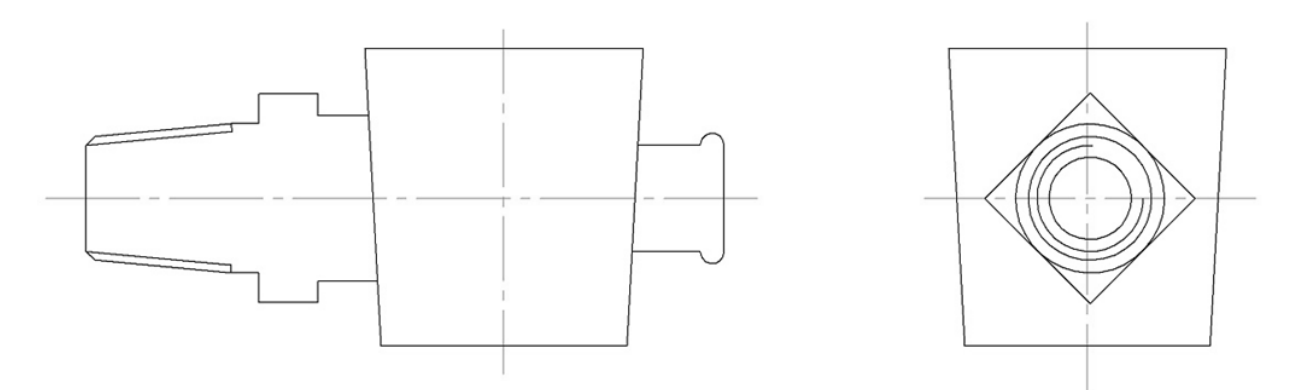

Рисунок 5.11 – Перший етап виконання ескізу деталі

5. Тонкими лініями намічають контури розрізів і перерізів. При цьому слід урахувати таке: а) внутрішня поверхня деталі зазвичай паралельна зовнішній; б) осі отворів для болтів, гвинтів і шпильок повинні бути перпендикулярні до опорних площин головок і гайок, в розміри цих площин – достатні для їх розміщення; в) центри отворів розташовуються, як правило, симетрично відносно осей деталі або у вершинах правильних багатокутників тощо.

6. Виконують потрібні виносні елементи, додаткові і місцеві види, які б повніше розкривали зображувану деталь.

7. Видаляють зайві лінії (проекційного зв'язку, невидимого контуру, габаритні прямокутники та ін.), обводять видимий контур суцільною основною лінією, заштриховують розрізи і перерізи (рис. 5.12)

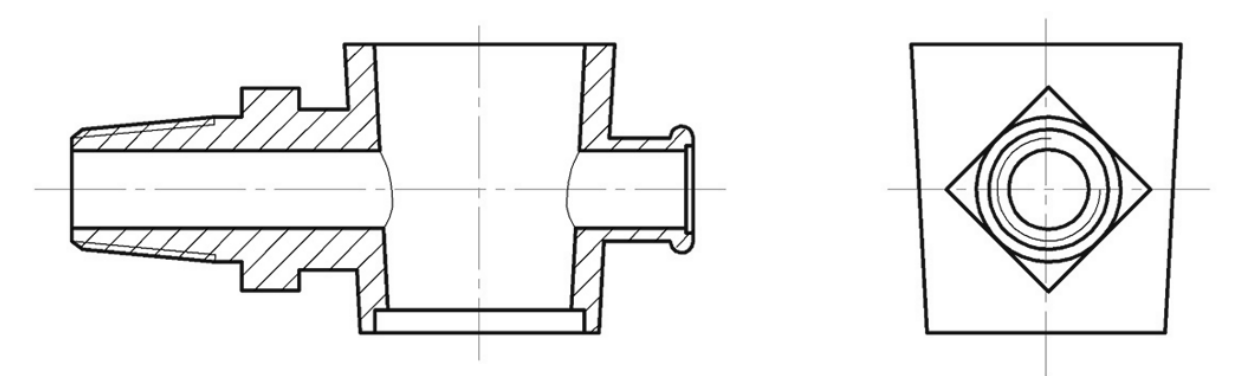

Рисунок 5.12 – Другий етап виконання ескізу деталі

8. Наносять виносні і розмірні лінії. Розміри на ескізах можна розбити на три групи: а) розміри, що визначають деталь у цілому – габаритні; б) розміри, які встановлюють взаємне положення окремих елементів деталі, – відносні розміри; в) розміри окремих елементів деталі. Розміри зовнішніх елементів розміщують, як правило, з боку вигляду, а внутрішніх – з боку розрізу. Проставляють з боку вигляду, а внутрішніх – з боку

розрізу. Проставляють розміри з урахуванням конструктивних і технологічних баз.

9. Вимірюють деталь і проставляють розмірні числа за правилами ГОСТ 2.307-68.

10. Визначають шорсткість поверхні, виходячи з умов її виготовлення або призначення.

11. Виконують потрібні написи, технічні умови, заповнюють основний напис і остаточно оформляють ескіз (рис. 5.13).

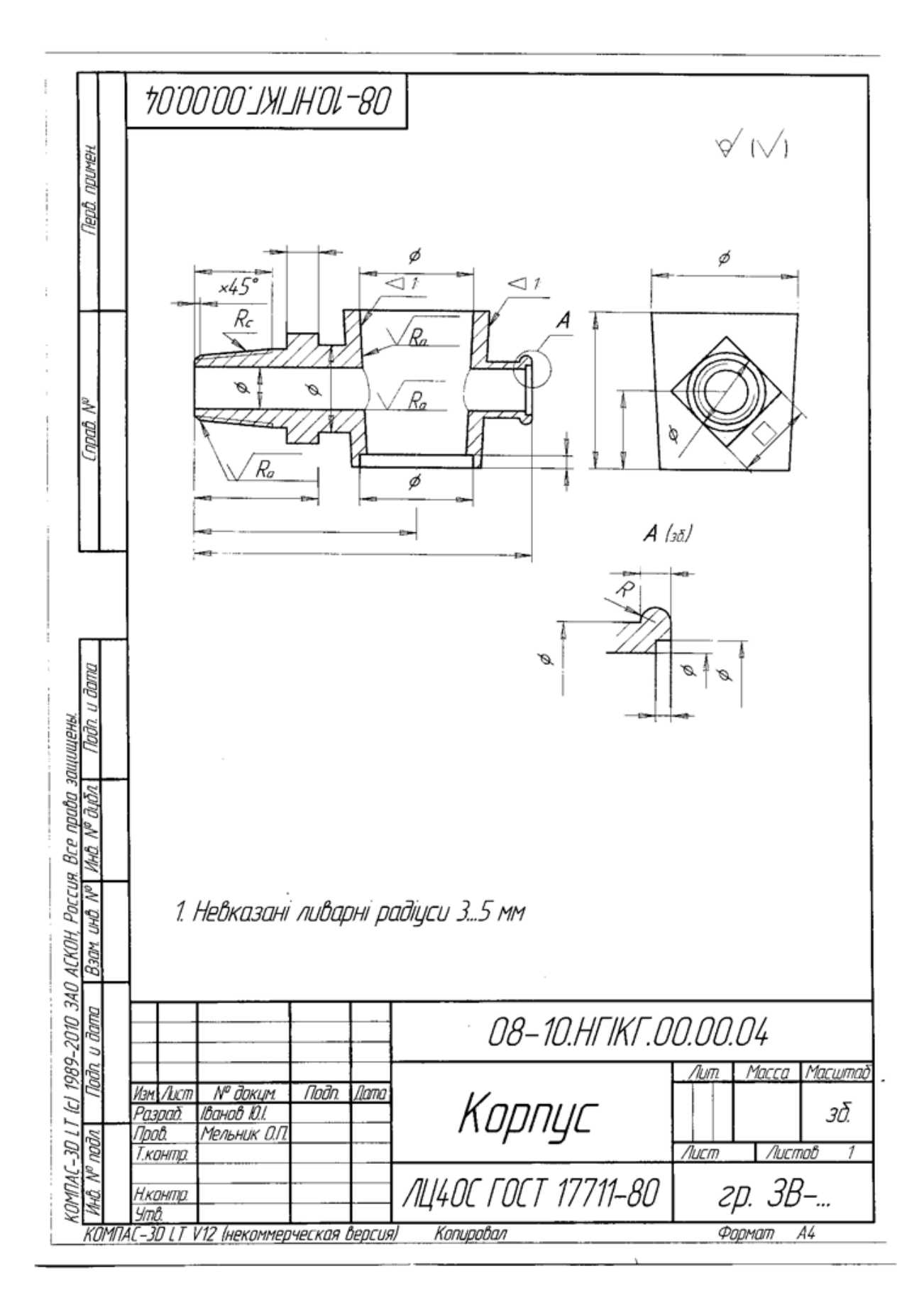

Рисунок 5.13 – Ескіз деталі

## **5.6 Контрольний тест до інформаційного модуля 5**

1. На якому рисунку правильно показано умовне зображення зовнішньої різі?

- $1) 2;$
- 2) 3;
- 3) 4;
- 4) 1.

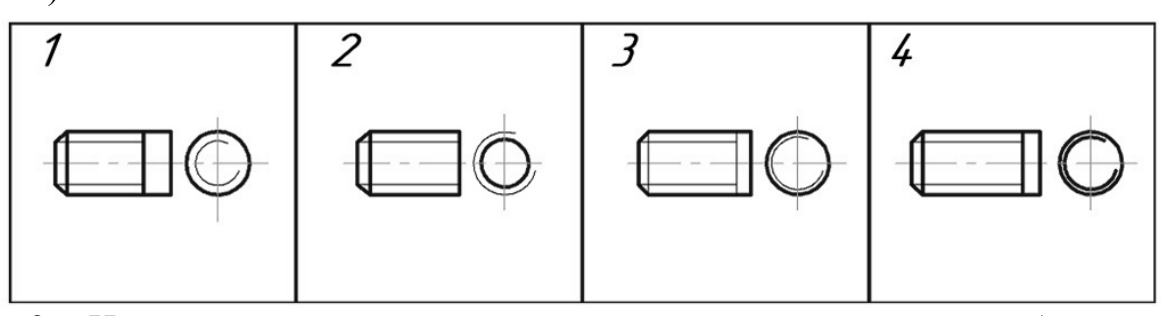

2. На якому рисунку правильно показано умовне зображення внутрішньої різі?

- 1) 4;
- $2) 2;$
- 3) 1;
- 4) 3.

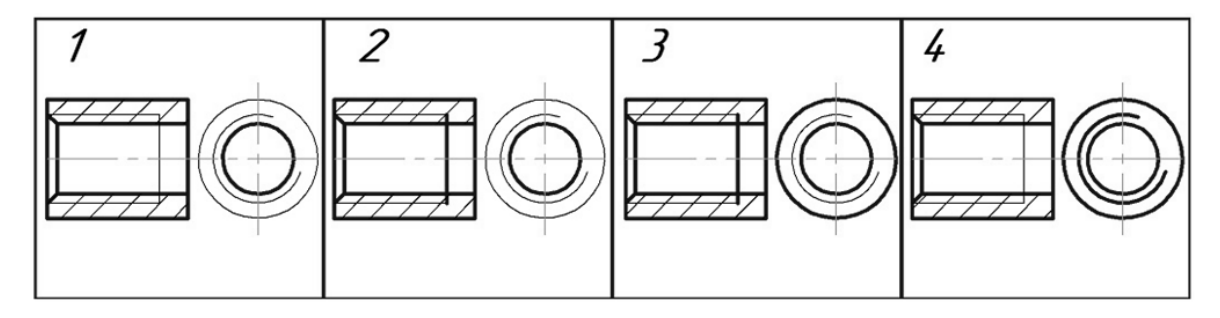

3. На якому рисунку правильно показано позначення шорсткості поверхонь обертання?

- 1) 2;
- 2) 4;
- 3) 3;
- 4) 1.

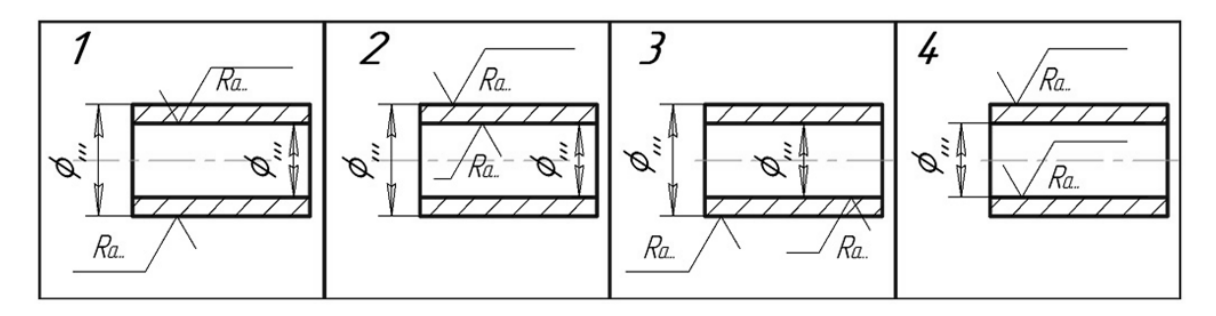

### **ІНФОРМАЦІЙНИЙ МОДУЛЬ 6 ЗОБРАЖЕННЯ РОЗНІМНИХ З'ЄДНАНЬ**

#### **6.1 Загальна характеристика зображень рознімних з'єднань**

До рознімних з'єднань відносяться з'єднання, що здійснюються за допомогою різі, з'єднання нарізними деталями, штифтами, шплінтами, шпонками і шліцьові з'єднання.

Рознімні з'єднання дозволяють багаторазове складання і розкладання всього виробу (вузла) без пошкодження форми і розмірів всіх його складових.

Приклади зображення з'єднань деталей, на яких нарізана різь, показані на рис. 6.1. На розрізах нарізних з'єднань площиною, яка проходить через вісь різі, і площиною, яка перпендикулярна до осі різі, зовнішній діаметр різі на стержні на всій довжині дотику з отвором показують суцільною основною лінією.

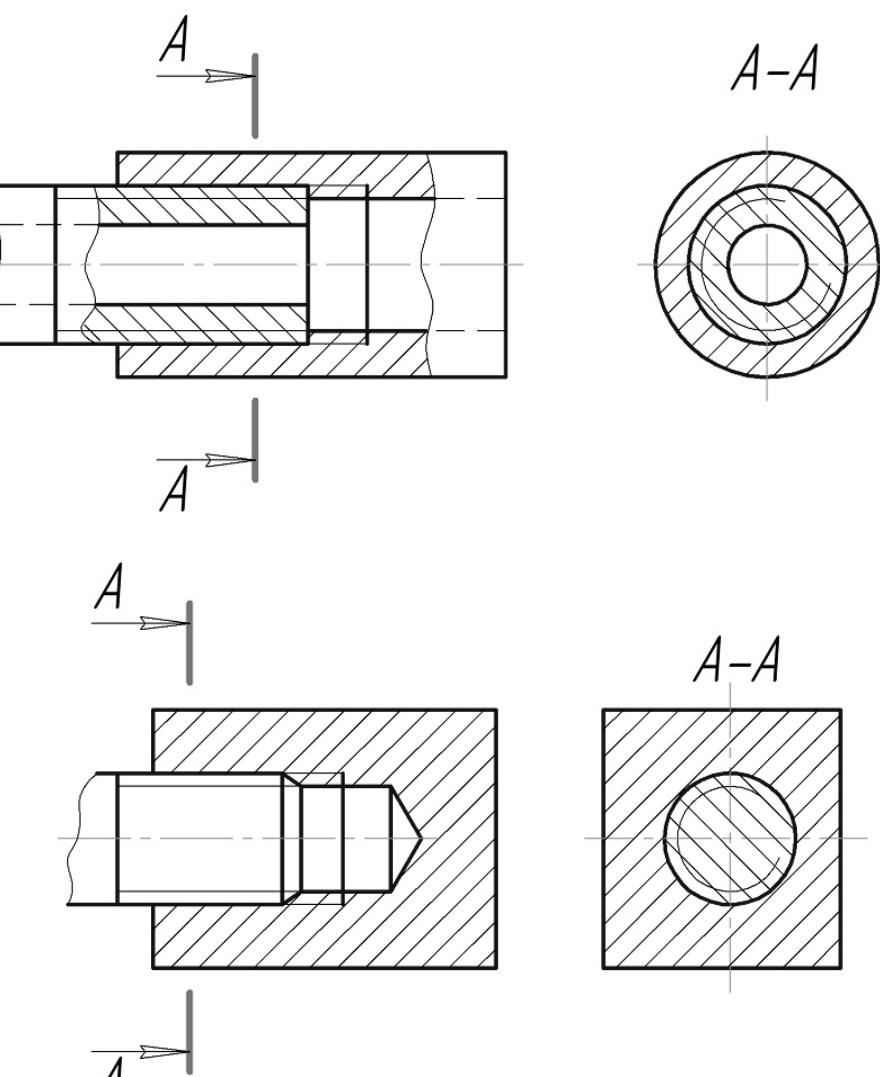

Рисунок 6.1 – Зображення нарізних з'єднань

Нарізні з'єднання є непорушними рознімними з'єднаннями, до них відносять:

- 1. Болтове з'єднання;
- 2. Шпилькове з'єднання;
- 3. З'єднання гвинтами;
- 4. З'єднання труб.

Нарізні з'єднання виконують за допомогою кріпильних деталей – болтів, шпильок, гвинтів, гайок тощо. Розрізняють конструктивне, спрощене і умовне зображення кріпильних деталей та їх з'єднань. При конструктивному зображенні всі розміри деталей беруть з відповідних стандартів і креслять деталі без спрощень. Спрощене зображення полягає в тому, що деталі креслять за відносними розмірами залежно від діаметра d і кроку P різі. Спрощене зображення деталей та їх з'єднань виконують за ГОСТ 2.315-68. Умовне зображення (ГОСТ 2.315-68) виконують лише на складальних креслениках, коли діаметр стержня менший за 2 мм.

*Болтове з'єднання* використовують для скріплення двох і більше деталей. Болт проходить наскрізь через отвори всіх деталей, що скріплюються.

Болтове з'єднання містить: болт, гайку, шайбу і скріплювальні деталі. Шайбу підкладають для запобігання поверхні (деталі) від ушкоджень (зворотну шайбу) або для запобігання від можливого самовідгвинчування гайки (пружинну гайку). Зображення такого з'єднання складається з окремих зображень болта, гайки, шайби (рис. 6.2). Болт, як суцільне тіло, показують нерозрізаним. Гайку і шайбу також прийнято показувати нерозрізаними.

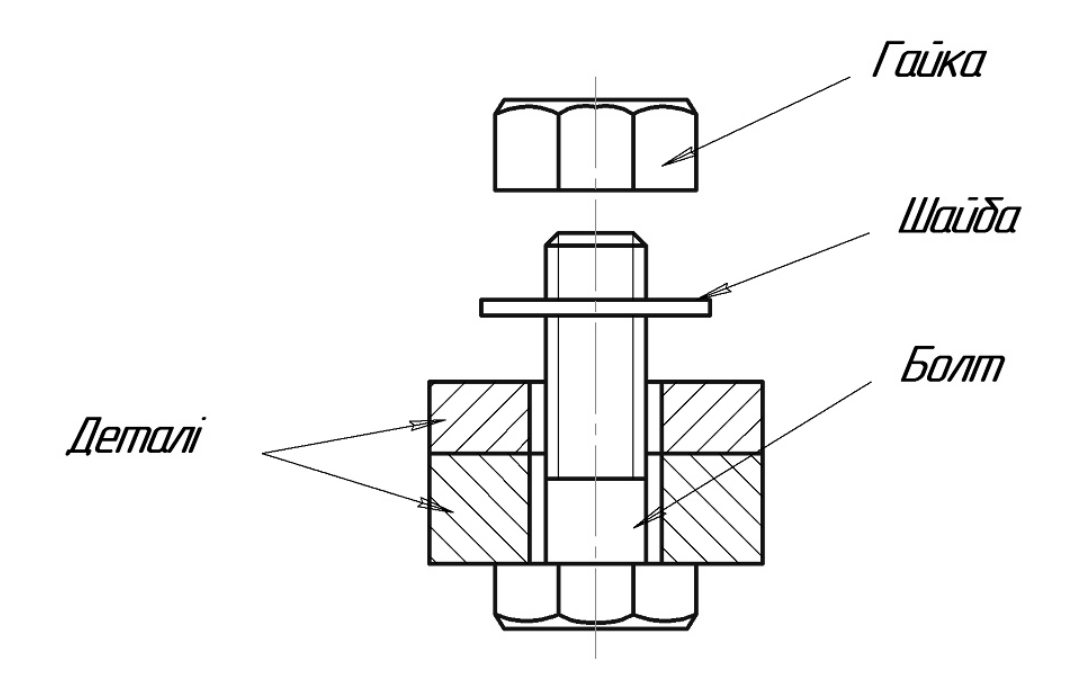

Рисунок 6.2 – Болтове з'єднання

*Шпилькове з'єднання* використовують для скріплення двох і більше деталей, коли з конструктивних міркувань використання болтового з'єднання є неможливим або недоцільним, наприклад: недоступність монтажу болтового з'єднання, неможливість наскрізного свердлення всіх деталей, що підлягають скріпленню тощо.

Шпилькове з'єднання складається з шпильки, гайки, шайби і скріплювальних деталей (рис. 6.3). Призначення шайби таке ж саме, як і у болтовому з'єднанні. Шпильку, як і болт, показують нерозрізаною.

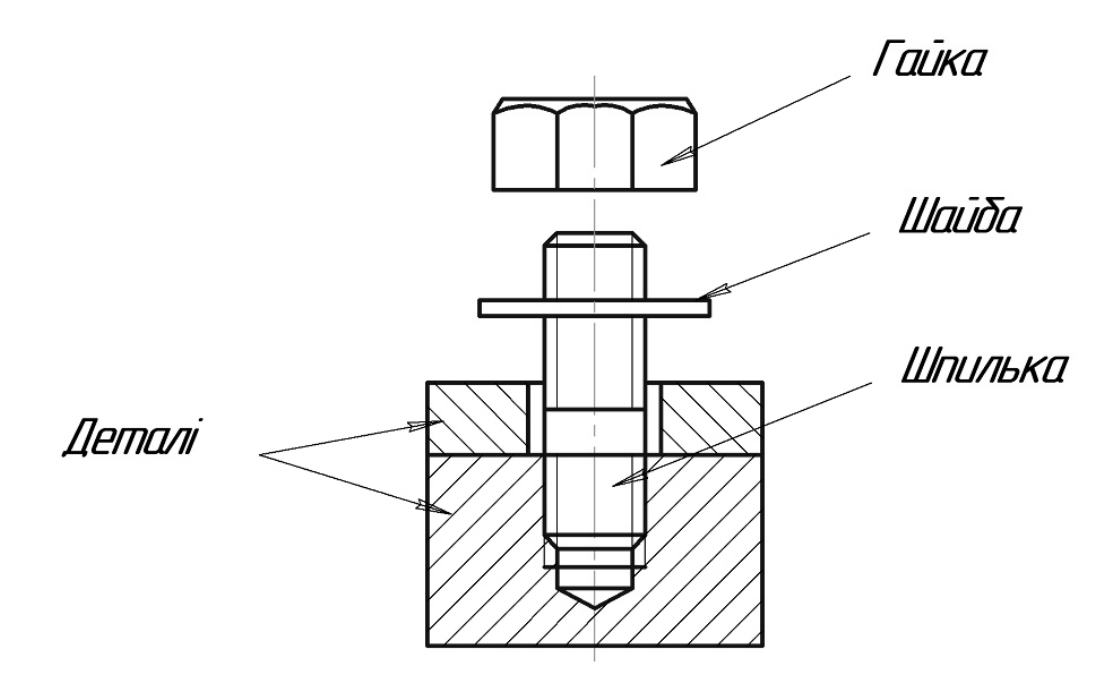

Рисунок 6.3 – Шпилькове з'єднання

*З'єднання гвинтом* (болтом) використовують для скріплення двох і більше деталей, коли гвинт (болт) вільно проходить через отвір в одній або декількох деталях і вгвинчується в базову деталь (рис. 6.4). Отвір з різзю під гвинт (болт, шпильку) може бути глухим або наскрізним. Гвинт, так само як і болт та шпилька, показують нерозрізаним.

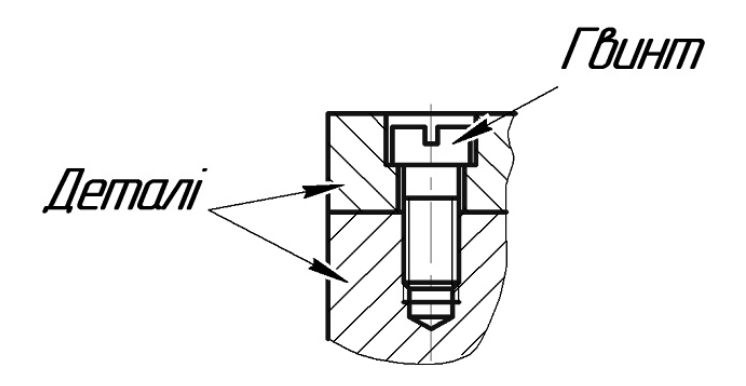

Рисунок 6.4 – З'єднання гвинтом

*Рознімні з'єднання труб* за допомогою різі використовують в трубопроводах, де повинні бути забезпечені щільність і тривкість з'єднань і простота їх збирання та розбирання. Нарізні з'єднання труб здійснюють за допомогою різі на трубах і стандартних проміжних деталей. До них відносяться муфти, кутики, трійники, хрестовики. З'єднання труб кутиком зображено на рис. 6.5. Детальніше за оформлення складальних креслеників трубопроводів викладено у ГОСТ 2.411-72.

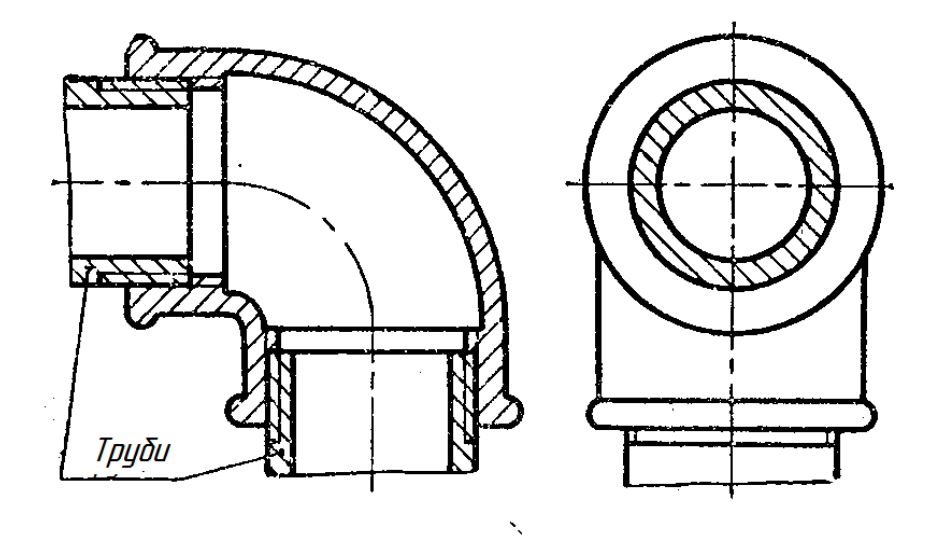

Рисунок 6.5 – Різьбове з'єднання труб кутиком

До складу рознімних з'єднань за допомогою різі відносяться і з'єднання, які забезпечують осьову і радіальну фіксацію деталей на валах, наприклад: зубчасті колеса (рис. 6.6), підшипники (рис. 6.7), осі і штирі (рис. 6.8).

Для фіксації круглої шліцьової гайки за допомогою багатолапчастої шайби на валу виконують паз, в якій вводять внутрішню лапку шайби, при цьому одну з зовнішніх лапок шайби відгинають у шліц гайки (рис. 6.6).

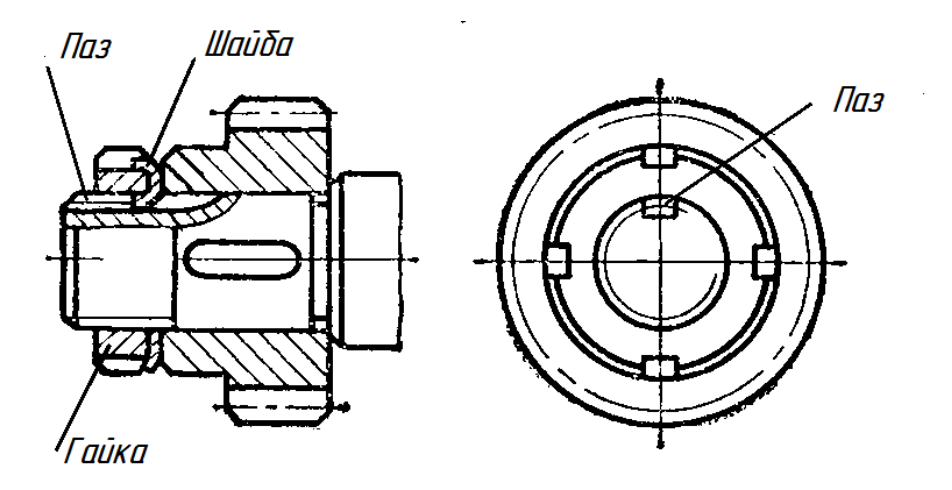

Рисунок 6.6 – Фіксація зубчастого колеса гайкою

На рис. 6.7 показано фіксацію підшипника на валу за допомогою шліцьової гайки. Для запобігання самовідгвинчування гвинта використовують закріпні (замкові) кільця (рис. 6.8).

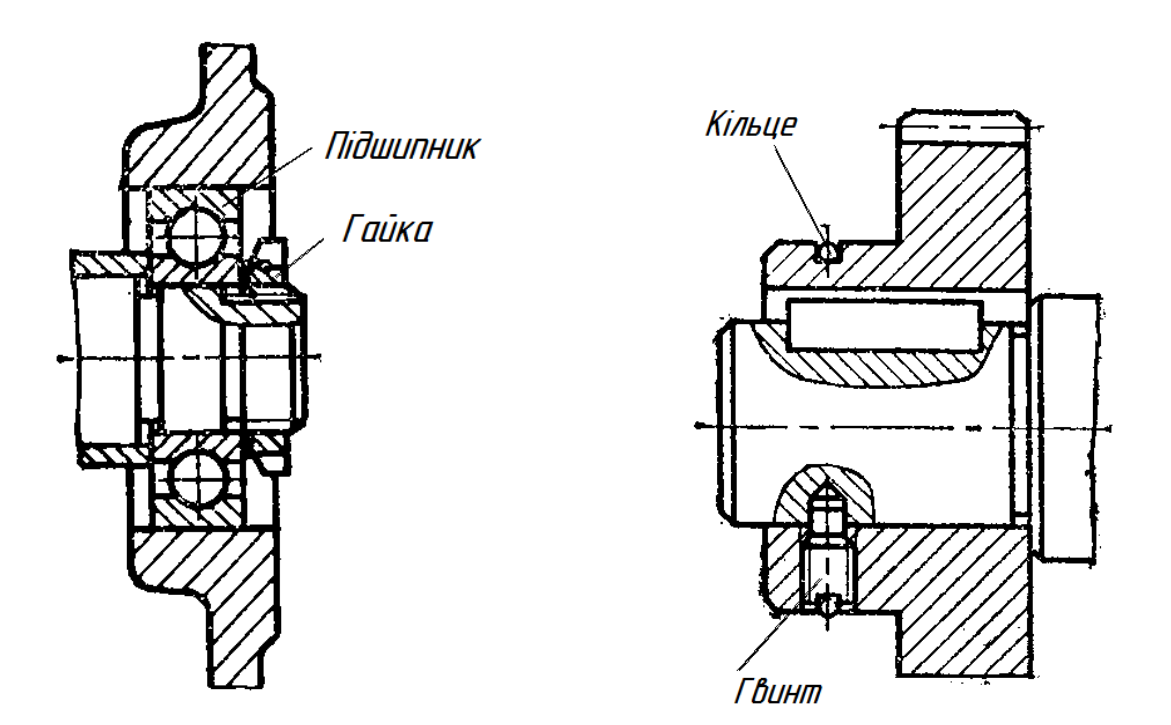

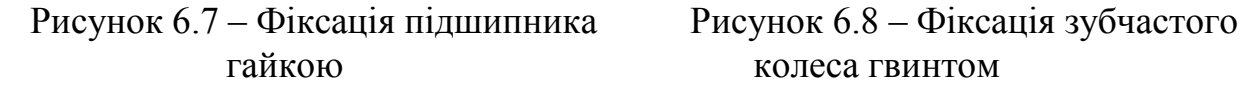

За необхідності жорсткої фіксації з'єднань деталей (з'єднань, які рідко розбираються) виконують нарізний отвір одночасно в двох деталях і загвинчують в нього гвинт (рис. 6.9).

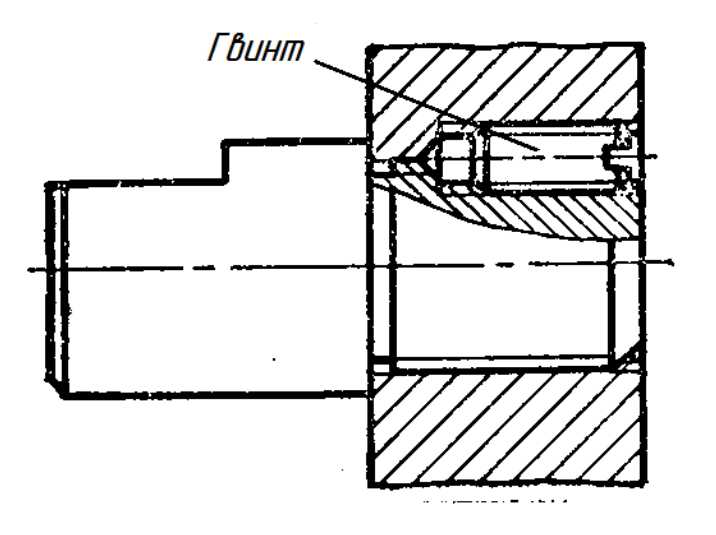

Рисунок 6.9 – Фіксація деталей гвинтом

При скріпленні деталей гвинтами або болтами для точної взаємної фіксації деталей, що скріплюються, використовують штифти циліндричні (рис. 6.10) або конічні (рис. 6.11).

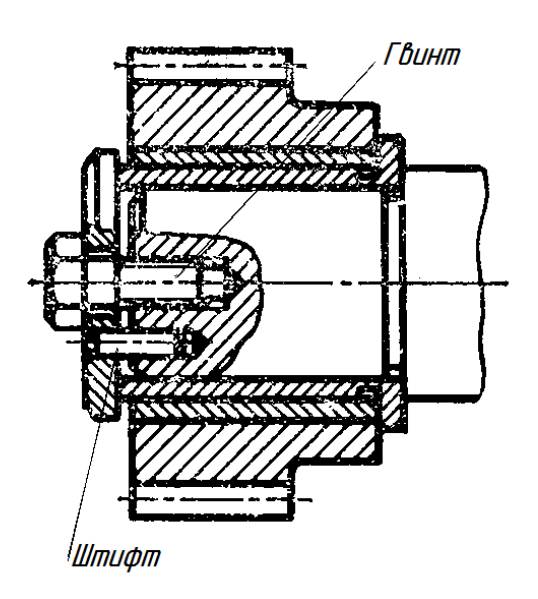

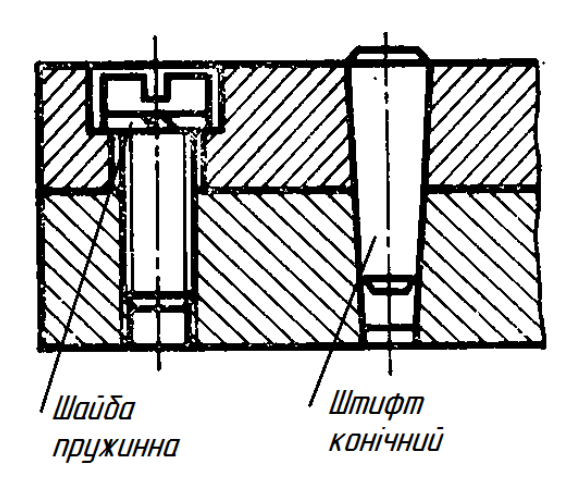

### Рисунок 6.10 – Фіксація штифтом Рисунок 6.11 – Фіксація штифтом циліндричним конічним

Циліндричні штифти встановлюють у вузлах, в яких необхідно забезпечити можливість багаторазового складання та розкладання деталей.

*З'єднання штифтом* складається з двох або більше деталей, що скріплюються, одного чи двох штифтів (циліндричних або конічних).

Конструкцію з'єднання найзручніше показати у розрізі, площина якого проходить через вісь штифта та з ним суміщені осі отворів деталей (рис. 6.11 і рис. 6.12). Штифт як суцільне тіло, зображають нерозрізаним.

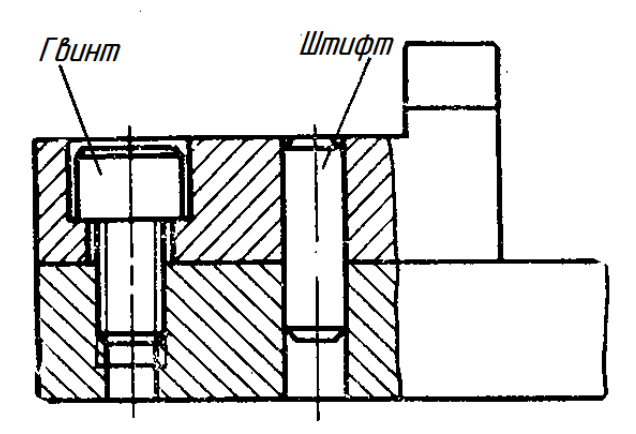

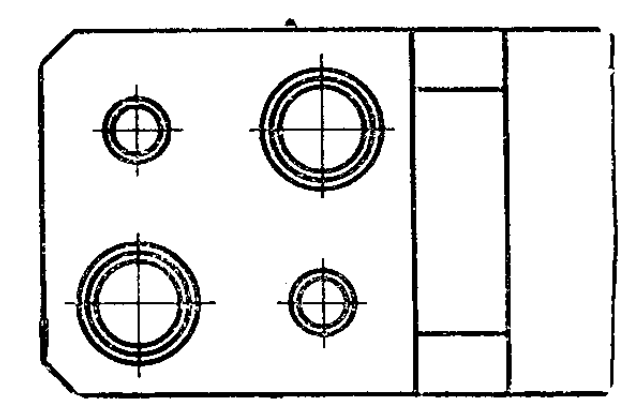

Рисунок 6.12 – З'єднання штифтом

*З'єднання шплінтами* використовують для стопоріння корончастих гайок (рис. 6.13), для обмеження осьового переміщення деталей (рис. 6.14).

Конструкцію з'єднання шплінтом допускається показувати на одному виді на площину, паралельну осі вала і осі шплінта, та доповнювати кресленик другим видом на площину, що перпендикулярна до осі вала.

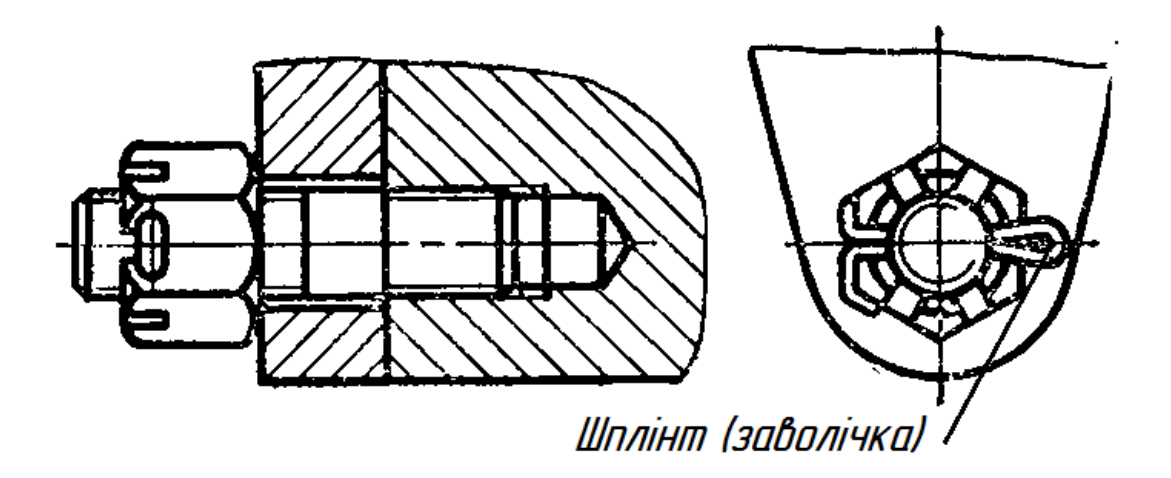

Рисунок 6.13 – Стопоріння корончастої гайки

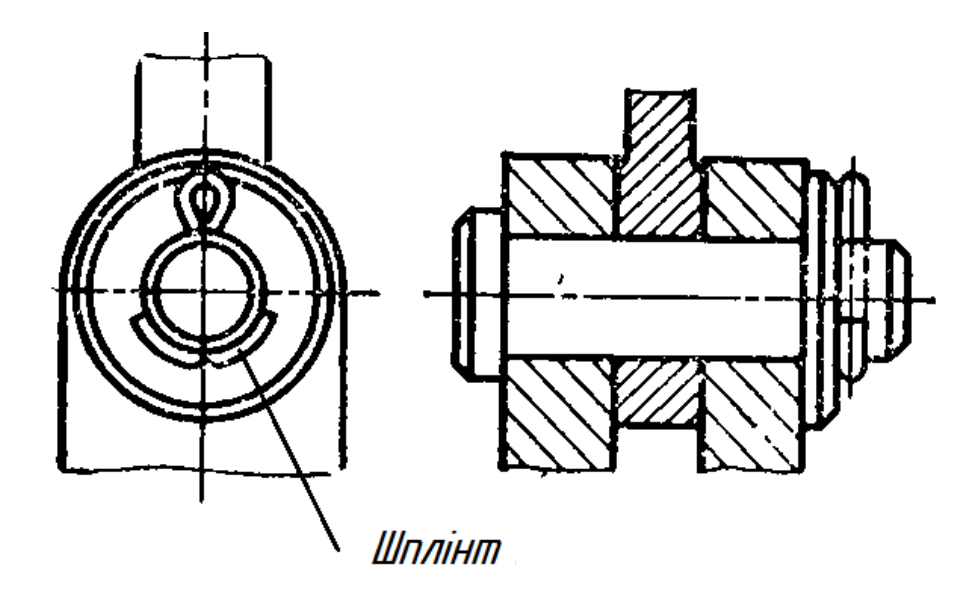

Рисунок 6.14 – Стопоріння осьового переміщення

*Шпонкові з'єднання* складаються, як правило, з вала, втулки (колеса зубчастого, муфти тощо) і шпонки. Шпонки передають крутильний момент. Найбільш розповсюдженими вважаються шпонки призматичні (рис. 6.15).

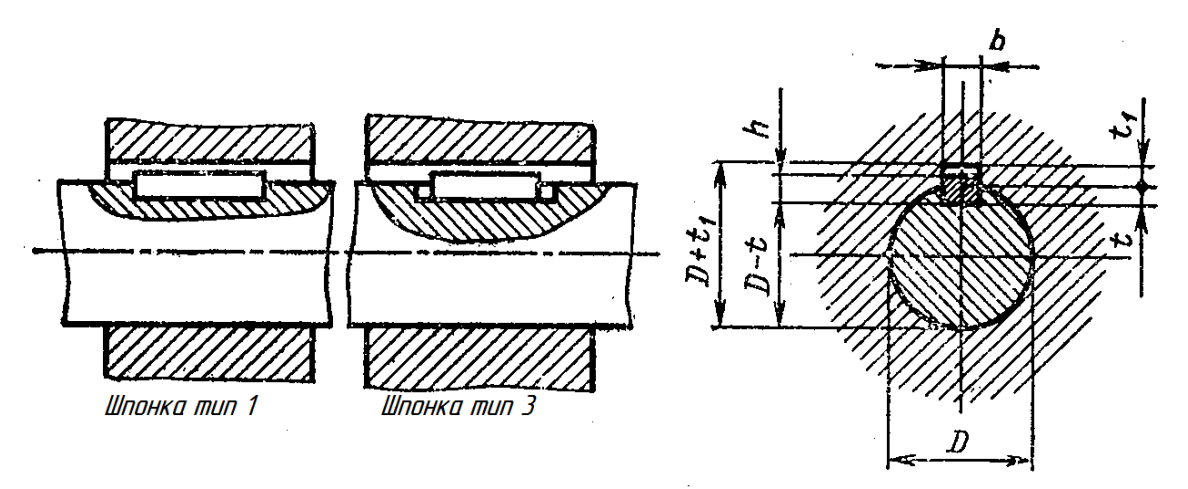

Рисунок 6.15 – З'єднання призматичною шпонкою

Крім призматичних в практиці машинобудування використовують і сегментні шпонки (рис. 6.16).

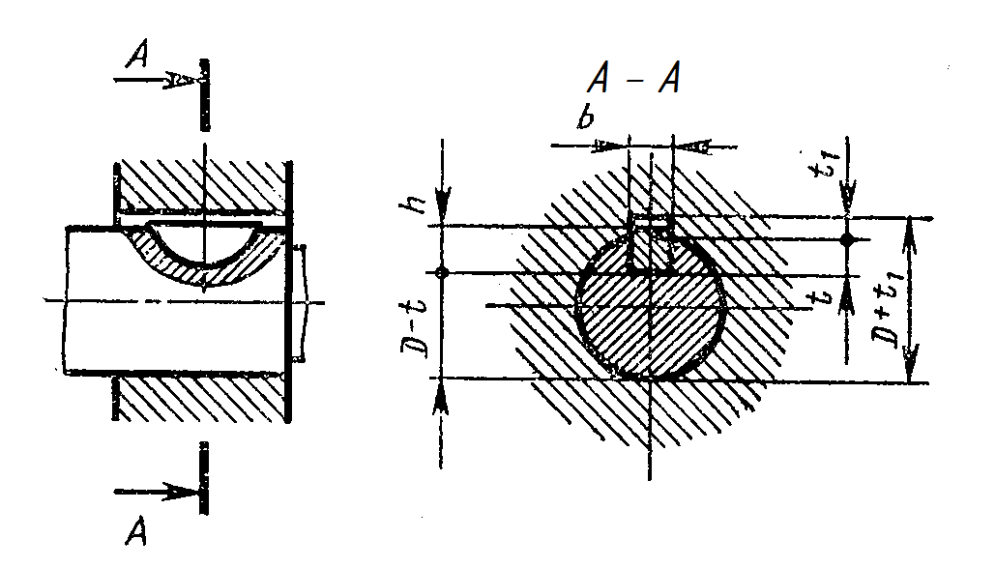

Рисунок 6.15 – З'єднання призматичною шпонкою

Конструкцію шпонкового з'єднання зручно показувати в розрізі площиною, яка проходить через вісь вала (і вісь суміщеного з нею отвору втулки), шпонку зображають нерозрізаною, на валу виконують місцевий розріз, і додають переріз, площина якого перпендикулярна до осі вала. Зазор між втулкою і шпонкою (t+t<sub>1</sub>-h) показують збільшеним. Діаметр вала є визначальним розміром з'єднання, згідно з ним визначають всі розміри шпонок за відповідними стандартами.

*Шліцьові з'єднання* використовують так само, як і шпонкові, для передачі крутильного моменту. Їх використовують і в конструкціях, де необхідне переміщення деталей вздовж осі вала, наприклад, в коробках швидкостей, де по валах рухаються блоки зубчастих коліс, муфти тощо.

Зовнішній діаметр шліцьового вала D є визначальним розміром зубчастого (шліцьового) з'єднання, за яким визначають внутрішній діаметр вала (діаметр западин) d і число шліців z.

Шліцьове з'єднання, як і шпонкове, необхідно зображати в двох видах: в розрізі площиною, яка проходить вздовж осі вала і втулки, при цьому на розрізі показують тільки ту частину поверхні виступів отвору, яка не закрита валом ( вал, як суцільне тіло, показують нерозрізаним). Радіальний зазор між зубцями і западинами вала і отвору, як правило, не показують. На складальних креслениках дозволяється вказувати умовне позначення шліцьового з'єднання за відповідним стандартом (рис. 6.16). До умовного позначення для прямобічних шліців входять: позначення поверхні центрування (літери D, d або b), кількість шліців z, діаметр западин d, діаметр виступів D, ширина шліца b. На рис. 6.16 показано приклад позначення шліцьового з'єднання, коли: поверхня центрування – D,  $z = 6$ ,  $d = 26$  мм,  $D = 30$  мм,  $b = 5$  мм.

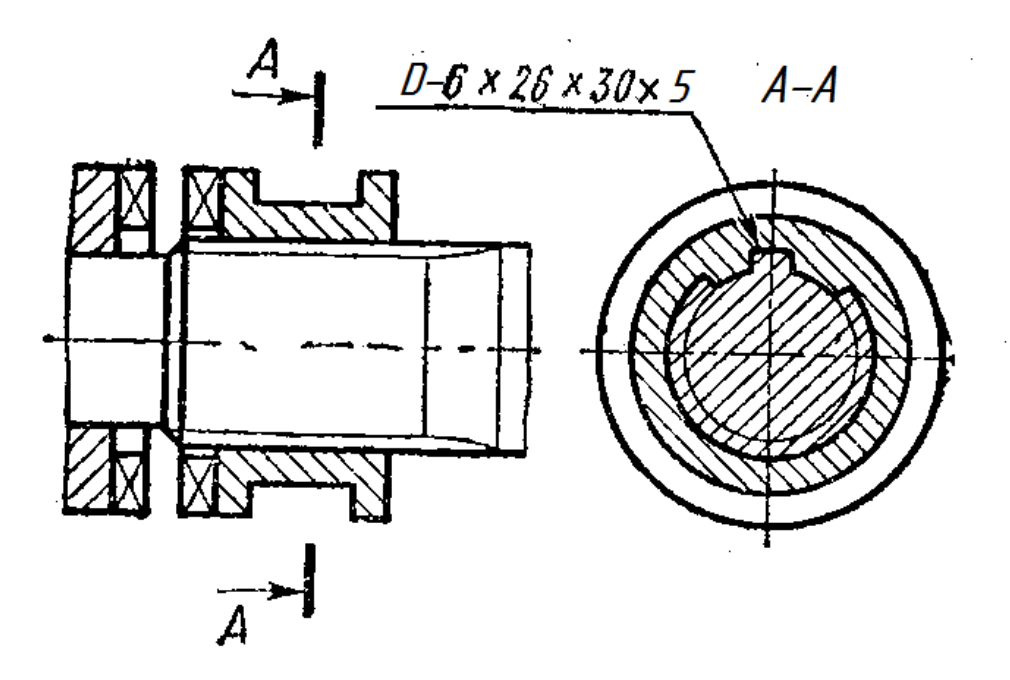

Рисунок 6.16 – Шліцьове з'єднання з прямобічними шліцами

Детальніше про зображення шліцьових з'єднань та виконання їх робочих креслеників можна дізнатися у ГОСТ 2.409-74.

#### **6.2 Приклад послідовності виконання зображень рознімних з'єднань різьбовими деталями**

Послідовність виконання зображень рознімних з'єднань різьбовими деталями розглянемо на прикладі виконання спрощених зображень болтового, шпилькового і гвинтового з'єднань за правилами, встановленими ГОСТ 2.315-68. Початковими даними вважаємо задане зображення деталей, що підлягають скріпленню, з попередньо виконаними для цього отворами. Деталі показані у фронтальному розрізі та виді зверху (рис. 6.17).

Послідовність виконання зображень:

1. Визначити кількість оригінальних деталей вузла (на рис. 6.17 таких деталей дві – 1 і 2) та місця розташування трьох рознімних з'єднань – болтом, шпилькою та гвинтом ( на рис. 6.17 вони умовно підписані текстом).

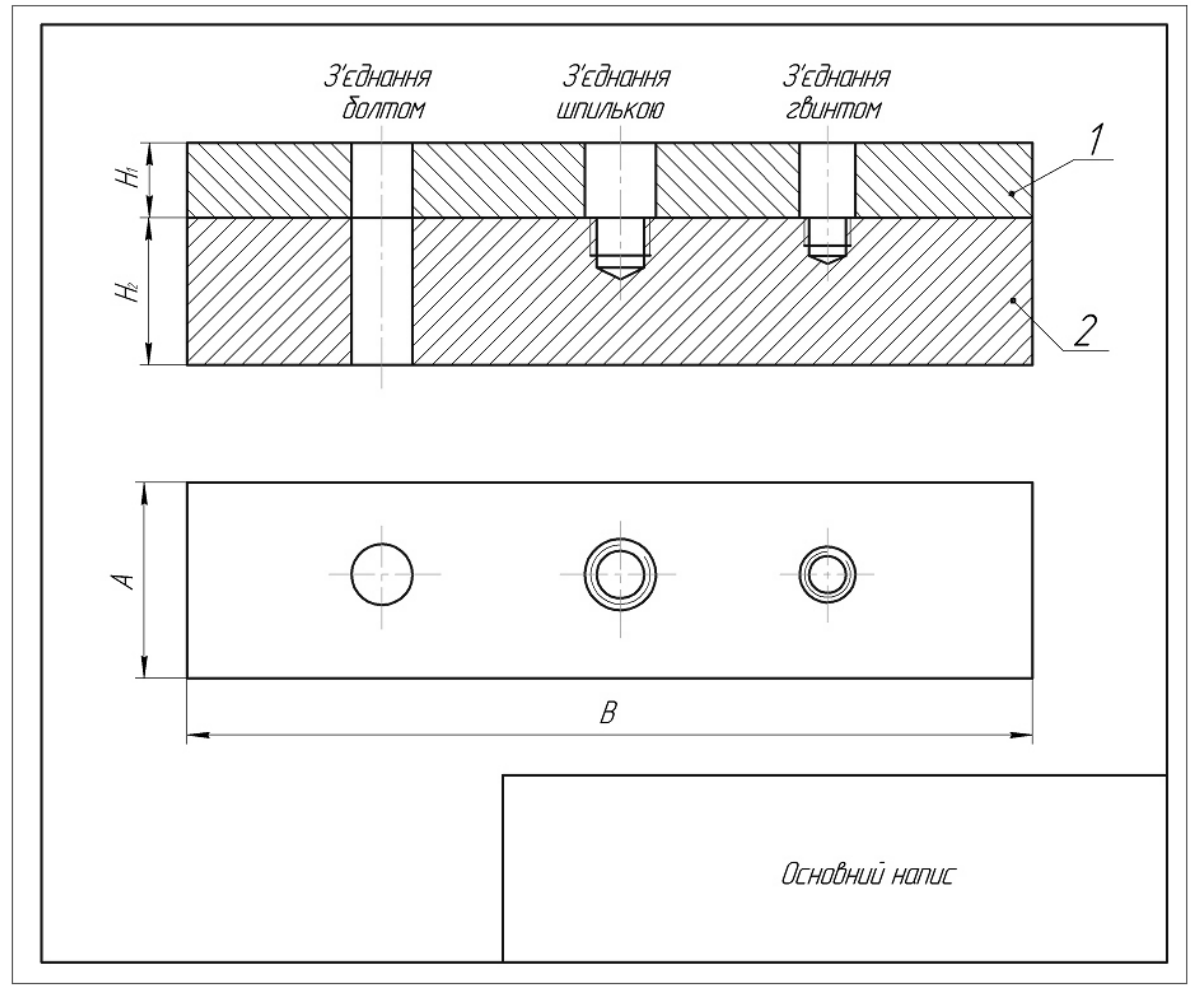

Рисунок 6.17 – Зображення оригінальних деталей

2. Для зображення болтового з'єднання необхідно задати наскрізні отвори (рис. 6.18), діаметр яких визначити залежно від заданого діаметра
різі на болті *d* за виразом:  $d_1=1,1d$ . Наприклад, якщо за умови  $d=14$ , тоді  $d_1 = 1.1 \cdot 14 = 15.4$  (мм).

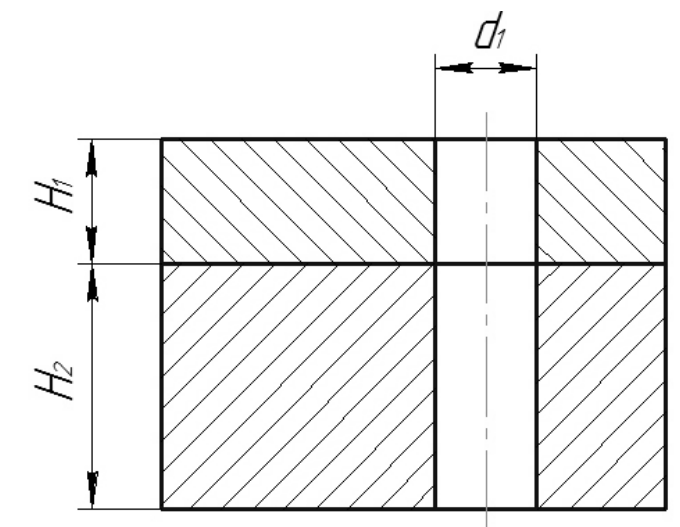

Рисунок 6.18 – Зображення отворів для з'єднання болтом

3. Вирахувати довжину болта за виразом, в якому висотні розміри елементів, що входять до складу болтового з'єднання, визначають залежно від діаметра різі болта:

**ℓр = H<sup>1</sup> + H2 + Sшайби + Hгайки +kзапас різі на виході із гайки,** де **H<sup>1</sup> і H2 –** попередньо задані товщини оригінальних деталей;  $S_{\text{maxifof }u} = 0.15 d$ ;  $H_{\text{maxif}} = 0.8 d$ ;  $k_{\text{maxif of }u} = 0.3 d$ .

Наприклад, Н<sub>1</sub> = 30, Н<sub>2</sub> = 70, d = 14, тоді:  $\ell_p = 30 + 70 + 0.15 \cdot 14 + 0.8 \cdot 14 + 0.3 \cdot 14 = 100 + 2.1 + 11.2 + 4.2 = 117.5$ .

4. Порівняти розрахункову довжину болта з рядом довжин, обумовлених стандартом, і вибрати найближче більше значення довжини болта.

**Примітка**. Найбільш вживані значення з ряду довжин: (32), 35, (38), 40, 45, 50, 55, 60, 65, 70, 75, 80, (85), 90, (95), 100, (105), 110, (115), 120, (125), 130, 140, 150.

Наприклад, для розрахованої довжини болта **ℓр=**117,5, стандартна довжина болта буде дорівнювати **ℓ стандартн**<sup>а</sup> =120.

5. Накреслити спрощене зображення болта, тобто не показувати фаску на головці болта, враховуючи, що болт у повздовжньому розрізі показують нерозрізаним, тобто без штриховки (рис. 6.19).

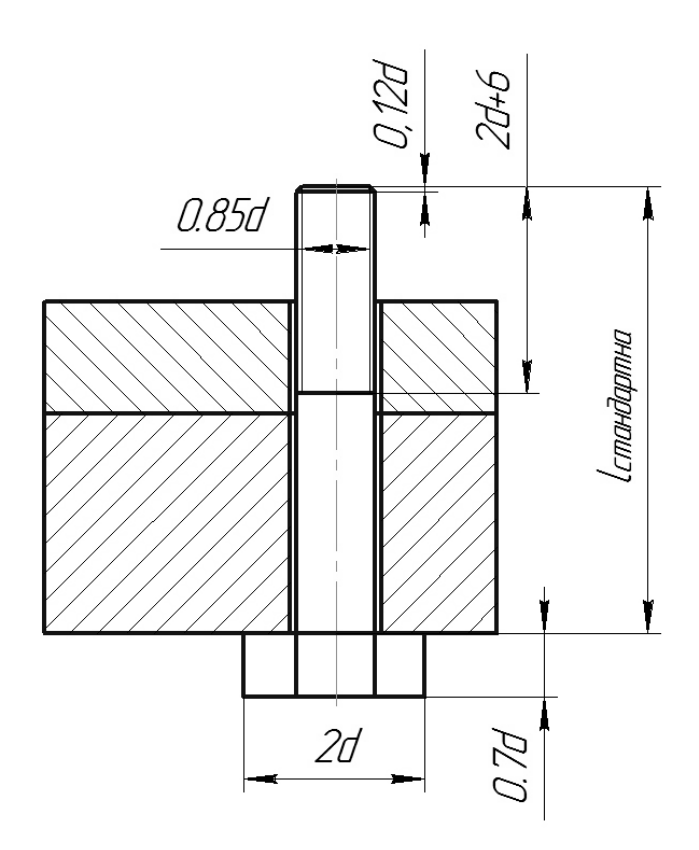

Рисунок 6.19 – Зображення болта на з'єднанні

6. Накреслити зображення шайби та гайки, які, як правило, на складальних креслениках також показують нерозрізаними (рис. 6.20).

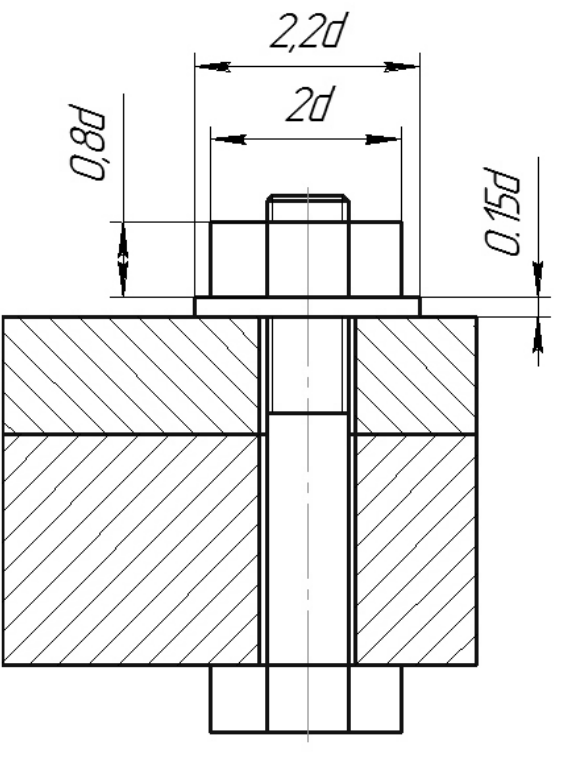

Рисунок 6.20 – Спрощене зображення болтового з'єднання

7. Для зображення з'єднання деталей шпилькою накреслити зображення глухого отвору в одній деталі та наскрізного отвору у іншій (інших) деталі (рис. 6.21). Розміри отворів вирахувати за співвідношеннями, наведеними у таблиці 1, залежно від заданого діаметра різі *d* та матеріалу деталі, в якій виконано глухий отвір (рис. 6.21, деталь 2).

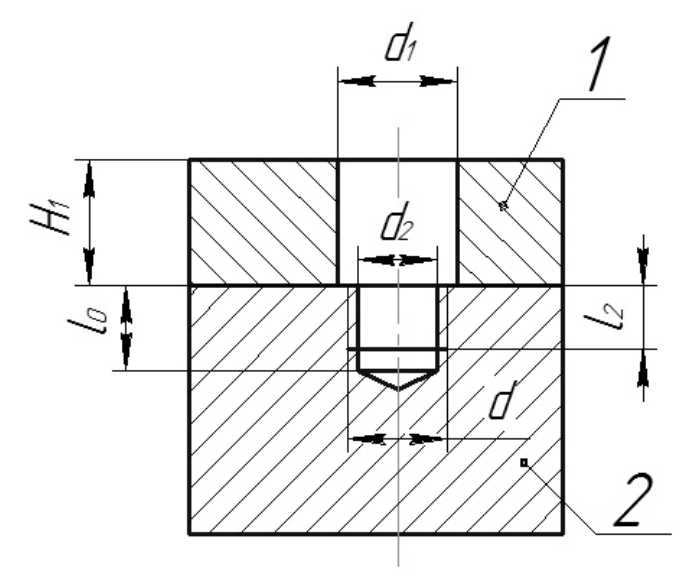

Рисунок 6.21 – Зображення отворів для з'єднання шпилькою

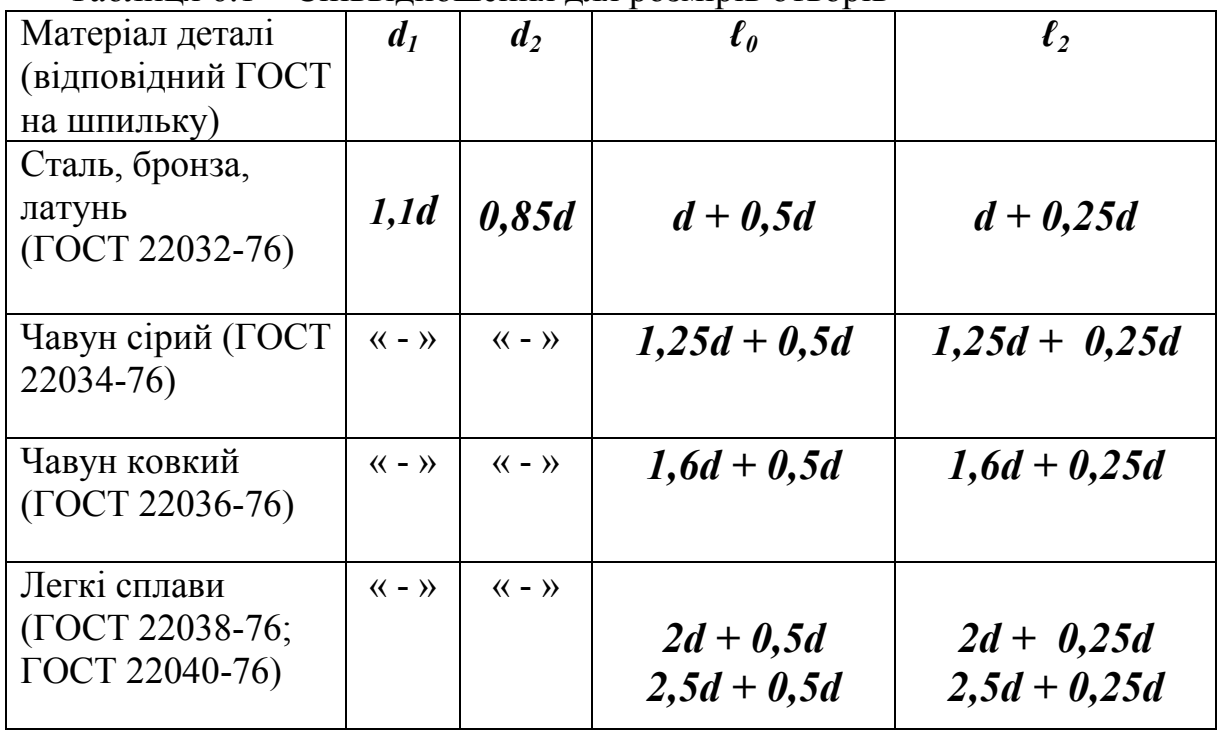

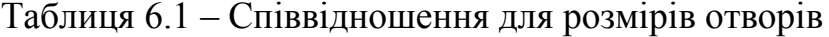

8. Вирахувати довжину шпильки за виразом, в якому висотні розміри елементів, що входять до складу з'єднання шпилькою, визначають залежно від діаметра різі шпильки:

**ℓр=H<sup>1</sup> + Sшайби + Hгайки +kзапас різі на виході із гайки,**  де **H<sup>1</sup>** – попередньо задана товщина оригінальної деталі;  $S_{\text{maiop}} = 0,15 \text{ d}$ ;  $H_{\text{raŭ}$ <sub>KH</sub> = 0,8 d; **Kзапас різі = 0,3 d.** Наприклад,  $H_1 = 30$ ,  $d = 14$ , тоді:  $\ell p = 30 + 0.15 \cdot 14 + 0.8 \cdot 14 + 0.3 \cdot 14 = 30 + 2.1 + 11.2 + 4.2 = 47.5$ .

9. Порівняти розрахункову довжину шпильки з рядом довжин, обумовлених стандартом, і вибрати найближче більше стандартне значення довжини шпильки **ℓстандартна.**

Примітка. Найбільш вживані значення з ряду довжин: 10, 12, 14, 16, (18), 20, (22), 25, (28), 30, (32), 35, (38), 40, (42), 45, (48), 50, 55, 60, 65, 70, 75, 80, 85, 90, (95), 100, (105), 110, 115, 120, 130, 140, 150.

10. Викреслити з'єднання шпилькою – вузол, який складається із шпильки, гайки, шайби і скріплювальних деталей (рис. 6.22). Довжини **ℓ1** і **ℓ<sup>3</sup>** розрахувати за виразами, наведеними у табл. 6.2. Розміри зображень гайки і шайби обрахувати за співвідношеннями, наведеними на рис. 6.20.

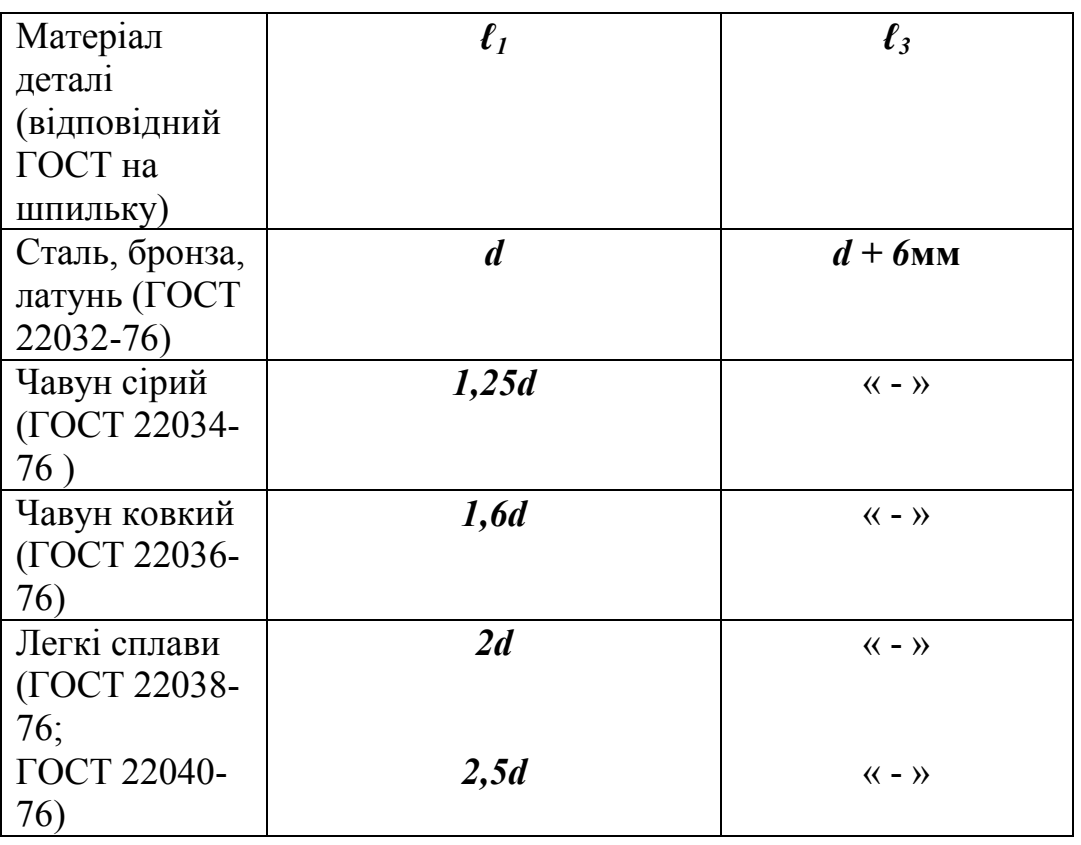

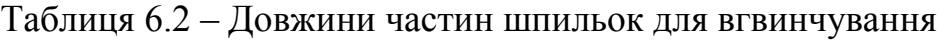

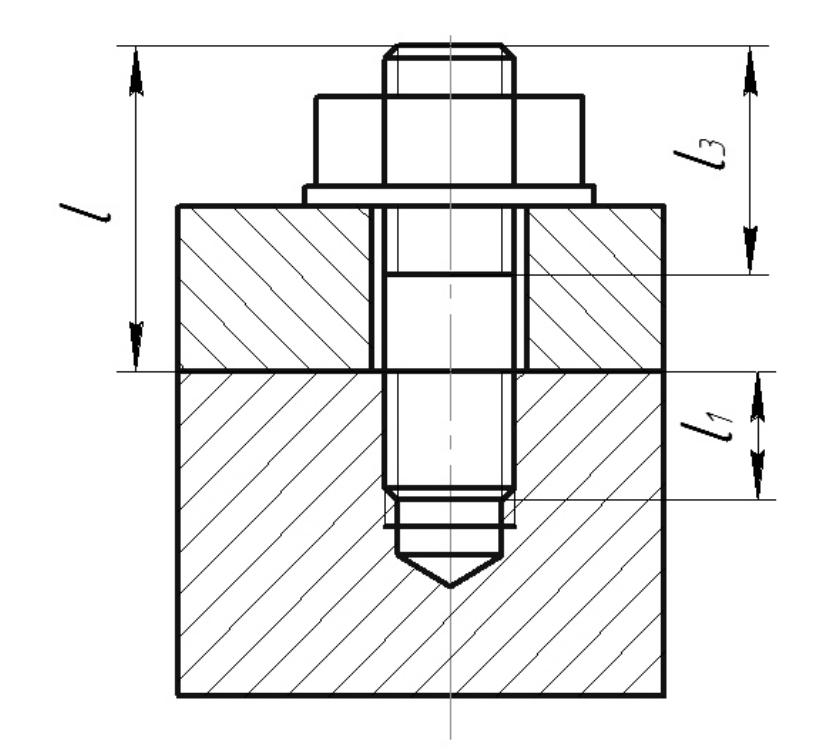

Рисунок 6.22 – Спрощене зображення шпилькового з'єднання

11. Для зображення з'єднання деталей гвинтом накреслити зображення глухого отвору в одній деталі та наскрізний отвір у іншій (інших) деталі (рис. 6.23). Розміри отворів вирахувати за співвідношеннями, наведеними у табл. 6.1 , залежно від заданого діаметра різі *d* та матеріалу деталі, в якій виконано глухий отвір ( рис. 6.23, деталь 2).

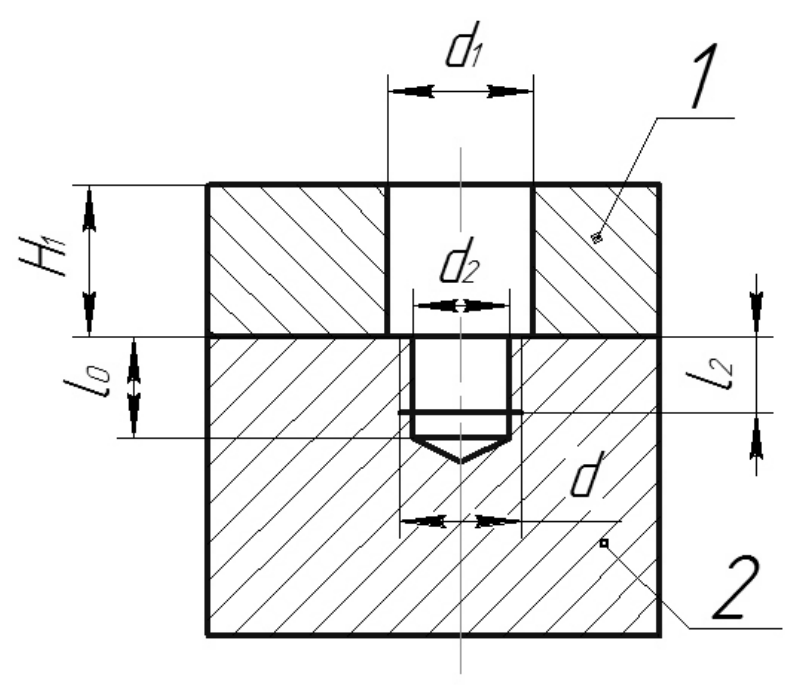

Рисунок 6.23 – Зображення отворів для з'єднання гвинтом

Якщо відповідно до умови в деталі **1** зображено наскрізний отвір з цековкою під головку гвинта, глибиною  $h_3$  і діаметром  $d_3$  (рис. 6.24), то для їх визначення можна використати такі співвідношення:

 $$ 

 $$ 

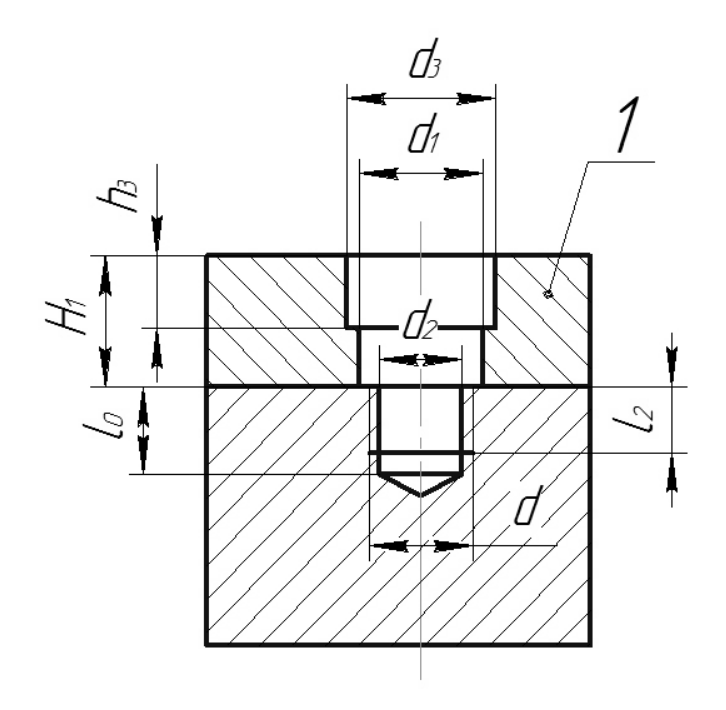

Рисунок 6.23 – Зображення отворів з цековкою під головку гвинта

Висоти та діаметри різних за формою головок гвинтів показані на рис. 6.24.

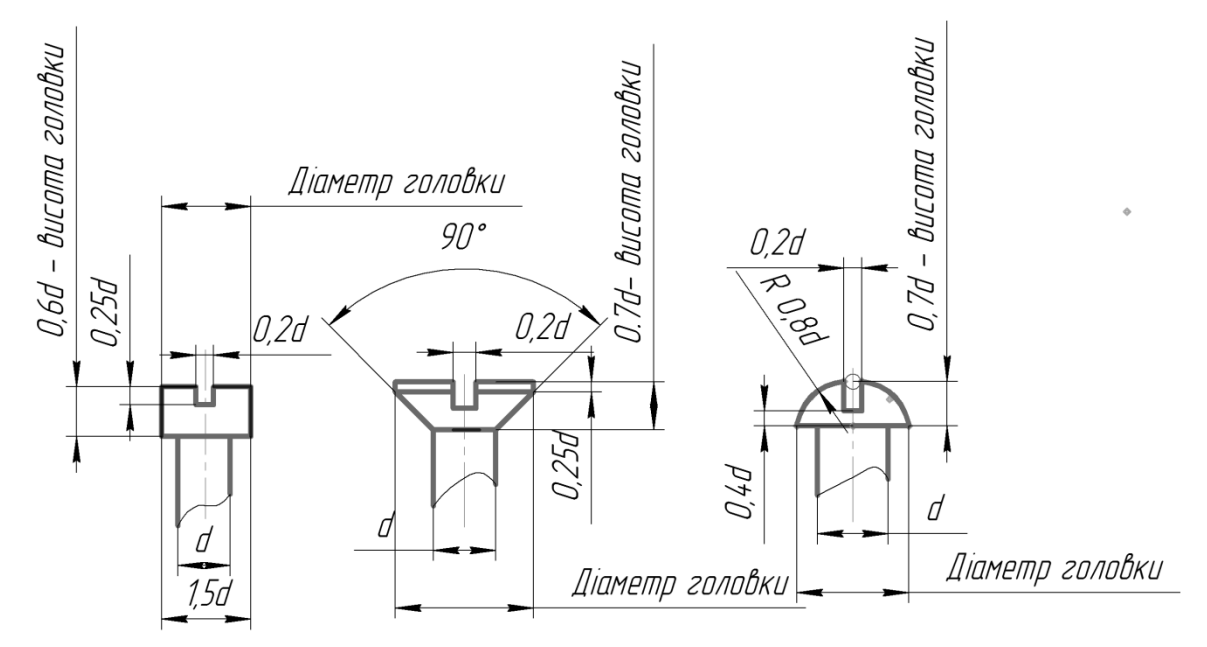

Рисунок 6.24 – Різновиди головок гвинтів

На рис. 6.25 показані спрощені зображення гвинтових з'єднань різними за формою головок гвинтами: з циліндричною головку (ГОСТ 1491- 80), з напівкруглою головкою (ГОСТ 17473-80), з потайною головкою (ГОСТ 1491-80).

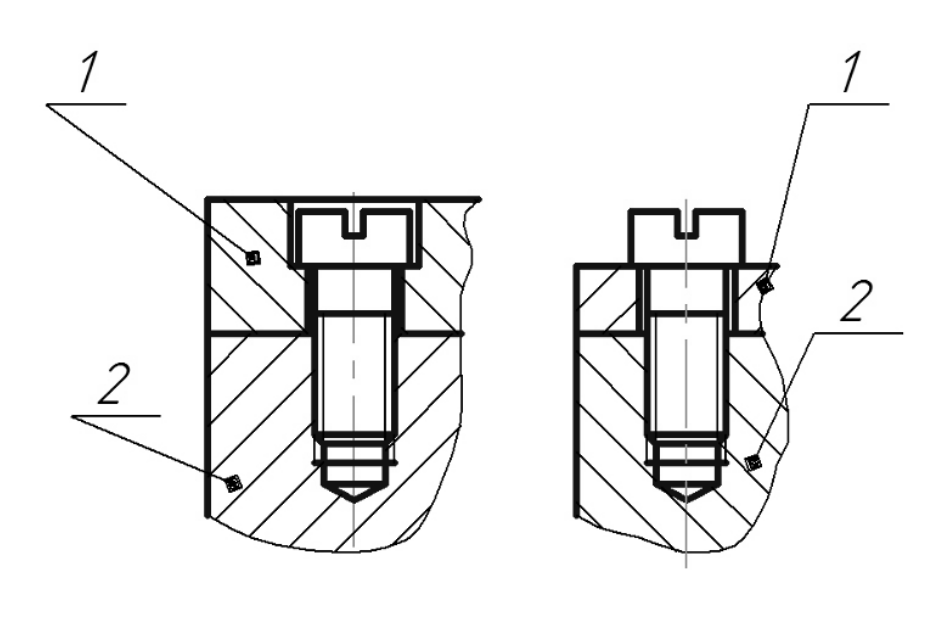

а)

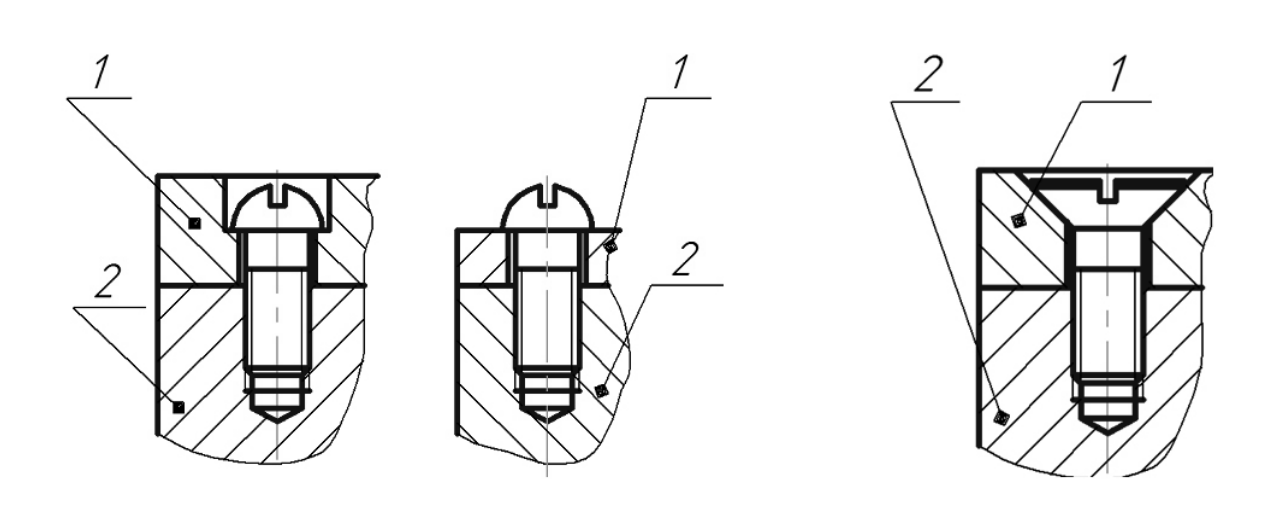

б) в)

Рисунок 6.25 – Гвинтові з'єднання: а) гвинтом з циліндричною головкою; б) гвинтом з напівкруглою головкою; в) гвинтом з потайною головкою

# **6.3 Контрольний тест до інформаційного модуля 6**

1. На якому кресленику правильно замінено головний вид з'єднання деталей за допомогою різі фронтальним розрізом?

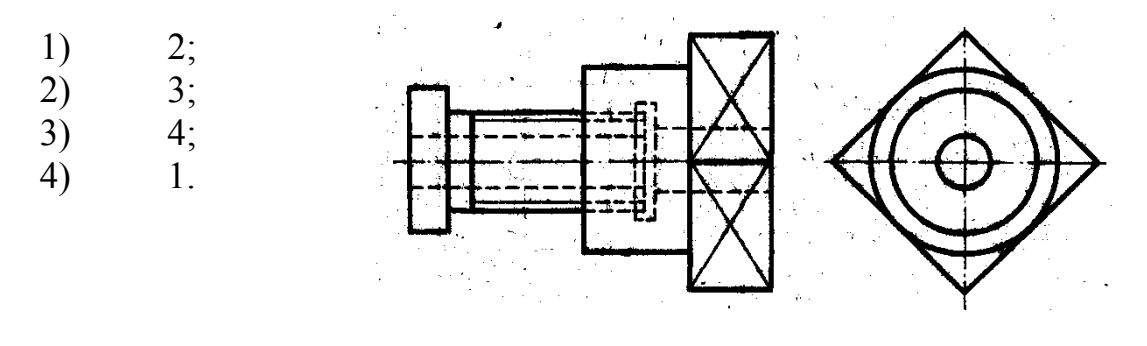

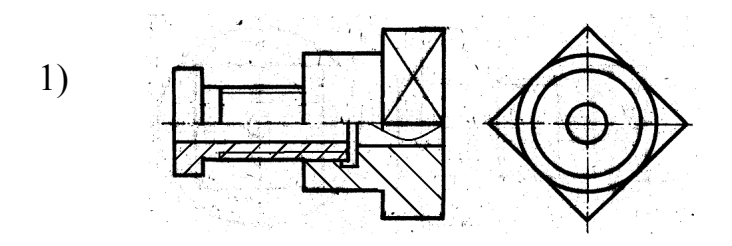

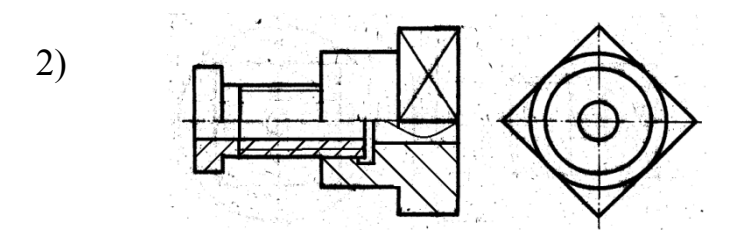

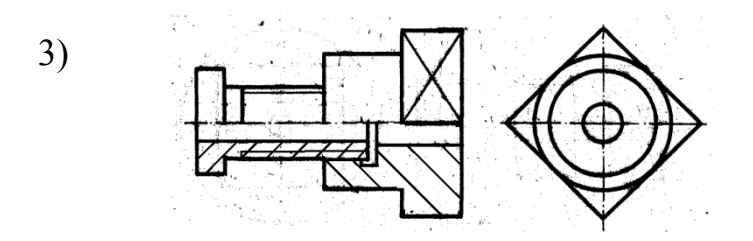

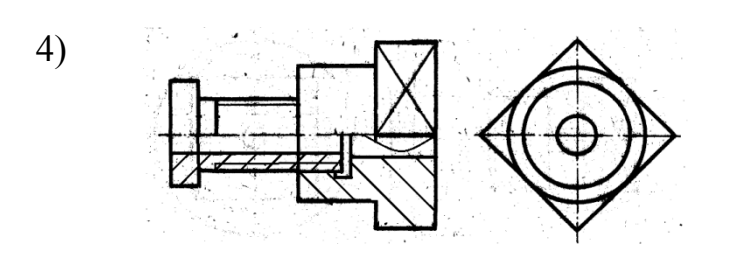

- 2. Як називається з'єднання, показане на рисунку?
- 1) Шпилькове;
- 2) Болтове;
- 3) Штифтове;
- 4) Гвинтове.
- 3. Як називається елемент A з'єднання?
- 1) Шпилька;
- 2) Шплінт;
- 3) Шайба;
- 4) Штифт.
- 4. Як називається елемент B з'єднання?
- 1) Гвинт;
- 2) Шайба;
- 3) Шпилька;
- 4) Гайка.

5. Як називається елемент C з'єднання?

- 1) Шайба;
- 2) Гвинт;
- 3) Штифт;
- 4) Болт.

6. Як називається елемент D з'єднання?

- 1) Гайка;
- 2) Головка болта;
- 3) Кінець болта;
- 4) Хвостовик.

7. Яку назву має різь, що нарізана на болт?

- 1) Болтова різь;
- 2) Дюймова різь;
- 3) Метрична різь;
- 4) Метрична конічна різь.

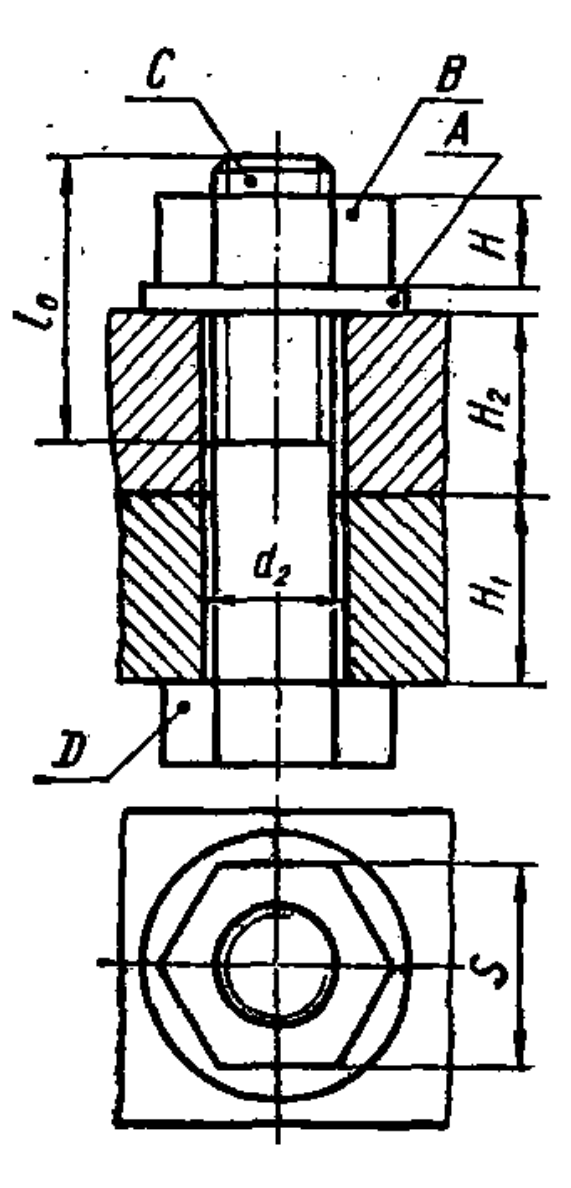

#### **ІНФОРМАЦІЙНИЙ МОДУЛЬ 7 ЗОБРАЖЕННЯ НЕРОЗНІМНИХ З'ЄДНАНЬ**

#### **7.1 Зображення та позначення зварних з'єднань**

До нерознімних з'єднань відносяться з'єднання, які виконані *зварюванням, паянням, склеюванням, зшиванням та заклепкові з'єднання*.

Нерознімні з'єднання не дозволяють багаторазове складання і розкладання всього виробу (вузла) без ушкодження форми і розмірів всіх його складових.

У сучасному машинобудуванні досить широко застосовують зварні з'єднання. Вони з успіхом замінюють клепані, литі і механічно оброблені конструкції, зменшують трудомісткість складальних операцій і дають економію металу тощо.

*Зварюванням* називається процес утворення нерознімного з'єднання виробів за допомогою місцевого нагрівання їх до розплавленого або пластичного стану (без застосування або із застосуванням механічного зусилля).

Розрізняють зварювання плавленням і тиском. Основний тип зварювання плавленням – електродугове плавким електродом. Для цього використовують теплову енергію електричної дуги.

Є три типи електродугового зварювання: ручне, напівавтоматичне і автоматичне. Ручне зварювання використовується для виготовлення конструкцій з маловуглецевих, вуглецевих і низьколегованих сталей. А також для зварювання кольорових металів і сплавів. У напівавтоматичному зварюванні механізоване подавання електрода і флюса в зону дуги, а в автоматичному зварюванні повністю механізовано всі процеси, пов'язані з утворенням зварного шва.

Різновидами електродугового зварювання є дугове електрозварювання в середовищі захисних газів, електрошлакове зварювання, ультразвукове, контактне тощо. Дуже поширене контактне точкове і роликове зварювання. Точкове зварювання використовують найчастіше для тонкостінних виробів. Роликове зварювання може бути неперервним і переривчастим.

*Зварним з'єднанням* називають сукупність виробів, з'єднаних зварними швами. За способом взаємного розташування зварюваних деталей зварні з'єднання поділяють на стикові, кутові, таврові і внапусток.

У стиковому з'єднанні зварювані частини приєднують торцями (рис. 7.1)

У кутовому з'єднанні зварювальні частини розміщені під кутом і приєднуються кромками (рис. 7.2).

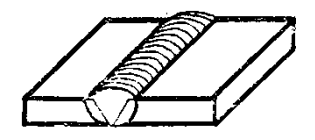

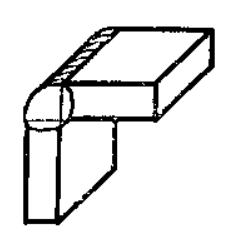

Рисунок 7.1 – Стикове з'єднання Рисунок 7.2 – Кутове з'єднання

В тавровому з'єднанні торець однієї деталі приєднується до поверхні іншої (рис. 7.3).

В з'єднанні внапусток бічні поверхні деталей частково перекривають одна одну (рис. 7.4).

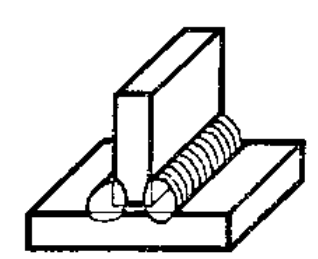

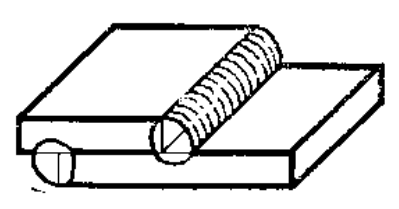

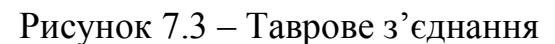

Рисунок 7.3 – Таврове з'єднання Рисунок 7.4 – З'єднання внапусток

*Зварним швом* називають метал, що затверднув після розплавлення і поєднав зварювані частини. Класифікують зварні шви за такими ознаками: положення в просторі, довжина, зовнішня форма шва, форма підготовки кромок, характер виконання, кількість проходів.

*За положенням у просторі* шви поділяють (ГОСТ 11969-79) на нижні 1, вертикальні 2, горизонтальні 3, напівстельові і стельові 4 (рис. 7.5).

*За довжиною* шви поділяють на суцільні, переривчасті і точкові. Суцільний шов виконують без переривань, на всю довжину зварювання (рис. 7.6).

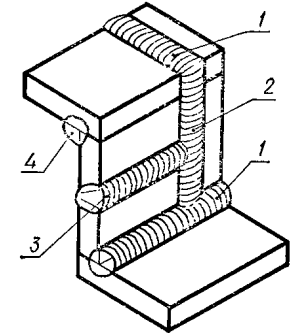

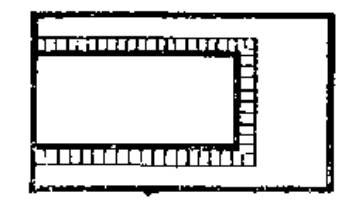

Рисунок 7.5 – Положення швів Рисунок 7.6 – Суцільний шов

Переривчастий шов виконують окремими завареними ділянками з однаковими проміжками між ними (рис. 7.7). Ці шви бувають з ланцюговим (тобто паралельним) розміщенням проварених ділянок (рис. 7.8) або з шаховим розміщенням проварених ділянок (рис. 7.9).

|  | 111112 | <b>TELL</b><br>▄ | TIM I |  |
|--|--------|------------------|-------|--|
|  |        |                  |       |  |
|  |        |                  |       |  |
|  |        |                  |       |  |

Рисунок 7.7 – Рисунок 7.8 – Рисунок 7.9 – Переривчастий шов Ланцюговий шов Шаховий шов

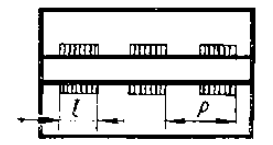

| الاقتتال | mum. | <b>MITOTI</b> |   |
|----------|------|---------------|---|
| шш       |      | umu<br>f.     | u |
| ∽        |      |               |   |

Довжину однієї завареної ділянки переривчастого шва позначають ℓ, а крок між ділянками – Р.

*За зовнішньою формою* зварні шви поділяють на опуклі (рис. 7.10, а), плоскі (рис. 7.10, б) і вгнуті (рис. 7.10, в).

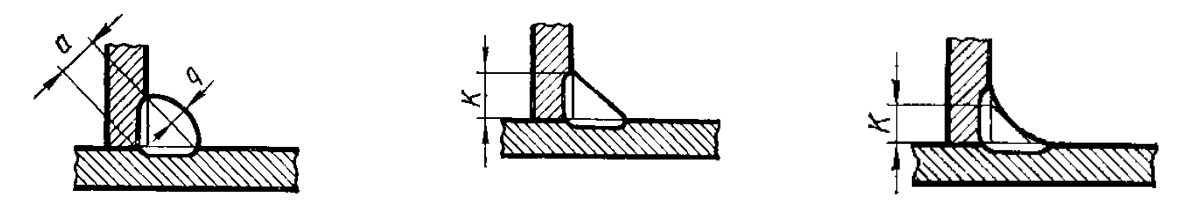

а) б) в) Рисунок 7.10 – Форми зварних швів: а) опукла, б) плоска, в) вгнута

*За формою підготовки кромок* для зварювання шви поділяють на шви без скосу кромок, з відсортуванням, з прямолінійним, криволінійним або ламаними скосами однієї або двох кромок, з двома симетричними або несиметричними скосами однієї або двох кромок тощо (рис. 7.11).

Без скосу кромок

13 скосом

однієї кромки

Із криволінійним скосом двох кромок.

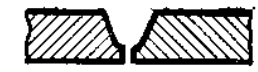

3 двома симетричними скосами однієї кромки

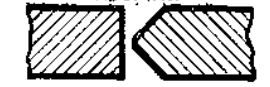

3 двома несиметрич

ними скосами однієї

кромки

3 двома симетрични-

коомок

ми скосами двох

Із криволінійним скосом однієї кромки

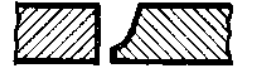

3 ламаним скосом однієї кромки

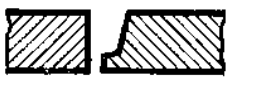

Із скосом двах кромок 3 двома несиметричними скосами двах кромок

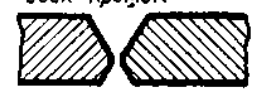

 Рисунок 7.11 – Форми підготовки кромок для зварювання

*За характером виконання* зварні шви поділяють на однобічні – однобічного проварювання і двобічні – проварювання з двох боків (рис. 7.12).

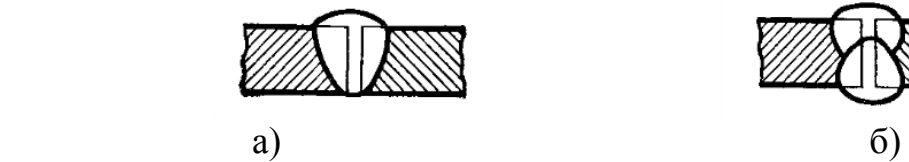

Рисунок 7.12 – Виконання зварних швів: а) однобічне, б) двобічне

*За кількістю проходів* шви бувають однопрохідні і багатопрохідні.

У табл. 7.1 наведено вибіркові типи зварних швів, виконаних ручним електродуговим зварюванням (ГОСТ 5264-80).

Таблиця 7.1 – Вибіркові типи зварних швів

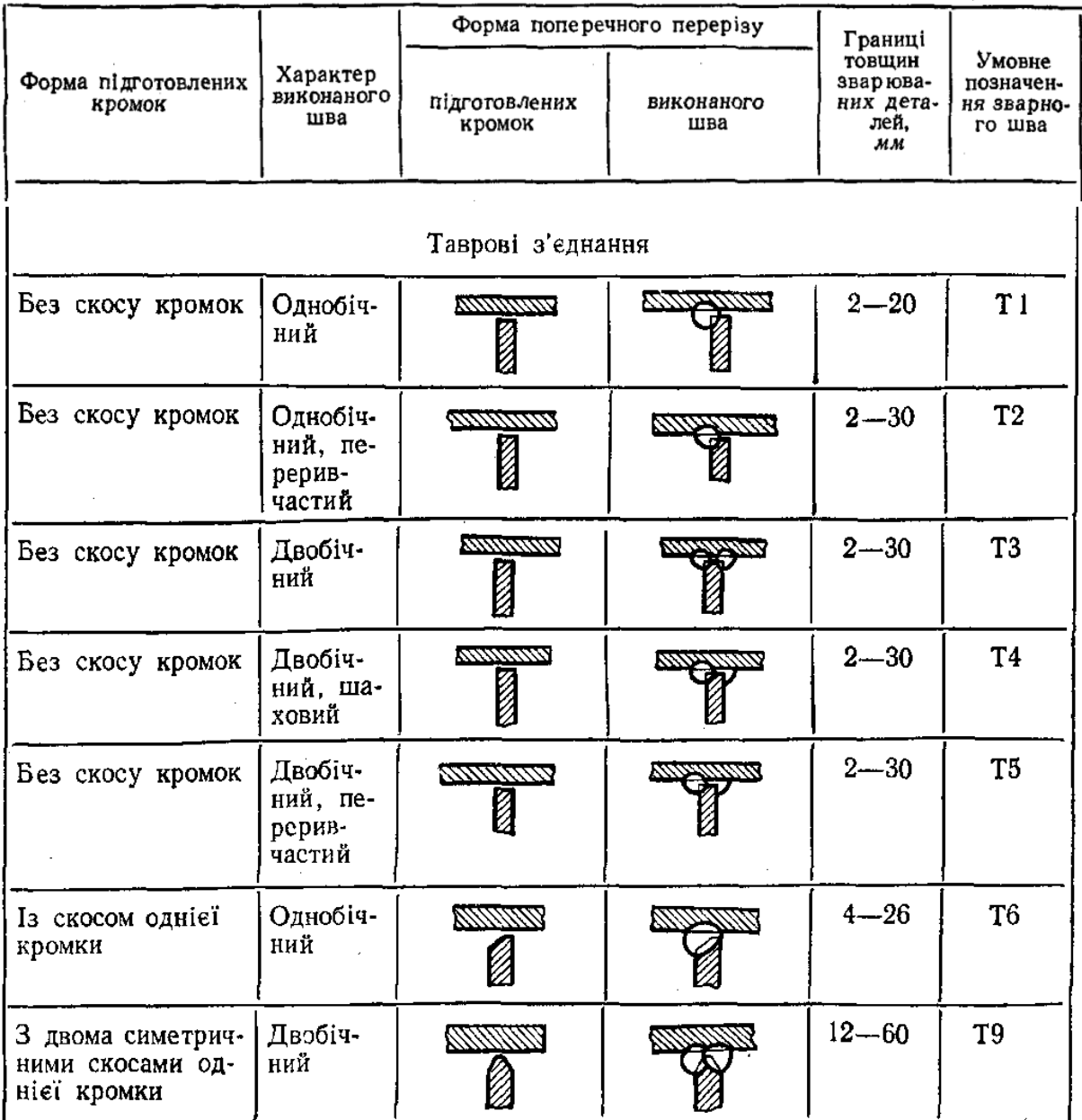

# Продовження таблиці 7.1

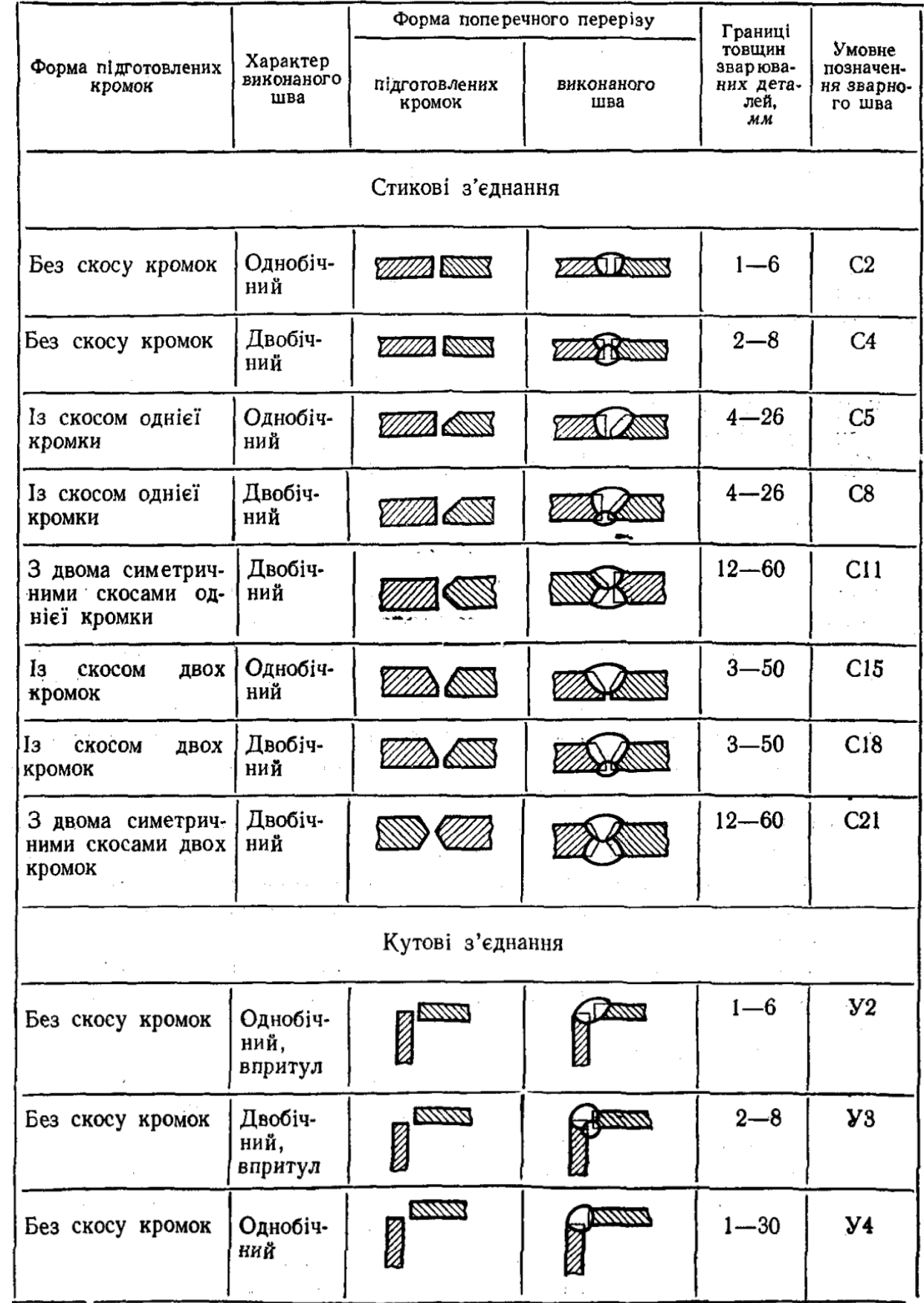

## Продовження таблиці 7.1

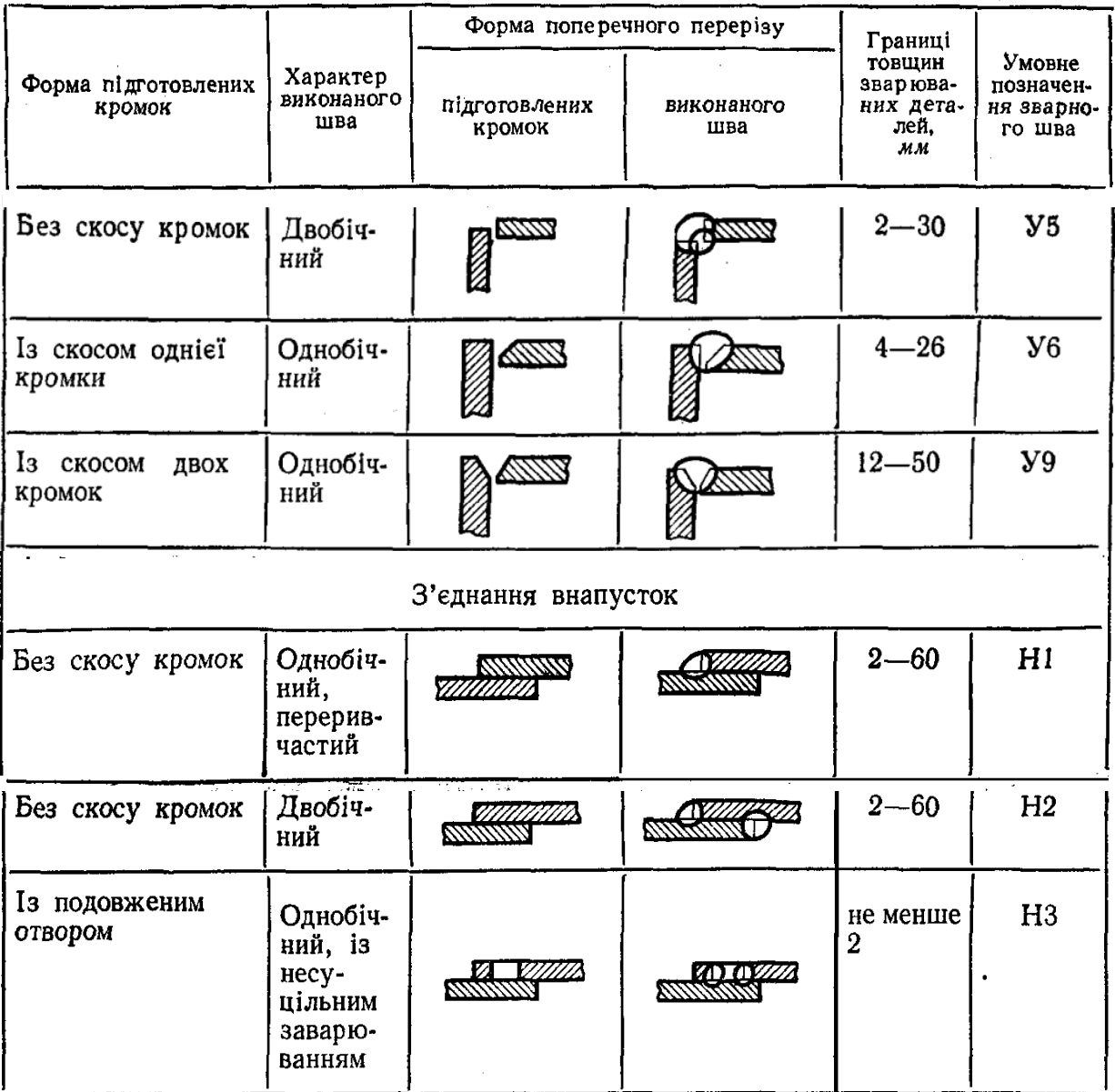

На креслениках зварні шви умовно зображають за ДСТУ 2222-93 (ГОСТ 2.312-72): видимі шви показують основними суцільними товстими лініями (рис. 7.13, а), а невидимі – штриховими (рис. 7.13, б).

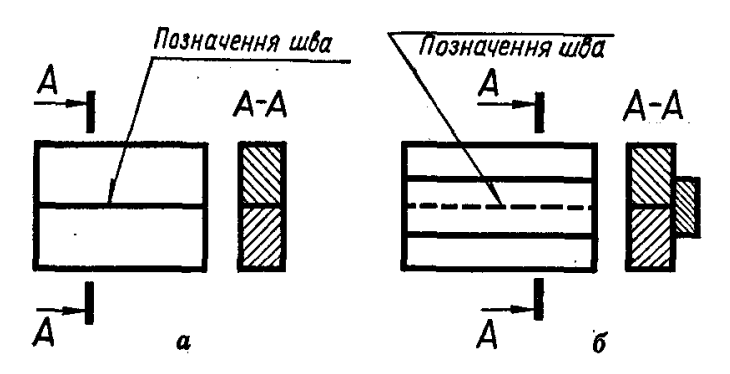

Рисунок 7.13 – Зображення швів: а) видимий шов, б) невидимий шов

Від зображення шва проводять однобічну стрілку з лінією-виноскою, яка закінчується горизонтальною поличкою (рис. 7.13). Лінію-виноску рекомендується проводити від зображення видимого шва. Розрізняють лицьовий і зворотний боки шва. Якщо стрілка лінії-виноски упирається в лицьовий бік шва, умовне позначення проставляють над поличкою, якщо ж у зворотний – під поличкою (рис. 7.14).

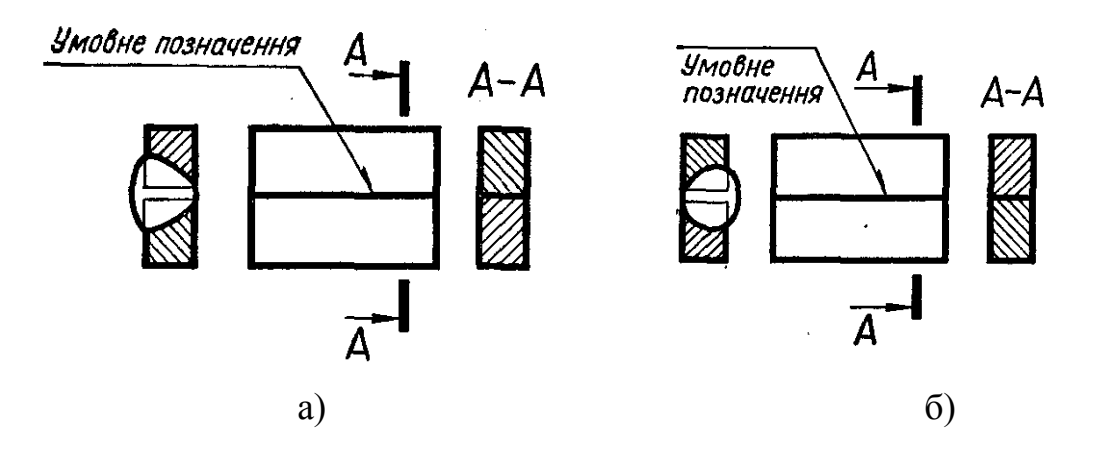

Рисунок 7.14 – Позначення швів: а) лицьовий бік, б) зворотний бік

За лицьовий бік однобічного шва вважають той бік, з якого виконують зварювання (рис. 7.15, а); за лицьовий бік двобічного шва з несиметричними кромками – той бік, з якого проварюють основний шов (рис. 7.15, б); за лицьовий бік двобічного шва з симетричними кромками можна вважати будь-який бік.

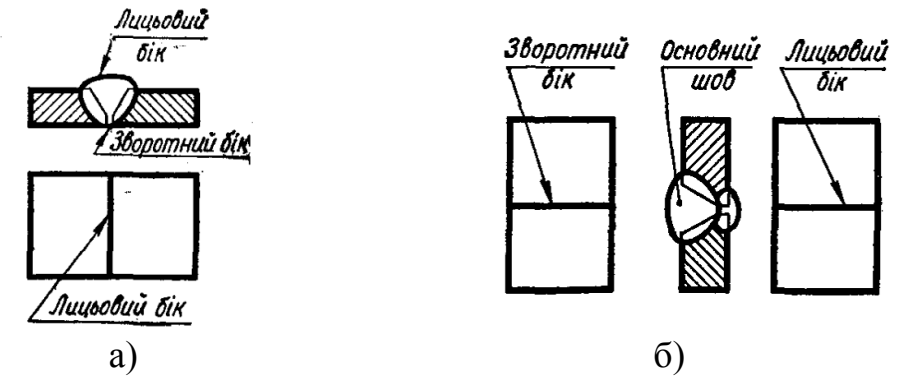

Рисунок 7.15 – Однобічний шов (а), двобічний шов (б)

Розміри конструктивних елементів швів є в стандартах, тому на креслениках їх показують лише для нестандартних швів. Як приклад на рис. 7.16 конструктивно зображено двобічний стиковий шов із скосом двох кромок (С18).

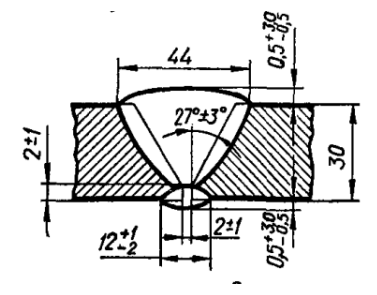

 Рисунок 7.16 – Розміри елементів швів

На рис. 7.17 показано загальну структуру умовного позначення стандартного шва.

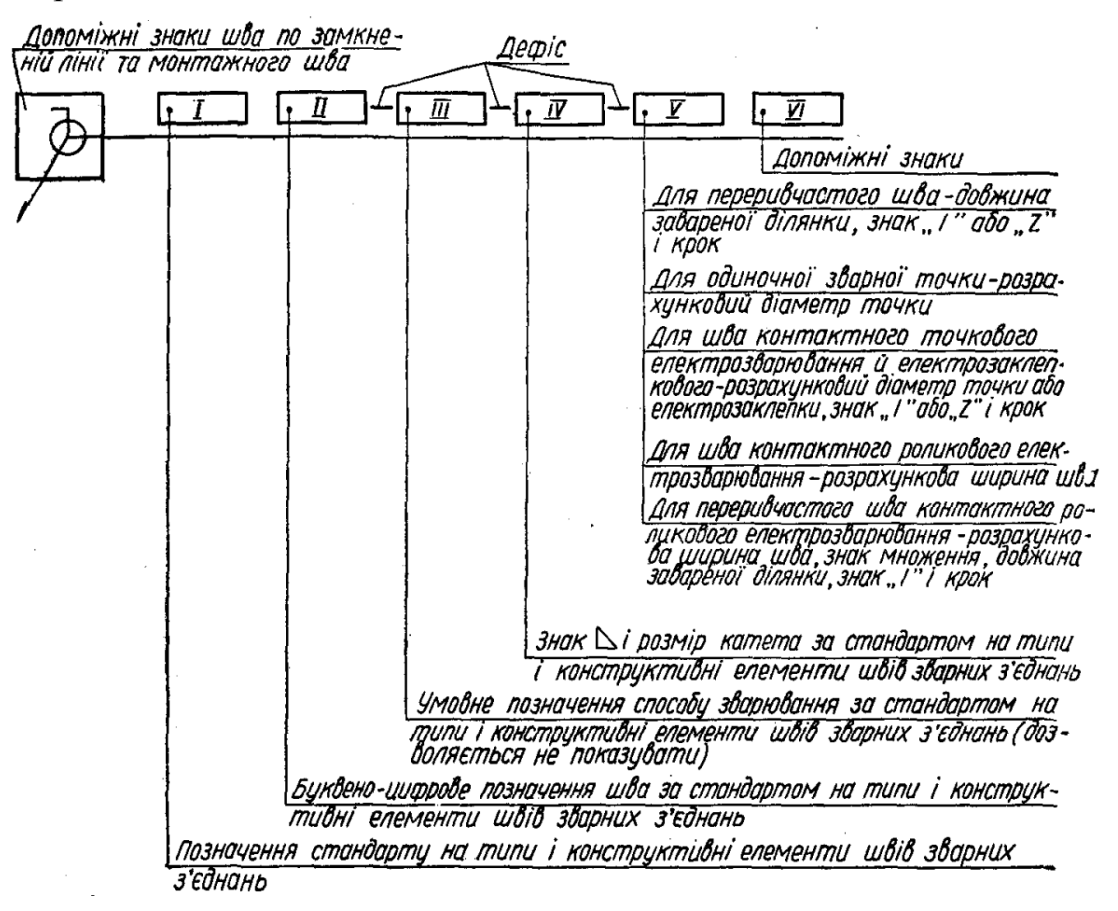

Рисунок 7.17 – Структура умовного позначення зварного шва

Розглянемо деякі окремі складові умовного позначення докладніше:

*I* – указують номер стандарту на типи швів і їх конструктивні елементи, за яким виконують шов. Найпоширеніші такі стандарти: ГОСТ 5264-80 – ручне електродугове зварювання; ГОСТ 8713-79 – автоматичне і напівавтоматичне зварювання під флюсом; ГОСТ 15878-79 – контактне електрозварювання; ГОСТ 14771- 76 – електрозварювання в середовищі захисних газів тощо.

*II* – наводять літерно-цифрове позначення шва (з відповідних стандартів на типи швів і їх конструктивні елементи). Наприклад, для ручного дугового електрозварювання стикові з'єднання за ГОСТ 5264-80 позначають С1…С25; кутові – У1…У10; таврові – Т1…Т11; з'єднання внапусток – Н1…Н3 (табл. 7.1).

*III* – пишуть умовне позначення способу зварювання. Всі типи зварювання, крім електродугового ручного, мають, як правило, кілька способів виконання. Наприклад, Кт – контактне точкове; А – автоматичне зварювання під шаром флюсу тощо. Стандарт дозволяє не позначати на креслениках спосіб зварювання.

 $IY$  – проставляють знак « $\Box$ » і катет для кутових, таврових швів і для з'єднань внапусток, якщо вони виконані без підготовки кромок. У навчальних креслениках величину катета можна взяти такою, що дорівнює  $0.5S - 2/3S$ , де S – товщина деталі.

*Y* – ця позиція стосується лише переривчастих швів, одиночних зварних точок, точкового і роликового контактного зварювання та електрозаклепкових швів.

*YI* – якщо треба, в умовному позначенні використовують і деякі допоміжні знаки (табл. 7.2).

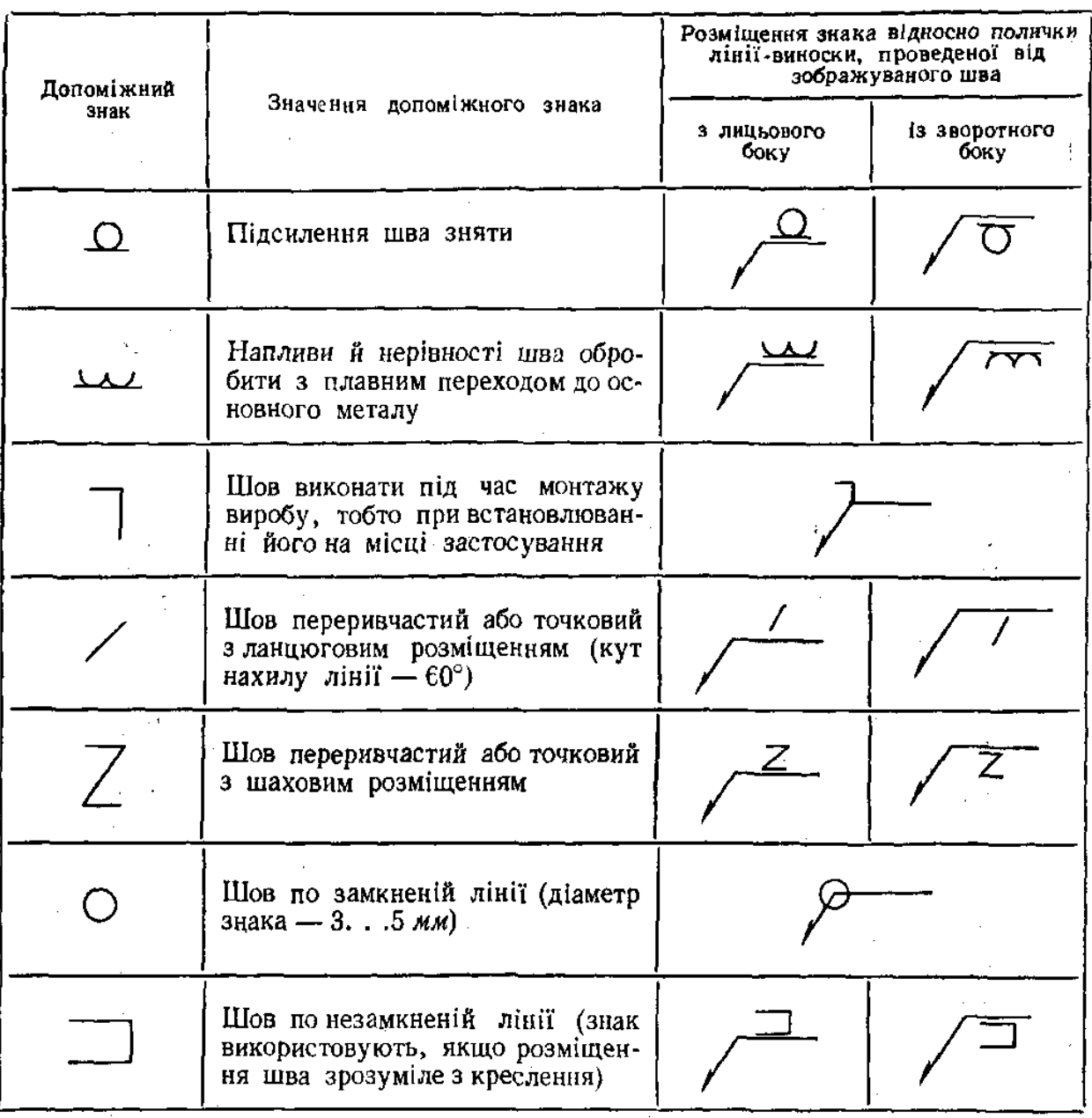

Таблиця 7.2 – Допоміжні знаки для позначення зварних швів

Знаки "шов по замкненій лінії" і "шов виконати під час монтажу виробу" проставляють у позначенні шва першими – на місці перетину лінії виноски з горизонтальною поличкою. Інші допоміжні знаки проставляють у кінці умовного позначення. Виконують допоміжні знаки суцільною тонкою лінією. Висота знаків 4-7 мм, тобто приблизно дорівнює висоті цифр умовного позначення швів.

При виконанні креслеників зварних виробів використовують деякі спрощення.

1. Якщо на кресленику виробу є однакові шви, тобто шви одного типу, однакові за розмірами конструктивних елементів, з однаковими умовними позначеннями, то повне позначення наводять лише біля одного з таких швів, а від усіх інших проводять лінії-виноски з полками, на яких записують тільки порядковий номер цього шва. На лінії-виносці шва з повним умовним позначенням кількість швів та їх порядковий номер (рис. 7.18).

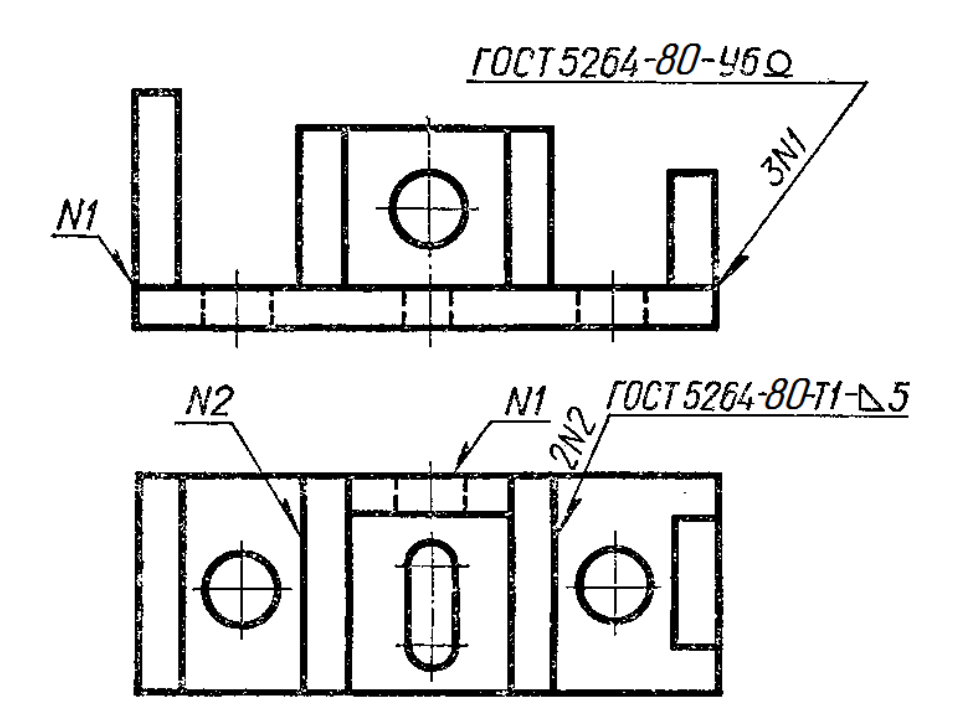

Рисунок 7.18 – Умовне позначення однакових зварних швів

2. Якщо всі шви на виробі виконують за одним стандартом, то в умовному позначенні кожного шва стандарт не вказують, а в технічних вимогах записують, наприклад: "Зварні шви за ГОСТ 5264-80".

3. На кресленику симетричного виробу відмічати лініями-виносками і позначати шви дозволяється тільки на одній із симетричних частин (рис. 7.19).

4. Якщо виріб має кілька однакових складових частин, приварених однаковими швами, допускається проставляти умовне позначення лише одної з складових частин виробу (рис. 7.20).

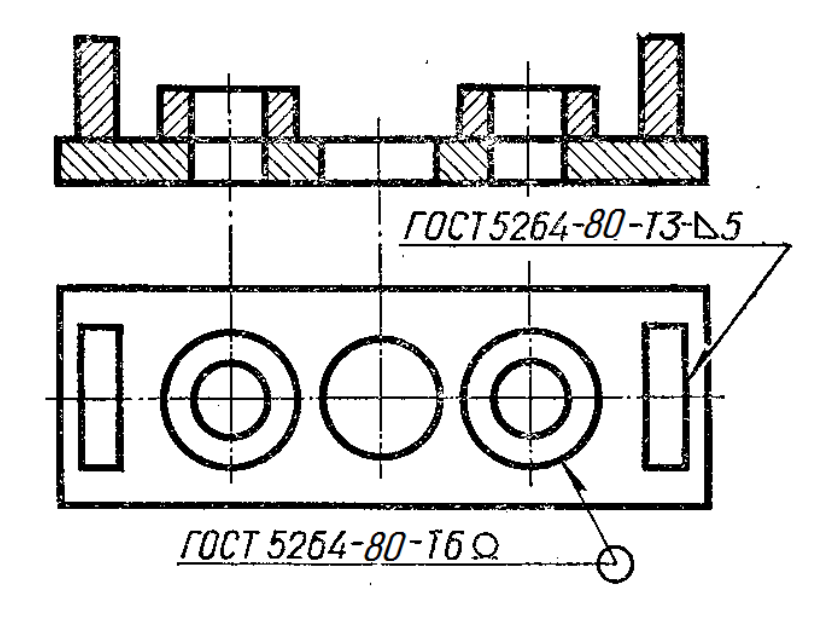

Рисунок 7.19 – Умовне позначення зварних швів симетричних частин

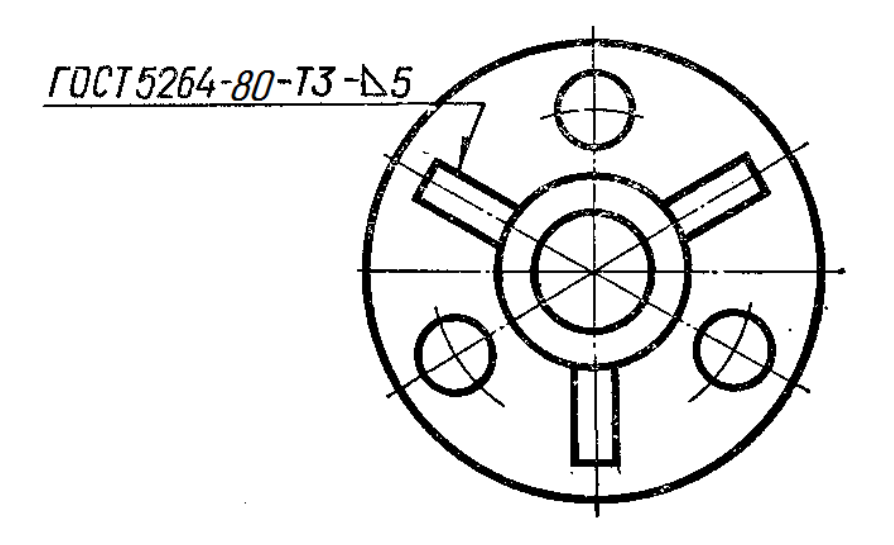

Рисунок 7.20 – Умовне позначення однакових швів, якими приварюють однакові частини виробу

#### **7.2 Зображення та позначення з'єднань паянням і склеюванням**

Паяння – процес утворення нерознімного з'єднання матеріалів шляхом нагрівання їх нижче температури плавлення і заповнення зазору між ними розплавленим припоєм. Припій – метал або сплав, що заповнює зазор між деталями і має нижчу температуру плавлення, ніж з'єднувані матеріали.

Порівняно із зварюванням, паяння потребує меншого нагрівання деталей, не змінює властивостей металу, не призводить до його короблення. Припої поділяють на тверді і м'які. До твердих належать срібні припої (ПСр 10, ПСр 25 і ін. за ГОСТ 19378-74), до м'яких – олов'яно-свинцеві (ПОССу 40-2; ПОССу 25-2; ПОС 90 і ін. за ГОСТ 1499-70), олов'яно-кадмієві тощо. Паяння широко застосовують в електро- і радіотехніці, для виготовлення радіаторів машин, вузлів холодильників тощо.

Умовне зображення і позначення на креслениках швів з'єднань, утворених паянням і склеюванням, виконують за ДСТУ 2222-93 (ГОСТ 2.313-82). Паяні шви зображають на видах і розрізах суцільною лінією завтовшки 2S (рис. 7.21). Позначають шов на креслениках лінієювиноскою і двосторонньою стрілкою, а для позначення паяння на похилий відрізок лінії-виноски наносять відповідну умовну позначку у вигляді півкола (рис. 7.21). Паяні шви, виконані по замкненій лінії, позначають лінією-виноскою з колом на кінці (рис. 7.22).

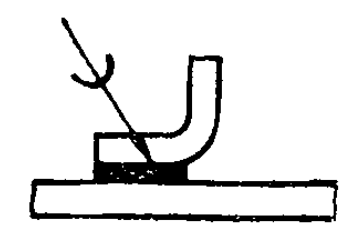

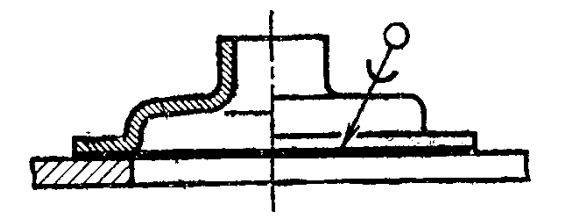

Рисунок 7.21 – Зображення Рисунок 7.22 – Позначення паяння паяння

Відомості про припої вказують у технічних вимогах. Номер пункту, що відповідає запису в технічних вимогах, проставляють на лінії-виносці. Якщо шви виконуються припоями різних марок, то усім швам, що виконуються однаковим матеріалом, присвоюють один номер, який наносять на лінії-виносці. Рисунок 7.23 –

Позначення розмірів шва

При потребі на креслениках вказують розміри паяного шва і позначають шорсткість його поверхні (рис. 7.23)

Клейові шви зображають на видах і розрізах суцільною лінією завтовшки 2S (рис. 7.24). Позначають шов на креслениках лінієювиноскою і двосторонньою стрілкою, а для позначення склеювання на похилий відрізок лінії-виноски наносять відповідну умовну позначку у вигляді "К" (рис. 7.24). Клейові шви, виконані по замкненій лінії, позначають лінією-виноскою з колом на кінці (рис. 7.25).

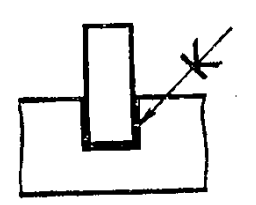

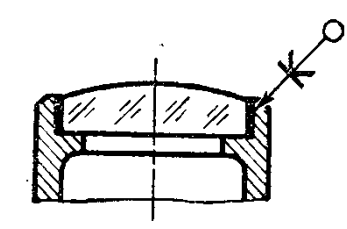

Рисунок 7.24 – Зображення Рисунок 7.25 – Позначення склеювання склеювання

Відомості про марку клею вказують таким же чином, як і марку припою.

#### **7.3 Складальний кресленик та специфікація**

Складальним називається кресленик, який містить зображення виробу та інші дані, потрібні для його складання (виготовлення) і контролю. Складальний кресленик дає уявлення про взаємний зв'язок і способи поєднання деталей між собою. Ці кресленики призначено для серійного або масового виробництва. В одиничному або малосерійному виробництві рекомендується користуватися креслениками загальних виглядів. За цими креслениками можна уявити не лише зв'язок і способи поєднання деталей, а й конструкцію кожної деталі зокрема. Креслення загальних виглядів використовують для підготування виробництва, розроблення технологічної документації, оснащення виробництва, для контролю і прийому виробів.

За ГОСТ 2.109-73 складальний кресленик повинен мати таке.

1. *Зображення складальної одиниці*, яке дає уявлення про розміщення та взаємний зв'язок окремих його частин. Дозволяється поміщати на складальному кресленику схему поєднання або схему розміщення складових частин виробу.

2. *Розміри з граничними відхиленнями* та інші параметри і вимоги, які виконують і контролюють у процесі складання виробу. А також: *габаритні розміри* (висота, довжина і ширина виробу або його найбільший діаметр); *монтажні розміри*, які потрібні для правильного поєднання між собою деталей, розміщених у виробі у безпосередньому зв'язку (відстань між осями, розміри монтажних зазорів, розмір від осі отвору до привалкової площини тощо); *установлювальні розміри*, що визначають величину елементів, за якими виріб установлюють на місце його монтажу або приєднують до іншого виробу (відстань між осями отворів у фланцях, між осями під фундаментні болти, розміри центрових кіл і діаметри отворів під болти тощо; *експлуатаційні розміри або виробничі* (діаметри отворів для рідини і газу в насосах і вентилях, розміри "під ключ", число зубців, їх модуль, позначення різі для приєднання межових деталей тощо).

3. *Вказівки про характер спряження* деталей і методи його виконання, якщо точність цього спряження забезпечується в процесі складання виробу підбиранням, підганянням тощо, вказівки про спосіб з'єднання не рознімних частин виробу (зварних, паяних з'єднань тощо).

4. *Номери позицій складових виробу*. На складальному кресленику всі складові частини виробу нумерують відповідно до номерів позицій, нанесених у специфікації виробу, тобто за правилами ГОСТ 2.108-68 спочатку заповнюють специфікацію (текстовий конструкторський документ), а потім переносять на креслення відповідні номери позицій. Номери позицій слід проставляти на тому зображенні, на якому певна деталь проекціюється як видима, віддаючи при цьому перевагу основним видам або розрізам, розміщеним на їх місці.

Проставляють номери позицій на поличках ліній-виносок, які заходять на зображення деталі і закінчуються потовщенням у вигляді точки. Розміщують номери паралельно основному напису кресленика поза контуром зображення, групуючи їх у рядок або в колонку, за змоги, на одній прямій (рис. 7.26). Номер позиції проставляють на кресленику, як правило, тільки один раз. В разі потреби дозволяється повторювати номери позицій для однакових складових частин виробу. Цифри для номерів позицій мають бути на один-два розміри більшими за розмір шрифту, вибраного на тому самому кресленику для розмірних чисел. Лінії-виноски і полички виконують тонкими суцільними лініями, причому лінії-виноски повинні не перетинатися і, за змоги, не бути паралельними лініям штриховки розрізів і перерізів. Дозволяється проводити спільну лініювиноску з вертикальним розміщенням номерів позицій для групи кріпильних деталей (рис. 7.27).

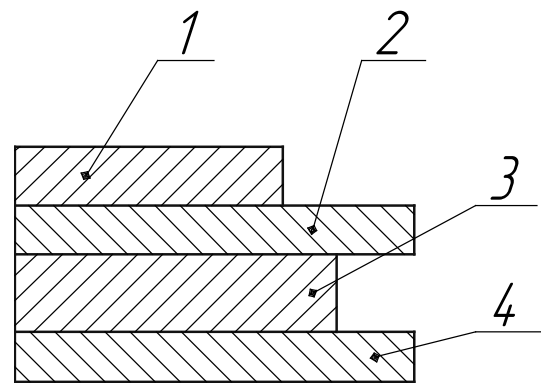

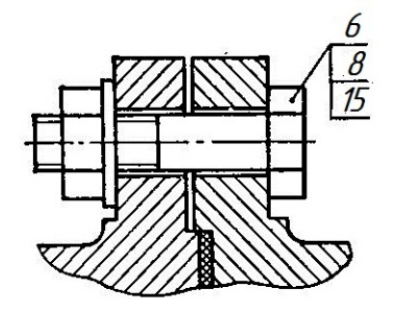

Рисунок 7.26 – Лінії-виноски Рисунок 7.27 – Лінія-виноска для групи деталей

5. *Основні характеристики виробу*. На кожний виріб складають *специфікацію* (ГОСТ 2.108-68) – текстовий документ, який визначає склад виробу (складальної одиниці, комплексу або комплекту), потрібний для виготовлення конструкторських документів і запускання виробу у виробництво.

У загальному вигляді специфікація складається з таких розділів: *а) документація; б) комплекси; в) складальні одиниці; г) деталі; д) стандартні вироби; е) інші вироби; ж) матеріали; и) комплекти.* Назву кожного розділу записують у специфікації у вигляді заголовка в графі "Назва" і підкреслюють.

У розділ "Документація" заносять документи, із яких складається основний комплект конструкторських документів на специфікований виріб, крім самої специфікації. Документи записують у послідовності, наведеній у ГОСТ 2.102-68, наприклад: складальний кресленик, кресленик загального вигляду, монтажний кресленик, пояснювальна записка тощо.

У розділ "Складальні одиниці" записують складальні одиниці, що безпосередньо входять до специфікованого виробу. На кожну з них виконують самостійний складальний кресленик із своєю специфікацією.

У розділ "Деталі" записують нестандартні деталі, що безпосередньо входять до виробу. Деталі записують за абетковою послідовністю сполучення початкових знаків (літер) індексів організацій-розроблювачів, а також у послідовності зростання цифр, які входять у позначення.

У розділ "Стандартні вироби" записують вироби, виготовлені за міждержавними, державними стандартами, галузевими стандартами, стандартами окремих виробництв і т. д. У межах кожної категорії стандартів вироби записують за однорідними групами, об'єднаними їх функціональним призначенням, наприклад: підшипники, кріпильні вироби, електротехнічні вироби і т. п. У межах кожної групи – в алфавітній послідовності їх назв, у межах назви – за зростанням стандартів і, нарешті, у межах кожного номера стандарту – в порядку зростання основних параметрів виробу.

Наприклад, групу кріпильних деталей слід записувати в специфікацію за абеткою, а саме: болти, гайки, гвинти, шайби, шпильки тощо. У межах назви болти, наприклад, записують у послідовності зростання номерів стандартів; якщо номер той самий, - у послідовності зростання параметрів болтів, тобто зростання їх діаметрів і довжин.

У розділ "Матеріали" записують лише ті матеріали, які безпосередньо входять до складального виробу. Записувати їх слід у такій послідовності: а) чорні метали; б) кольорові метали; в) пластмаси; г) паперові та текстильні матеріали; д) деревні матеріали; е) гумові і шкіряні матеріали; ж) лаки і фарби та ін. У специфікацію не записують такі матеріали, як, наприклад, лаки, фарби, електроди, припій, клей та ін., якщо кількість матеріалів цих матеріалів визначає не конструктор, а технолог. Вказання

про ці матеріали роблять у технічних вимогах до кресленика. Приклад заповнення специфікації для зварного вузла показано на рис. 7.28.

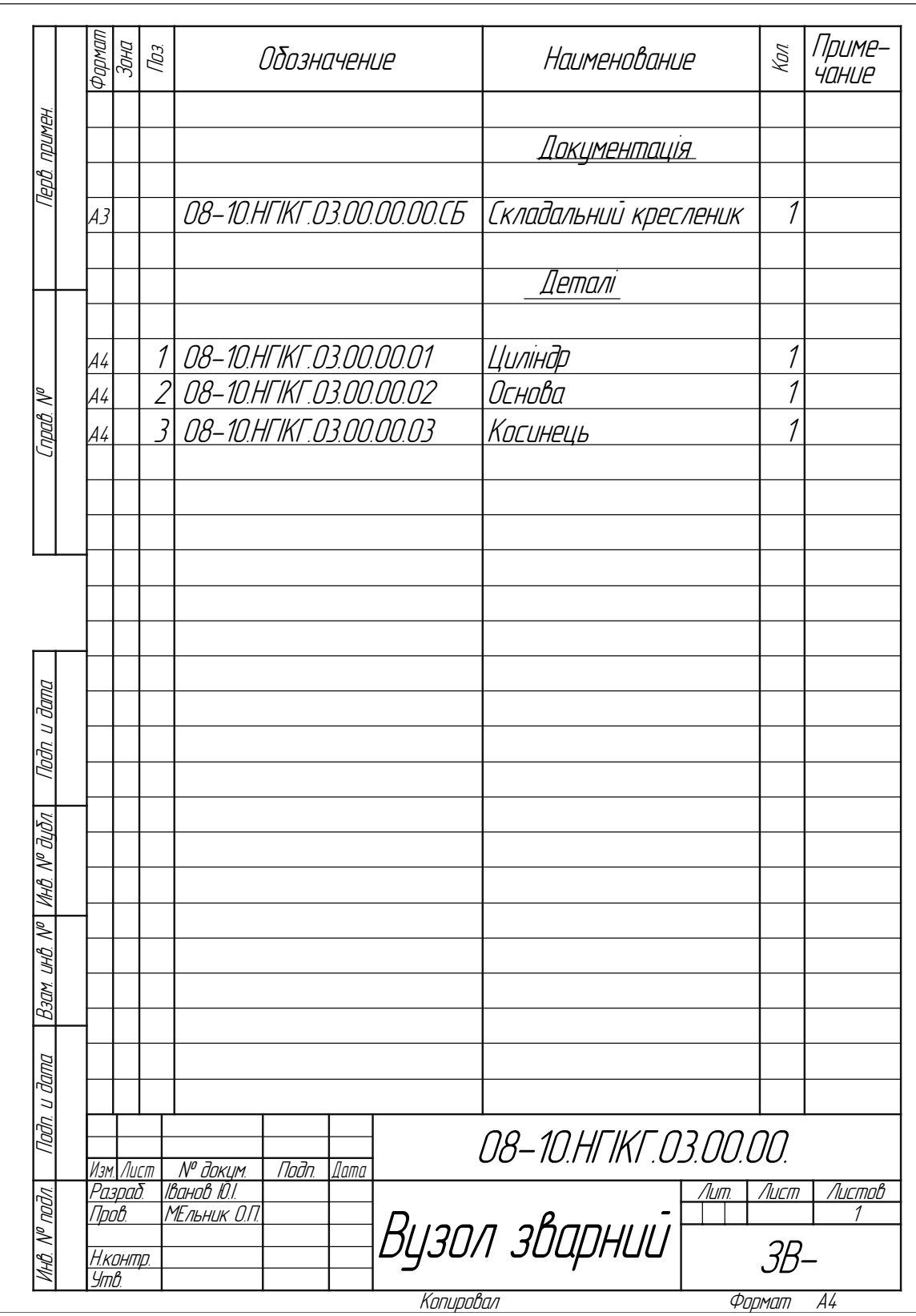

Рисунок 7.28 – Зразок специфікації

#### **7.4 Приклад послідовності виконання зображень зварних з'єднань**

За заданим аксонометричним зображення зварного вузла побудувати його складальний кресленик та скласти специфікацію.

*Приклад графічної умови:*

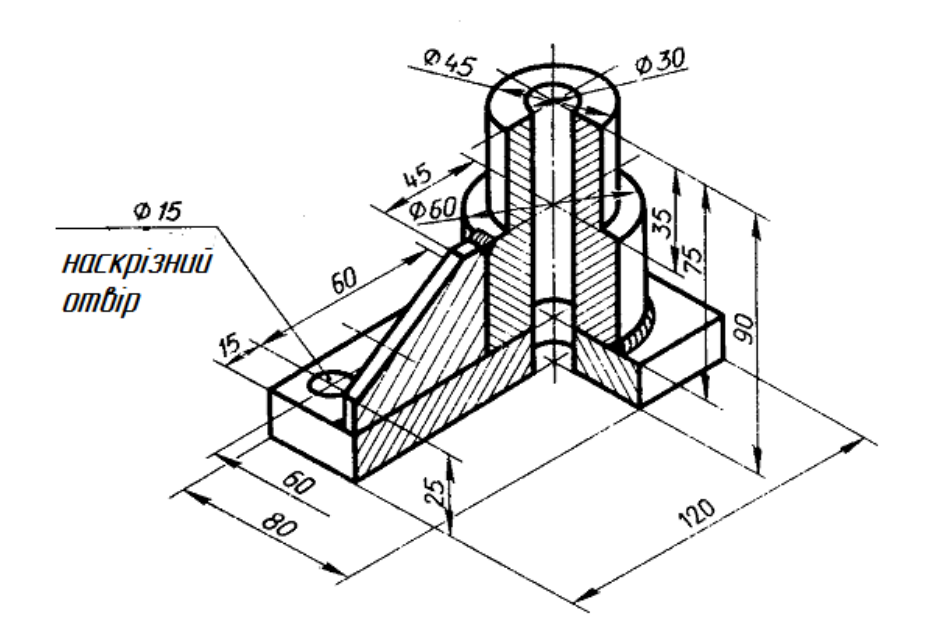

Послідовність виконання завдання:

1. На форматі А3 побудувати три види вузла за вказаними розмірами, виконати необхідні розрізи.

*Приклад побудови таких зображень для вищенаведеного вузла:*

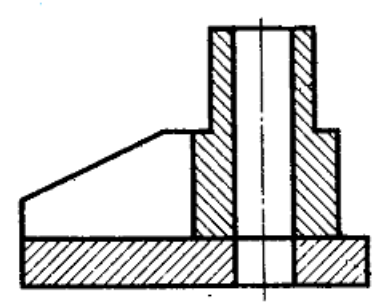

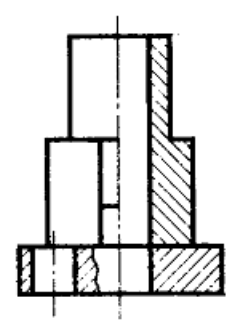

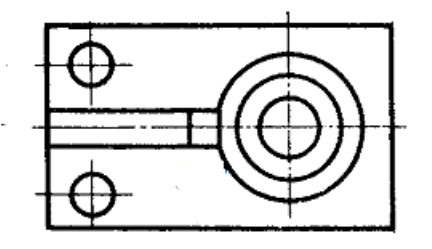

2. Ввести умовні позначення зварних швів. *Приклад введення таких позначень для вузла:*

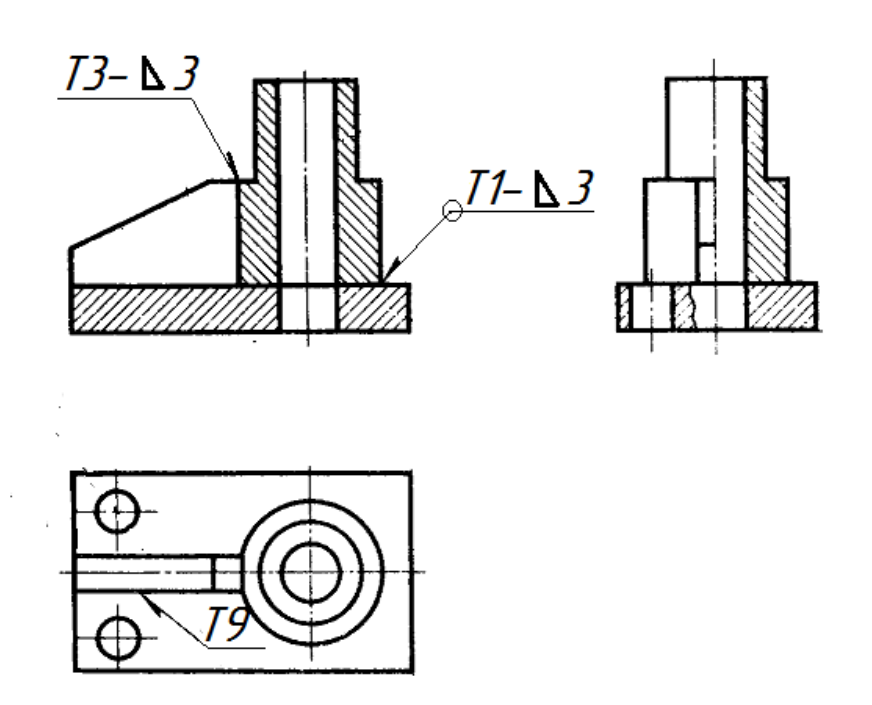

3. Нанести розміри на складальному кресленику виробу. *Приклад нанесення розмірів на складальному кресленику:*

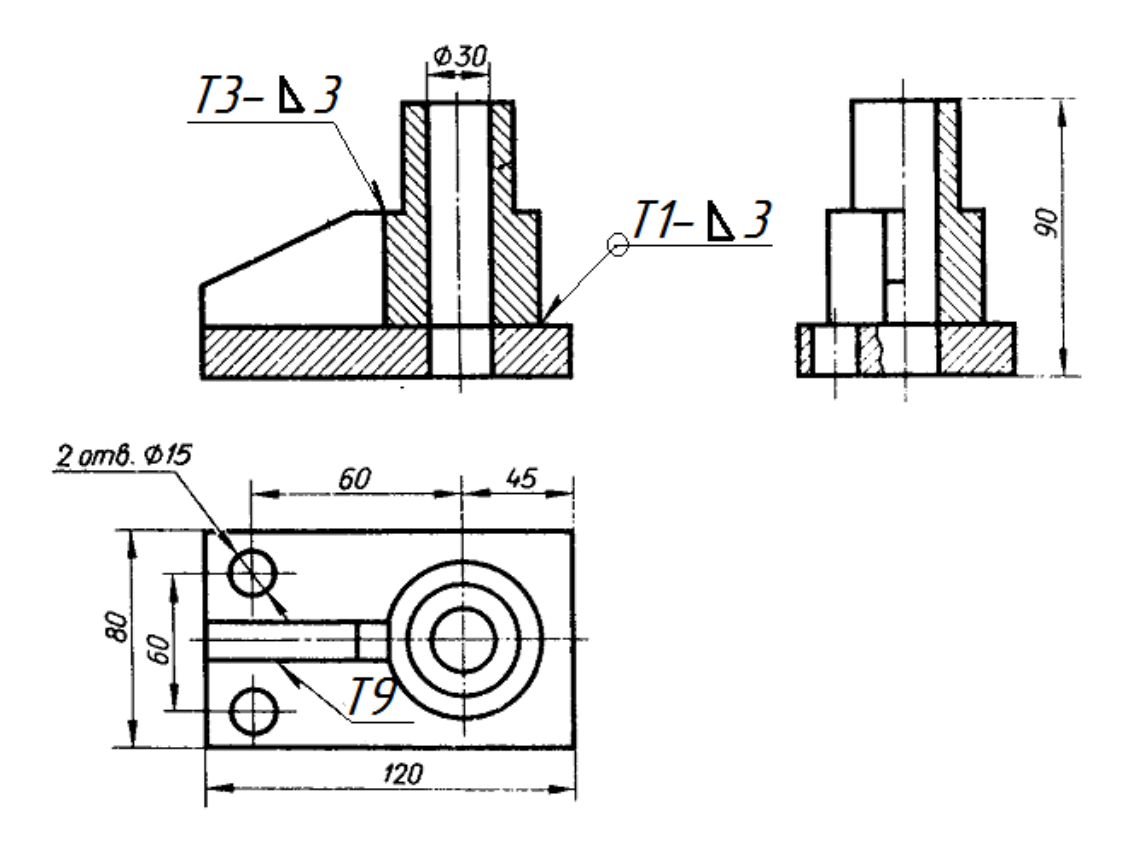

4. Заповнити специфікацію і проставити номери позицій на складальному кресленні. *Приклад позначення номерів позицій:*

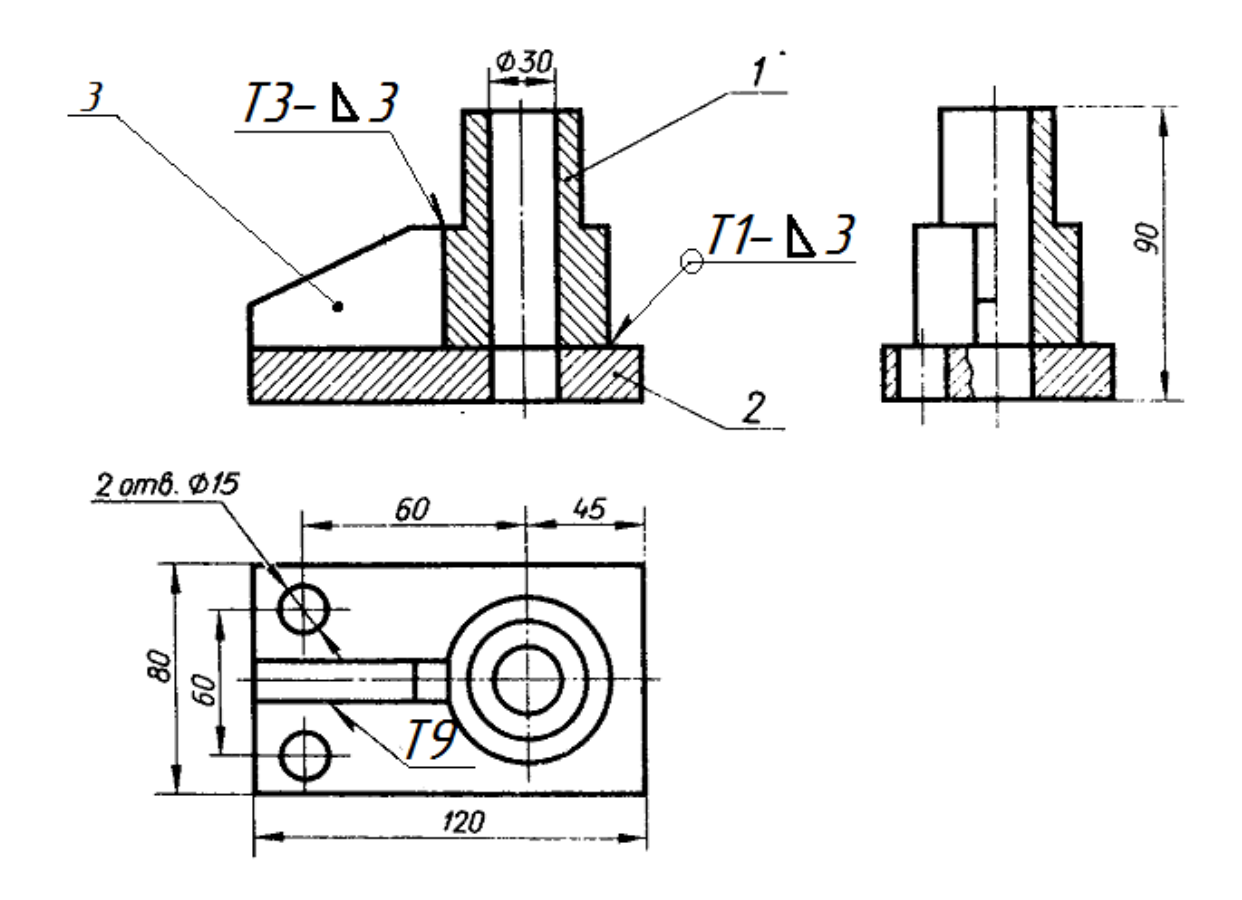

Якщо всі зварні шви виконують одним типом зварювання, то стандарт вказують в технічних вимогах за типом "Зварні шви за ГОСТ 5264-80".

Оформлення складального кресленика зварного виробу виконують за вимогами складального кресленика рознімного з'єднання. У розрізах і перерізах деталі, що входять до зварної конструкції, заштриховують у різні боки як сукупність кількох суміжних деталей з одного матеріалу. Якщо ж зварну конструкцію зображають на складальному кресленику разом з іншими деталями, то її показують як єдиний предмет, тобто заштриховують увесь виріб однаково. Межу між деталями зварного виробу виконують суцільними основними лініями.

На складальному кресленику зварного виробу, крім габаритних, установлювальних і приєднувальних розмірів, показують і ті розміри, які потрібні для зварювання і обробки виробу під час складання. На деталі, що входять до зварного виробу, виконують окремі робочі кресленики, а до складального кресленика додають специфікацію. Приклад оформлення специфікації наведено на рис. 7.28.

# **7.5 Контрольний тест до інформаційного модуля 7**

- 1. На якому кресленику правильно показано нарізне з'єднання?
	- 1) 2;
	- 2) 3;
	- $3) 4;$
	- 4) 1.

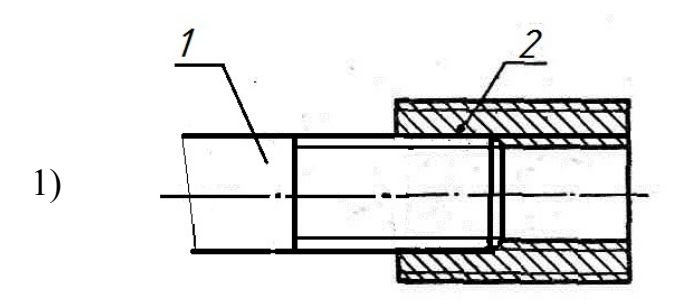

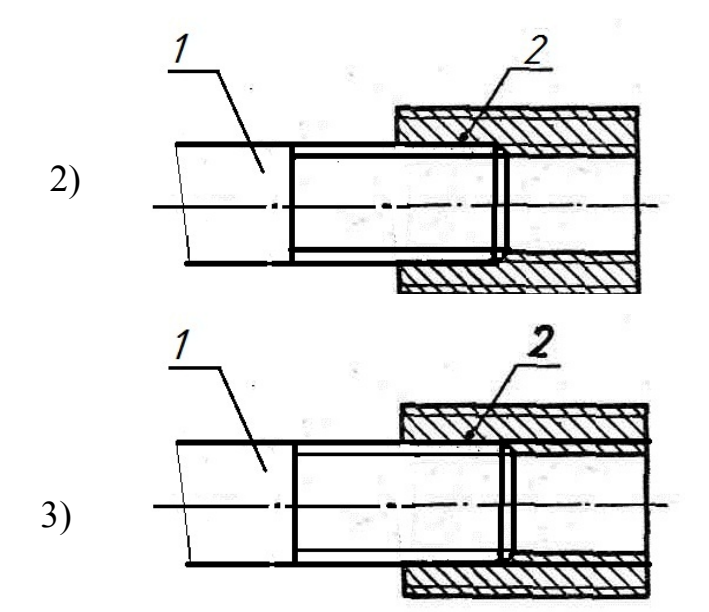

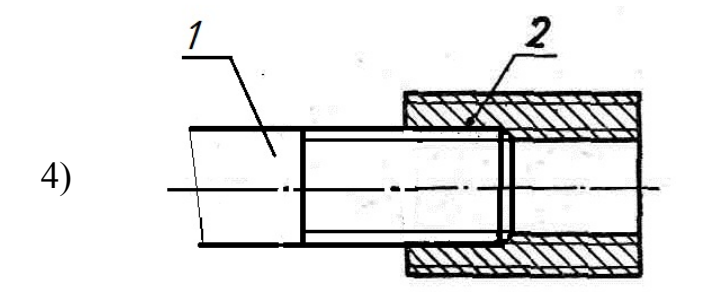

- 2. Як називається з'єднання, показане на рисунку?
- 1) Шпилькове;
- 2) Болтове;
- 3) Штифтове;
- 4) Гвинтове.
- 3. Як називається елемент A
- з'єднання ?
- 1) Шпилька;
- 2) Шплінт;
- 3) Шайба;
- 4) Штифт.

4. Як називається елемент В з'єднання

- 1) Гвинт;
- 2) Шайба;
- 3) Шпилька;
- 4) Гайка.
- 5. Як називається елемент С з'єднання
- 1) Шайба;
- 2) Гвинт;
- 3) Штифт;
- 4) Болт.

6. Як називається елемент D з'єднання ?

- 1) Гайка;
- 2) Головка болта;
- 3) Кінець шпильки;
- 4) Хвостовик.
- 7. Яку назву має різь, що нарізається на болт?
- 1) Болтова різь;
- 2) Дюймова різь;
- 3) Метрична різь;
- 4) Метрична конічна різь.

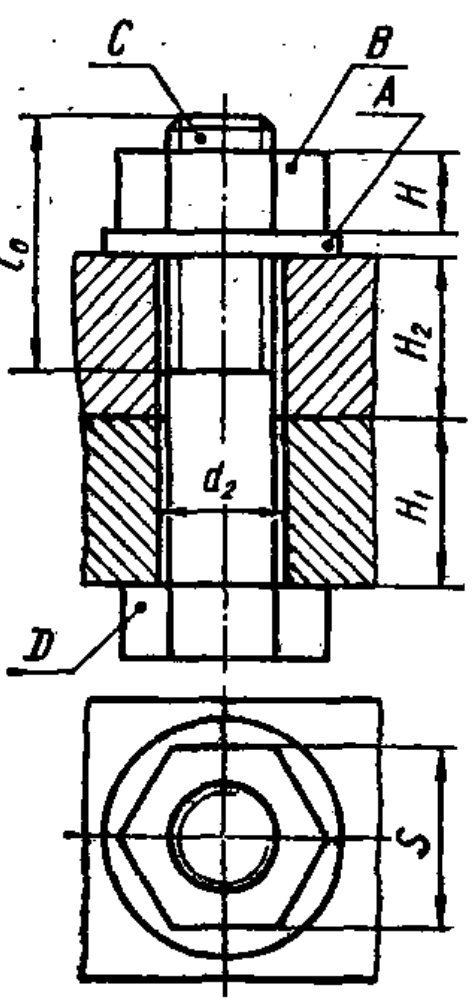

- 8. Як називається показаний на рисунку тип зварного шва?
- 1) Внапусток, однобічний, без скосу кромок;
- 2) Стиковий, двобічний, переривчастий;
- 3) Внапусток, двобічний, без скосу кромок;
- 4) Стиковий, однобічний, з двома симетричними скосами однієї кромки.
	- 9. Як називається показаний на рисунку тип зварного шва?
- 1) Кутовий, однобічний, впритул, без скосу кромок;
- 2) Стиковий, двобічний, впритул;
- 3) Кутовий, двобічний;
- 4) Тавровий, без скосу кромок.
	- 10. Як називається показаний на рисунку тип зварного шва?
- 1) Тавровий, двобічний, без скосу кромок;
- 2) Кутовий, двобічний, без скосу кромок;
- 3) Стиковий, двобічний;
- 4) Тавровий, класичний, без скосу кромок.

11. Як називається показаний на рисунку тип зварного шва?

- 1) Стиковий, двобічний, з двома симетричними скосами двох кромок;
- 2) Внапусток, двобічний;
- 3) Тавровий, двобічний, без скосу кромок;
- 4) Стиковий, двобічний, без скосу кромок.

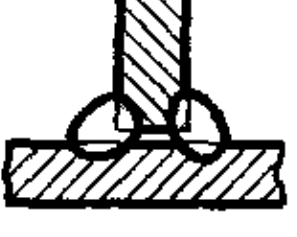

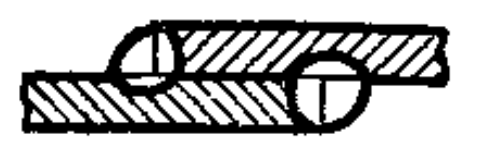

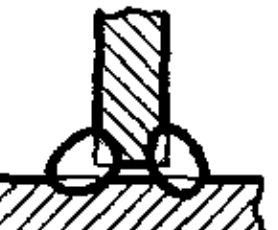

12. Яким способом з'єднані між собою деталі *1* і *2* у вузлі?

- 1) За допомогою зварки;
- 2) За допомогою різі;
- 3) За допомогою штифта;
- 4) За допомогою посадки.

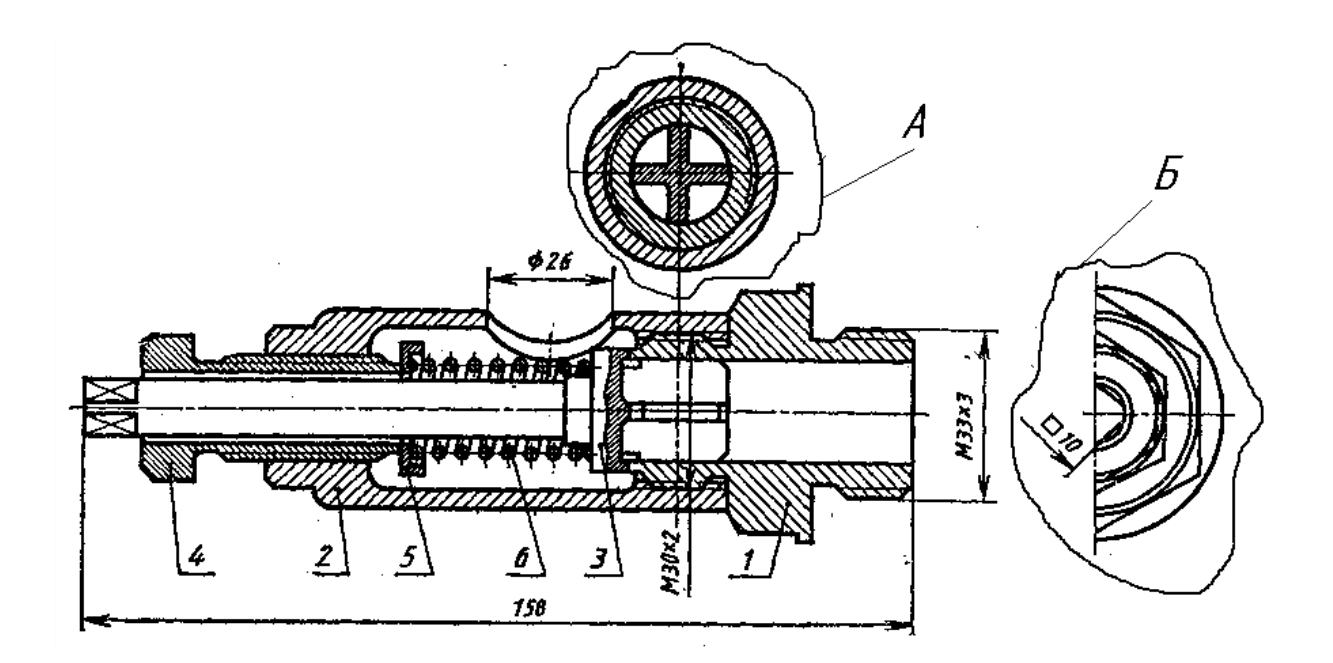

13. Для якої деталі виконано місцевий розріз?

- 1) Деталь 1;
- 2) Деталь 2;
- 3) Деталь 3;
- 4) Деталь 5.

## 14. Скільки симетричних деталей має вузол?

- 1) 5;
- 2) 4;
- 3) 6;
- 4) 3.

#### **ЛІТЕРАТУРА**

1. Ванін В. В. Оформлення конструкторської документації : навч. посіб. / Ванін В. В., Бліок А. В., Гнітецька Г. О. – К. : Каравела, 2004. – 160 с.

2. Машиностроительное черчение : учебное пособие для вузов. / – [Г. П Вяткин, А. И. Андреева, А. К. Болтухин и др.]. – М. : Машиностроение, 1977. – 304 с.

3. Єдина система конструкторської документації. Терміни та визначення основних понять : ДСТУ 3321:2003. – [Чинний від 08 грудня 2003 р. ]. – К. : Держспоживстандарт України, – (Національні стандарти України). – Режим доступу : http://www.dnaop.com/html/34010/doc-ДСТУ\_3321\_2003

4. Єдина система конструкторської документації. Загальні положення. Зі зміною № 1 : ДСТУ 2.001:2006 (ГОСТ 2.001-93, IDT) – [Чинний від 01.01.2007 р.]. – К. : Держспоживстандарт України, – (Національні стандарти України). – Режим доступу : http://online.budstandart.com/ua/catalog/doc-page?id\_doc=55414

5. ДСТУ 2.104:2006 Єдина система конструкторської документації. Основні написи. 26.12.2006

6. ЕСКД: Общие правила выполнения чертежей. – М. : Изд-во стандартов, 1981. – 237 с.

7. Кузьмина И. А. Задачник по основам черчения : учебное пособие для немашиностроительных техникумов / И. А. Кузьмина, А. И. Хомутова. – М. : Машиностроение, 1985. – 128 с.

8. Хаскін А. М. Креслення. / Хаскін А. М. – К. : Вища школа, 1976. – 436 с.

## **УКРАЇНСЬКО-РОСІЙСЬКО-АНГЛІЙСЬКИЙ СЛОВНИК НАЙБІЛЬШ УЖИВАНИХ ТЕРМІНІВ**

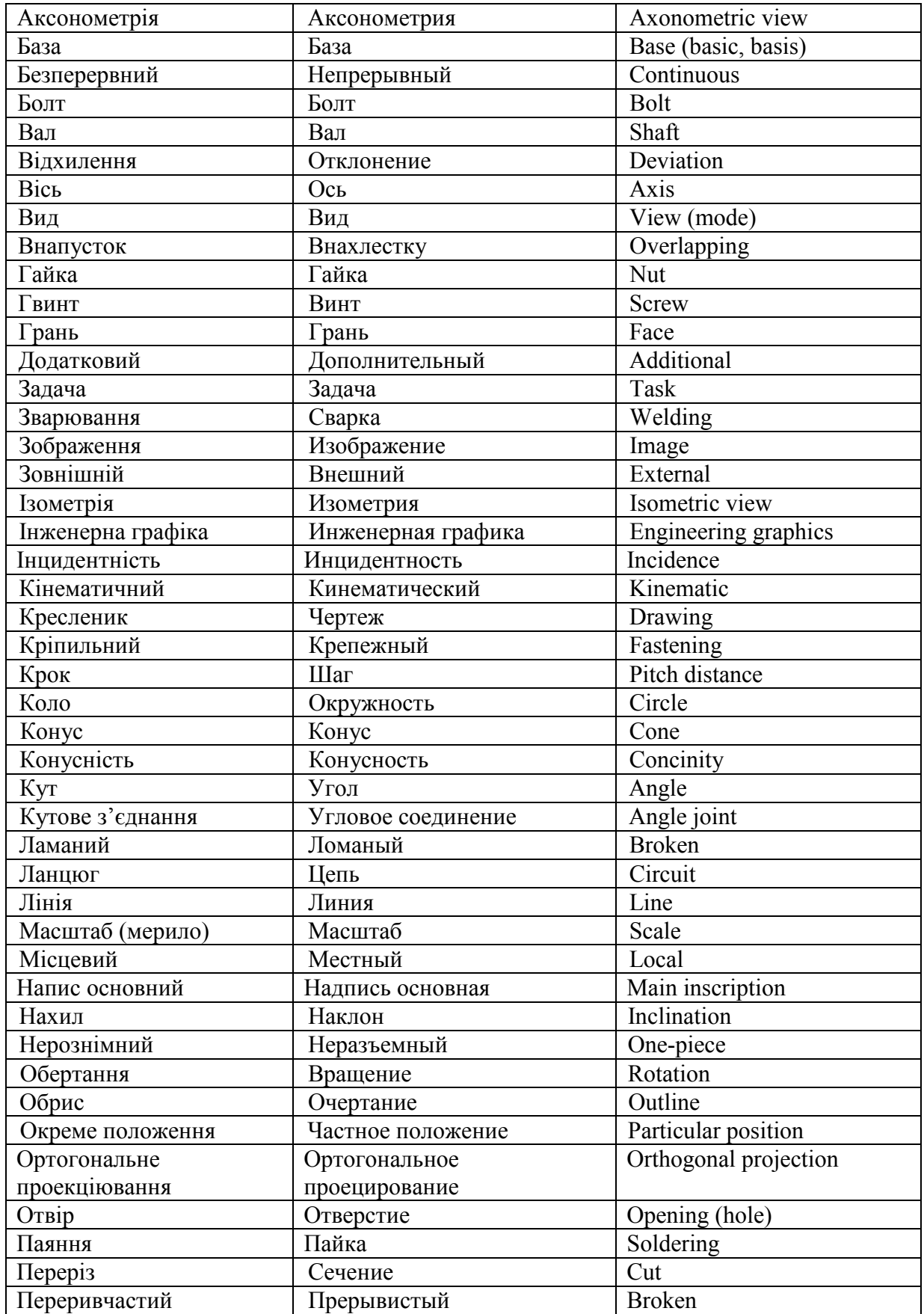

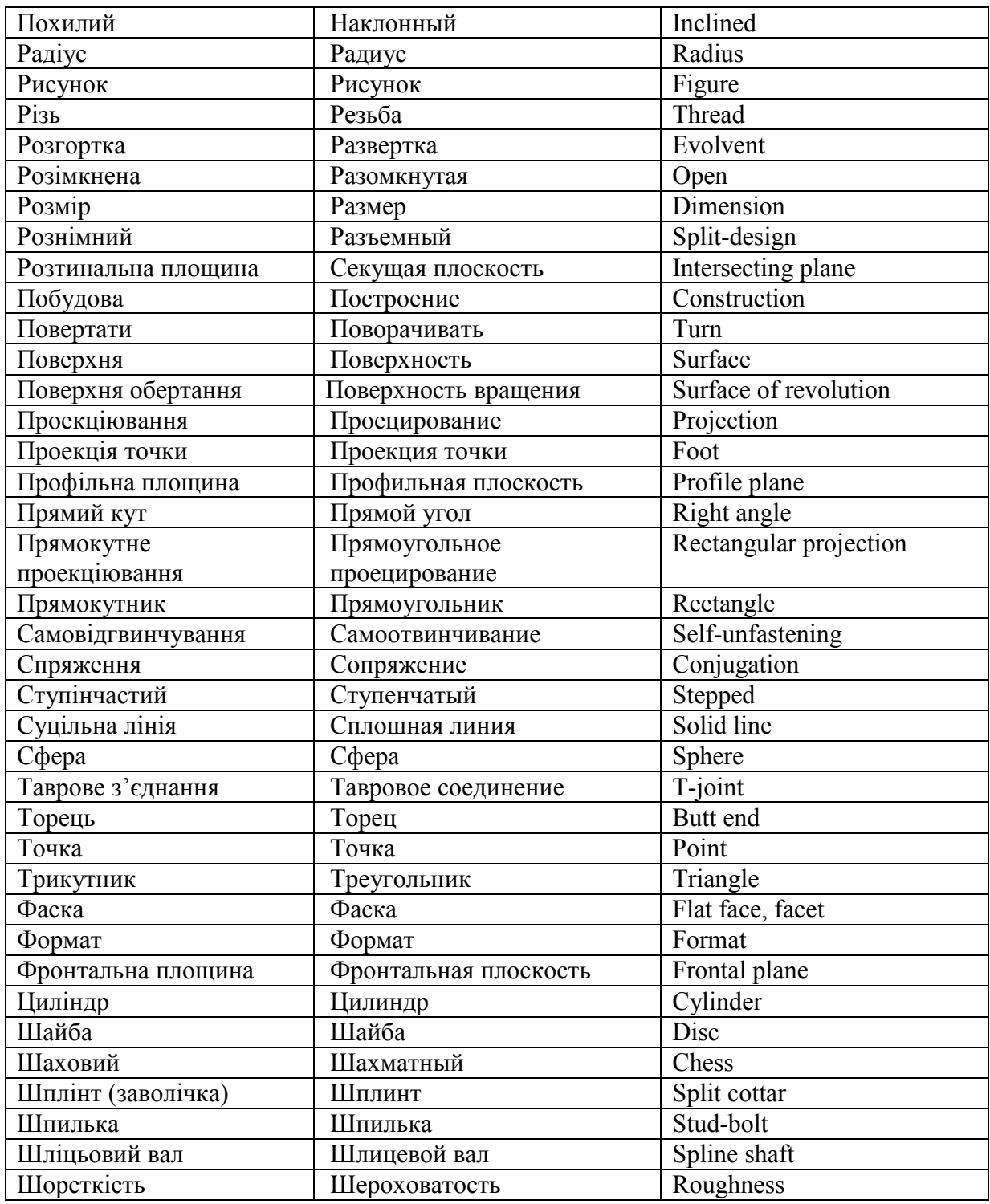

*Навчальне видання*

Ольга Петрівна Мельник Яніна Германівна Скорюкова Олена Валеріївна Слободянюк

#### **ІНЖЕНЕРНА ГРАФІКА ДИСТАНЦІЙНИЙ ПРАКТИКУМ Частина II. Виконання та оформлення технічних зображень**. Навчальний посібник

Редактор Т. Старічек

Оригінал-макет підготовлено О. Мельник

Підписано до друку 25.04.2017 р. Формат 29,7×42 ¼. Папір офсетний. Гарнітура Times New Roman. Ум. друк. арк. 6,15. Наклад 50 пр. Зам. № 2017-064.

Видавець та виготовлювач Вінницький національний технічний університет, інформаційний редакційно-видавничий центр.

ВНТУ, ГНК, к. 114. Хмельницьке шосе, 95, м. Вінниця, 21021. Тел. (0432) 59-85-32, 59-87-38. press.vntu.edu.ua; *e-mail:* kivc.vntu@gmail.com

> Свідоцтво суб'єкта видавничої справи серія ДК № 3516 від 01.07.2009 р.